#### デジタルカメラ 保証書 持込修理

\$

保証期間内に取扱説明書、本体ラベル等の注意書きにしたがって正常な使用状態で使用していて故障した 場合には、本書記載内容にもとづきお買い上げの販売店が無料修理いたします。

お買い上げの日から下記の期間内に故障した場合は、商品と本書をお持ちいただき、お買い上げの販売 店に修理をご依頼ください。

お客様にご記入いただいた保証書の控えは、保証期間内のサービス活動及びその後の安全点検活動のため に記載内容を利用させて頂く場合がございますので、ご了承ください。

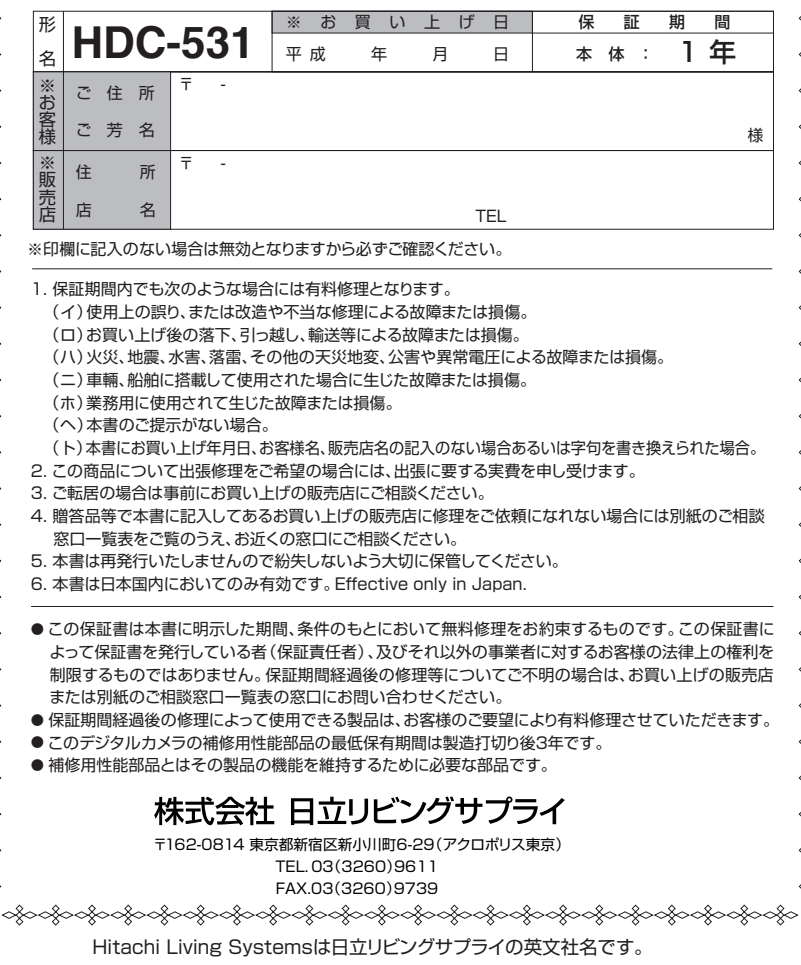

# 取扱説明書

# **HITACHI Inspire the Next**

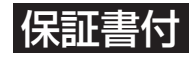

保証書はこの取扱説明書の裏表紙についています。 「お買い上げ日・販売店名」などの記入を必ず確かめ、 販売店からお受け取りください。

デジタルカメラ

# **HDC-531**形

このたびは、デジタルカメラ「HDC-531」をお求めいただき、まことにありがとうございました。 ご使用になる前に、必ずこの「取扱説明書」をよくお読みいただき、正しくご使用ください。

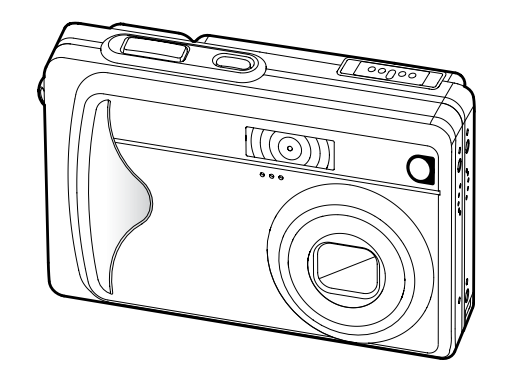

 **「とにかく使ってみる」という方へ**   $\begin{bmatrix} \end{bmatrix}$ 目次の $\begin{bmatrix} 1 - \begin{bmatrix} 7 \ 0 \end{bmatrix}$ の手順でお試しください。

# 目次

#### はじめに 6  $10$  $14$

#### 基本操作編

27

6

 $\alpha$ 

カメラの基本的な操作を説明します。本項の内容で、カメラの基本的な操作を行う ことができます。

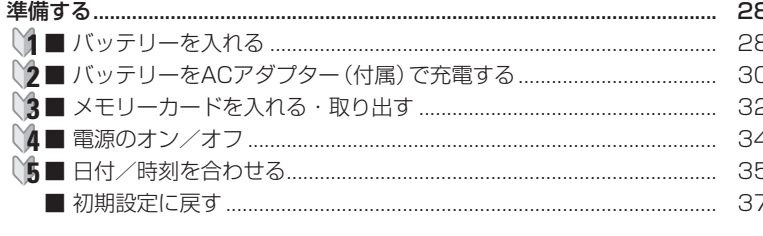

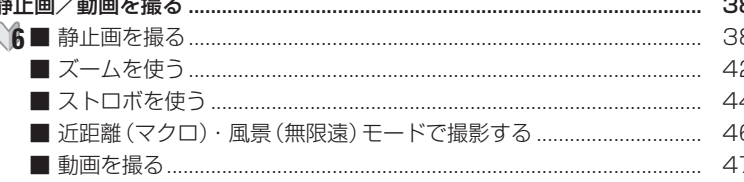

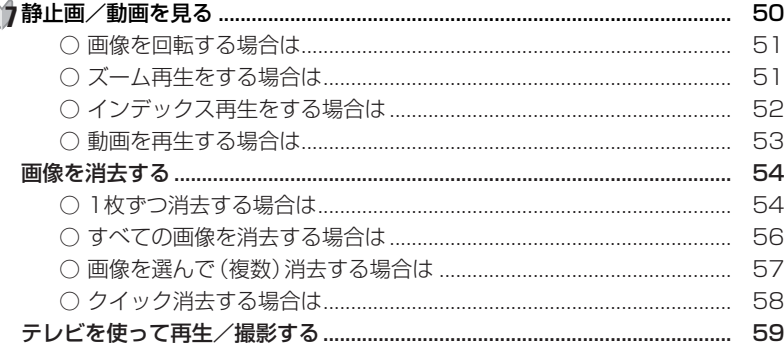

#### 応用操作編

63

より細かいカメラの設定内容について説明します。ご使用の目的に応じてお読み ください。

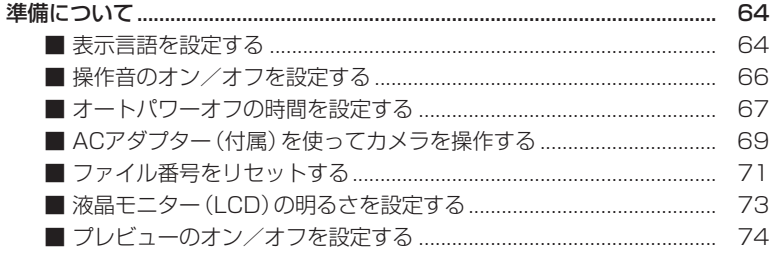

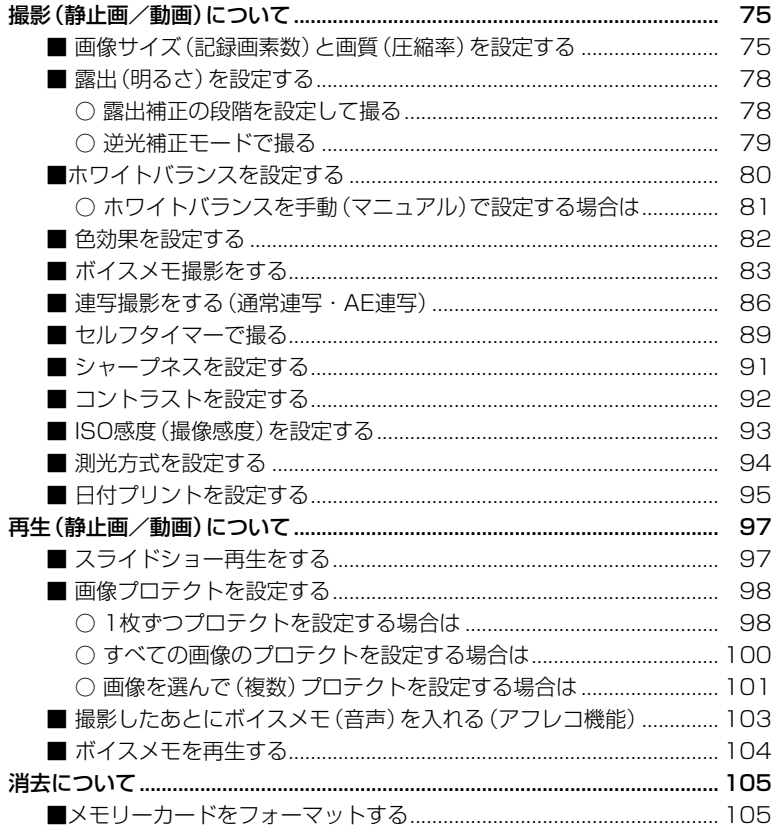

### パソコン接続編

パソコンに接続して画像ファイルを取り込む方法について説明します。 ■ パソコンの動作環境を確認する インター インター しんけいしょう ■ 画像ファイルをパソコンにコピーするまでの流れ インコン 108 2 画像ファイルをパソコンにコピーする (リーダ/ライタ接続) ..... 112 

# プリント編

付録

# 115

 $121$ 

PictBridge (ピクトブリッジ) に対応したプリンタに直接接続して、撮影した画像を プリントする方法について説明します。

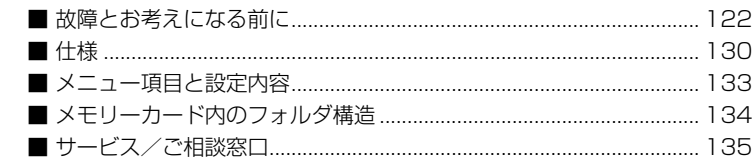

107

# はじめに

# **■ 安全上のご注意**

#### 絵表示について

この取扱説明書の表示では、本製品(カメラ本体、ACアダプター、バッテリー、 他付属品)を正しくお使いいただき、あなたや他の人への危害や財産への 損害を未然に防止するために、いろいろ絵表示しています。その表示と意味は 次のようになっています。

内容をよく理解してから本文をお読みください。

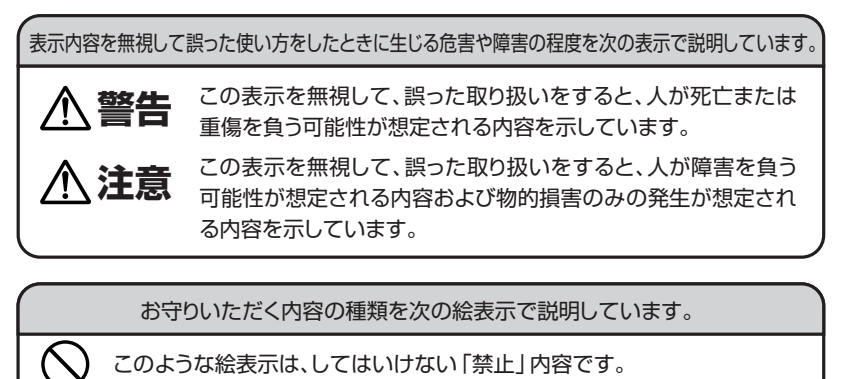

このような絵表示は、してはいけない「禁止」内容です。

このような絵表示は、必ず実行していただく「強制」内容です。

このような絵表示は、していただきたい「注意」内容です。

このような絵表示は、コンセントから必ず「電源プラグを抜く」ことを示します。

安全にご利用いただくために、下記の注意事項を必ずお守りください。

**警 告** 

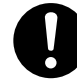

⁄ Ţ RZ.

> 異常が起きたら、バッテリーを外す。 煙が出ている、異臭がするなど異常状態のまま使用すると、火災・感電の原因になります。 ●お買上げ店にご相談ください。

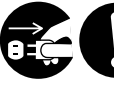

ACアダプター使用時に、雷が鳴ったらACアダプターの電源 プラグをコンセントから抜く。 火災・発火・感電・故障の原因になります。

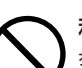

移動しながらの撮影は絶対にしない。 歩行中や自動車などの乗り物を運転しながらの使用はしないでください。転倒、交通事故 などの原因になります。

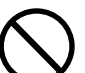

不安定な場所に置かない。 バランスがくずれて倒れたり落下したりして、けがの原因になります。

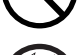

# 内部に水や異物を落とさない。

水・異物が内部に入ったら電池を外す。そのまま使用すると、ショートして火災・感電の 原因になります。

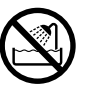

風呂、シャワー室では使用しない。 火災・感電の原因になります。

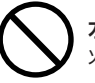

水や海水につけたり、端子部を濡らさない。 火災・感電の原因になります。

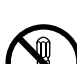

分解や改造は絶対にしない(ケースは絶対に開けない)。 落としたり、ケースが破損したときは使用しない。 火災・感電の原因になります。

●お買上げ店にご相談ください。

火に近づけたり、火の中に投げ込まない。 破裂・液漏れにより、火災やけがの原因になります。

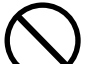

指定外のバッテリーおよびACアダプターを使用しない。 バッテリーの破裂・液漏れにより、火災やけがの原因になります。

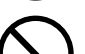

バッテリーを分解、加工、加熱しない。電池を落としたり、衝撃を加えない。 バッテリーを金属製品と一緒に保管しない。

バッテリーの破裂・液漏れにより、火災・けがの原因になります。

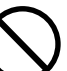

キーホルダーなどの金属類でバッテリーの端子を接触(ショート) させない。 発熱により、やけど、けがの原因になります。

指定外の方法でバッテリーを使用しない。 バッテリーは極性( )表示どおりに入れてください。

# **警 告**

### お子様の手の届かないところで使用・保管する。

乳幼児が誤ってバッテリーを飲み込まないよう、乳幼児の手の届かないところで使用・保管 してください。

万一飲み込んだ場合は、直ちに医師の治療を受けてください。

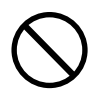

落下などにより、ストロボ部分が破損した場合は、内部には触れない。 内部が露出した場合は、絶対に手を触れないでください。感電の原因になります。 ●お買上げ店にご相談ください。

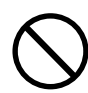

#### ストロボを人の目に近づけて発行しない。

目の近くでストロボを発光すると、視力障害を起こす可能性があります。特に乳幼児を撮影 する場合は1m以上離れてください。

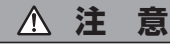

コネクタ(端子)部には、指定以外のものを接続しない。 火災・感電の原因になります。

大切な画像は、パソコンに取り込み保管する。 バッテリーの消耗や故障・修理などにより、撮影した画像が消えることがあります。

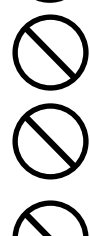

飛行機の中など使用が制限または禁止されている場所では、使用しない。 事故の原因になることがあります。

油煙、湯気、湿気、ほこりなどが多い場所に置かない。 火災・感電の原因になることがあります。

異常な高温になる場所に置かない。

暖房器具の近く、ホットカーペットの上、窓を閉めきった自動車の中や、直接日光に当たる 場所に置かないでください。 火災の原因になることがあります。

#### 本製品の上にものを置かない。

バランスがくずれて倒れたり、落下したりして、けがの原因になることがあります。

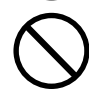

#### ストロボの発光部を手や布で覆ったまま発光しない。

故障の原因になります。また、連続発光後は発光部に触らないでください。やけどの原因 になる場合があります。

カメラをネックストラップで下げている場合は、他のものに引っ掛かっ たり、強い衝撃や振動を与えないように注意する。 けがや本体の故障の原因になります。 8 9

# **■ あらかじめご承知頂きたいこと**

# **免責事項**

- 本書の内容については、将来予告なしに変更することがあります。
- 本書の一部または全部を無断で複写することは禁止されています。
- 万一、本機または付属のソフトウェア使用により生じた損害、逸失利益 または第三者からのいかなる請求についても、当社では一切その責任を 負えませんので、あらかじめご了承ください。
- 故障、修理、その他の理由に起因するメモリ内容の消去による、損害及び 逸失利益等につきまして、当社では一切その責任を負えませんので、 あらかじめご了承ください。

# **著作権について**

あなたがカメラで撮影したものは、個人として楽しむほかは、著作権上、権利者 に無断で使用できません。なお、実演や興行、展示物などの中には、個人として 楽しむなどの目的であっても、撮影を制限している場合がありますのでご注意 ください。

# **商標について**

- MicrosoftおよびWindowsは、米国Microsoft Corporationの米国および その他の国における登録商標または商標です。
- SDロゴは登録商標です。
- その他記載された社名および商品名は、各社の商標または登録商標です。 なお、本文中には™、®マークは明記しておりません。

# **■ 使用上のご注意**

#### **使用環境について**

使用できる温度の範囲は、0℃~40℃(結露しないこと)です。

急激に温度差の大きい場所へ移動すると、本機の内部や外部に水滴が付く(結露) ことがあります。結露は故障や正常な撮影ができなくなる原因となりますので、 ご注意ください。

温度差の大きい場所へ移す場合は、結露の発生を防ぐために、本機をビニール袋に 入れて密封しておき、周囲の温度になじませてから、袋から取り出してください。 また、結露が発生した場合は、故障の原因となりますので、SDメモリーカード、 バッテリー、ACアダプターをカメラから取り外し、水滴が消えるまで待ってから、 お使いください。

### **ためし撮りについて**

必ず事前にためし撮りをし、画像が正常に記録されていることを確認してください。 万一、このカメラやSDメモリーカードなどの不具合により、画像の記録やパソコン への取り込みがされなかった場合、記録内容の補償については、当社では一切その 責任を負えませんのであらかじめご了承ください。

#### **データエラーについて**

- 本機は精密な電子部品で構成されており、以下のお取り扱いをすると内部の データが破損する恐れがありますので、操作にはご注意ください。
	- 通信中にUSBケーブルをはずした。
	- ●記録、USB接続中にバッテリー、ACアダプター(付属)をはずした。
	- ●記録中にACアダプター(付属)を接続もしくははずした。
	- 消耗したバッテリーを使用し続けた。
	- 電源オンの状態で、SDメモリーカードを出し入れした。
	- その他の異常動作
- 万一の誤消去や破損に備え、大切なデータは別のメディア(MOディスク、 ハードディスク、CD-Rなど)へ、バックアップとしてコピーされることを おすすめします。

#### **メンテナンスについて**

- レンズ面がゴミなどで汚れていると、カメラの性能が十分に発揮できません。 レンズ面の汚れは、ブロアーでゴミやホコリを吹きとってから、乾いた柔らかい 布で軽く拭いてください。
- シンナーやベンジンなどで拭かないでください。本体の塗装がはげたり、変質 する原因になります。

#### **液晶モニターについて**

- 液晶モニターは、夜間や暗めの室内撮影時などにおいて、センサーから十分な 明るさが確保されない場合は、見えにくくなる場合がありますが、故障ではあり ません。その場合は、なるべく明るい場所へ移動して撮影してください。
- 液晶モニターを強く押さないでください。液晶モニターにムラが出たり、液晶 パネルの故障の原因になります。
- 液晶モニターは太陽や強い光が当たると、表示が黒くなることがありますが、 故障ではありません。
- 液晶モニターは、非常に精密度の高い技術で作られており、99.99%以上の有効画素 数がありますが、0.01%以下の画素欠けや、黒や赤、白、青、緑の点が現われた ままになる場合があります。これは故障ではありません。記録される画像には影響 はありませんので安心してお使いください。
- 使用中に液晶モニターのまわりが熱くなる場合がありますが、故障ではありません。

#### **SDメモリーカード使用時のご注意**

- 本機を使用して撮影する場合は、必ずSDメモリーカード(64MB付属)が必要 です(32/64/128/256/512MB対応)。
- ●(株)アイ・オー・データ機器、(株)ハギワラシスコム、(株)アドテックの SDメモリーカードを推奨します。ご使用の場合は、SDメモリーカードに付属 の取扱説明書をあわせてお読みください。
- SDメモリーカードの種類によって、処理速度が遅くなる場合があります。
- SDメモリーカードは撮影や消去を繰り返すとデータ処理能力が落ちる場合が あります。定期的に**フォーマットする P105** > ことをおすすめします。
- 静電気、電気的ノイズ等により、記録したデータが消滅または破損することが ありますので、大切なデータは別のメディア(MOディスク、ハードディスク、 CD-Rなど)へ、バックアップとしてコピーされることをおすすめします。
- メモリーカードの接触面 (コンタクトエリア) にゴミや異物を付着させないで ください。汚れは乾いた柔らかい布などで、軽く拭いてください。

#### **バッテリー使用時のご注意**

- **仕様 P132** を、あわせてお読みください。
- 本製品に同梱のバッテリーは、本機専用の充電式リチウムイオン雷池です。 本機以外で使わないでください。
- バッテリーの充電は、同梱の専用ACアダプターをお使いください。他の充電器で は使用できません。
- 充電は0℃~40℃の温度範囲で行ってください。範囲外の温度で充電すると、 充電時間が長くなったり、十分な充電ができない場合があります。
- 完全に使い切った状態から、フル充電になるまでの時間は、約120分です(当社 測定基準による)。充電時間は、周囲の温度や充電状態によって異なります。
- カメラを長時間使用したあとは、バッテリーが熱くなっておりますので、すぐに 取り出さないようにご注意ください。
- バッテリーは未使用時も自己放電します。はじめてお使いになる場合や長時間ご使用 にならなかったバッテリーを使用する場合は、必ず充電してから使用してください。
- 寒い場所では、バッテリーの性能が一時的に低下し、使用時間が短くなり場合が あります。このようなときは、使用直前までポケットなどに入れて温めてから使用 するとバッテリーの性能が回復することがあります。ただし、このとき、ポケット にキーホルダーなどの金属類は入れないでください。バッテリーがショートする 恐れがあります。
- リチウムイオン電池は、充電された状態で長時間保存すると特性が劣化する場合 があります。長時間使用しない場合は、使い切った状態で保存してください。
- このバッテリーは、リチウムイオン電池のため、充電する前に使い切ったり、 放電する必要はありません。いつでも充電できますが、規定充電回数(寿命)は 約300回ですので、なるべく使い切ってから充電することをおすすめします。
- 本機は電源オフ時でも内部時計のバックアップ用として微電流が流れていますの で、本機を長時間使用しない場合は、バッテリーを取り出して保存してください。
- バッテリーを持ち運ぶ場合は、端子間がショートしないように、 十分ご注意の上、 カメラ本体に取り付けるか、お買い上げ時に入っていた袋に入れて持ち運びください。
- ご使用前にバッテリーの端子が汚れていないことを確認してください。汚れて いる場合は、乾いた布でよく拭いてからご使用ください。
- 不要になったバッテリーは、貴重な資源を守るために、廃棄しないでリサイクル 協力店へお持ちください。 詳細は、「有限責任中間法人 JBRC」のホームページをご覧ください。
	- ●ホームページ: http://www.JBRC.com/
	- また、不要になったバッテリーは、ショートによる発煙・発火の恐れがあります ので、端子をテープ等で絶縁してください。

### **ACアダプター使用時のご注意** <sup>は</sup>

- 同梱のACアダプターの取扱説明書および**仕様 P132** を、あわせてお読みください。
- 本製品に同梱のACアダプターは、本機専用のACアダプターです。本機以外で 使わないでください。
- ACアダプターを使用する場合は、カメラの雷源をオフにしてから接続してくだ さい。
- 電源プラグおよびミニプラグは、しっかりと差し込んでください。記録、USB 接続中に電源コードが外れると、内部のデータが破損する恐れがあります。
- 接続した際はACアダプターのコードをたるませてください。過度な力が加わると 端子を破損する恐れがあります。

# **■ 商品概要**

本製品は、500万画素CCDイメージセンサー搭載による高画質はもちろん、高解像 度でキレイな2.5型の大画面液晶モニターや、光学3倍ズームを搭載し、さらに スリムサイズを実現し、いつでもどこにでも持ち歩ける、初めての方にもやさしい デジタルカメラです。

主な特長は以下の通りです。

## **主な特長**

○A4プリントにも対応の500万画素CCDイメージセンサー搭載 ○約20万画素の高画質で2.5型LTPS(※1)-TFTカラー液晶モニター搭載 ○光学3倍ズーム&デジタル4倍ズーム撮影(デジタルズーム併用時最大12倍) **P42** ○初めての方にもやさしい、撮り方シール&クイックヘルプ内蔵 **P24** ○保存も安心のSDメモリーカード対応(64MB SDメモリーカード付属) **P32** ○テレビで見られる、見ながら撮れる、みんなで楽しめるAV出力端子付き (専用AVケーブル付属) **P59** ○季節の草花やメモ代わりに便利なマクロ撮影機能(6cm~) **P46** ○ボイスメモ撮影 &アフレコ機能 **P83 P103** ○音声付き動画撮影機能 **P47** ○最大3枚の連写撮影 &露出の段階を自動的に変えながら撮影するAE連写撮影機能 **P86** ○多彩なプリセット、マニュアル撮影機能 (ホワイトバランス P81 )、露出・逆光補正 P78 )、ISO感度 P93 )、 測光方式 P94 、 色効果(鮮明・モノクロ・セピア)P82 〉、シャーブネス 、コントラスト 等) **P91 P92** ○多彩な再生モード

(シングル再生(1倍/2倍/4倍、画像回転) 、インデックス再生 、 **P50 P52** スライドショー再生 P97 > 、ボイスメモ再生 P104 >、動画再生 P53 >) ○ダイレクトプリント可能のPictBridge対応 **P115** ○長時間使用に便利な外部電源対応(専用ACアダプター付属) **P69**

○すぐに使えるオールインワンパッケージ **P15**

(※1)ITPS:低温ポリシリコン

# **■同梱品**

DC IN AV /

以下の通りカメラ本体及び付属品が同梱されていることを確認してください。

・カメラポーチ ・ネックストラップ ・専用USBケーブル ・専用AVケーブル

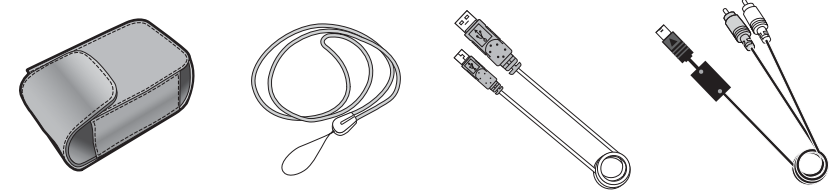

・変換アダプター ・専用バッテリー (充電式リチウム

イオン電池)

 $\nabla$   $\theta$   $\theta$   $\theta$ 

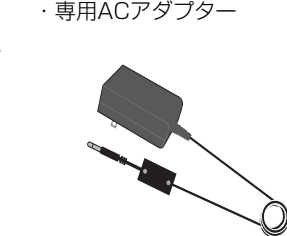

・SDメモリーカード ・クリーナー (64MB) (ペット型) ・取扱説明書 (本体(保証書付)・ACアダプター)

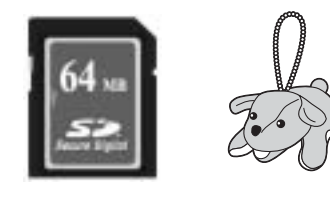

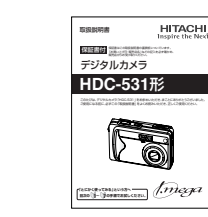

以降、この取扱説明書では、専用USBケーブル、専用AVケーブル、 専用バッテリー、専用ACアダプター、SDメモリーカードを、USBケーブル、 AVケーブル、バッテリー、ACアダプター、メモリーカードと表記します。

# **■ 各部の名称と各ボタンの役割**

⑤

⑥

⑦ ⑧

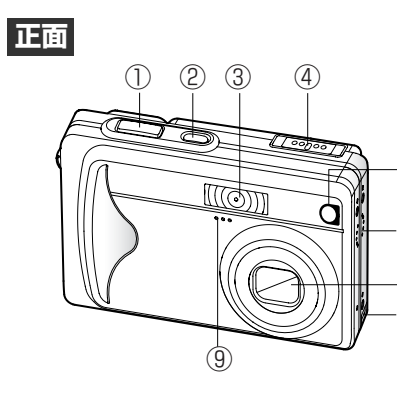

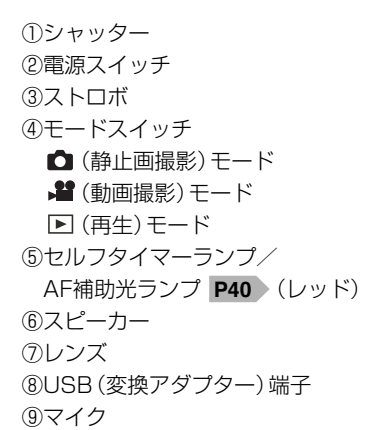

# **モードスイッチ**

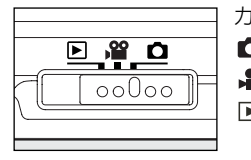

カメラの動作するモードを切り替える場合に使用します。 □静止画撮影モード:静止画を撮影するモードです。 ■ 動画撮影モード :動画を撮影するモードです。 日再生モード :撮影した静止画や動画を再生したり。 画像を消去するモードです。

各モードで設定できる項目や設定内容については、**メニュー項目と設定内容 P133 をご覧ください。** 

# **/ ズームボタン**

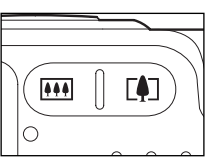

静止画撮影/ 動画撮影モード時に**ズーム撮影をする** 場合 P42 ♪や、LAI モード時には**インデックス再生 P52** ♪ や **ズーム再生 P51** をする場合に使用します。

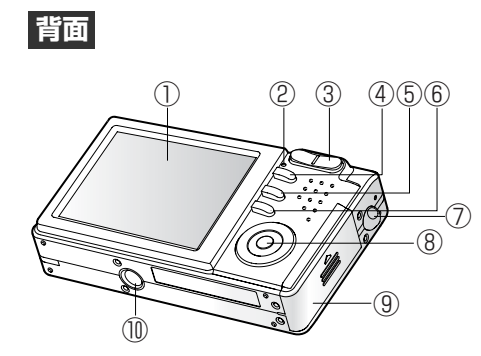

ネックストラップの取付け方

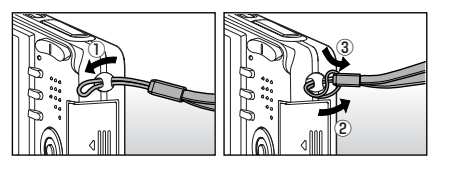

①液晶モニター ②動作確認用ランプ **P26** (グリーン/レッド/オレンジ) ③ズームボタン ■■望遠ボタン 444 広角ボタン ④MENU(メニュー)ボタン ⑤ 消去ボタン 6 ロディスプレイ/ HELP(ヘルプ)ボタン ⑦ネックストラップ取付部 ⑧コントロールパネル **P18** ⑨バッテリー/ メモリーカードカバー ⑩三脚ねじ穴

# **MENUボタン**

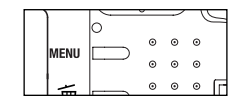

各モード時に各設定可能な項目を表示させます。 各メニュー表示時に、再度**MENU**(メニュー)ボタンを押す と、メニュー表示がキャンセルされ、各モードに戻ります。

# **消去ボタン**

**HFLP** 

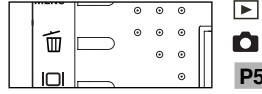

モード時に[消去]メニューを表示させたり、 静止画撮影/ 動画撮影モード時には、**クイック消去 P58** > をする場合に使用します。

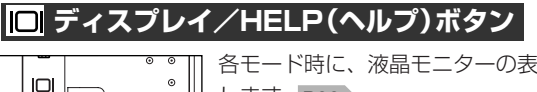

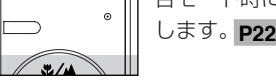

各モード時に、液晶モニターの表示を切り替える場合に使用

### **コントロールパネル**

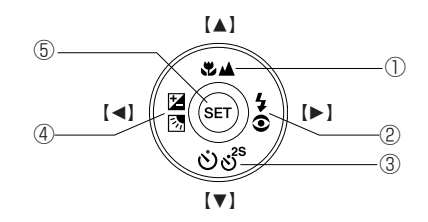

#### この取扱説明書では、コントロールパネルでの各操作の説明に、【▲】【▼】【▲】【▶】 と表記していますが、カメラ本体(コントロールパネル部)には【▲】【▼】【▲】【▶】 の表示はありませんのでご注意ください。

コントロールパネルの各ボタンにはご使用のモードによって、複数の役割があります。 以下の内容をしっかりと確認して操作してください。

#### **《 静止画/ 動画撮影モード時》**

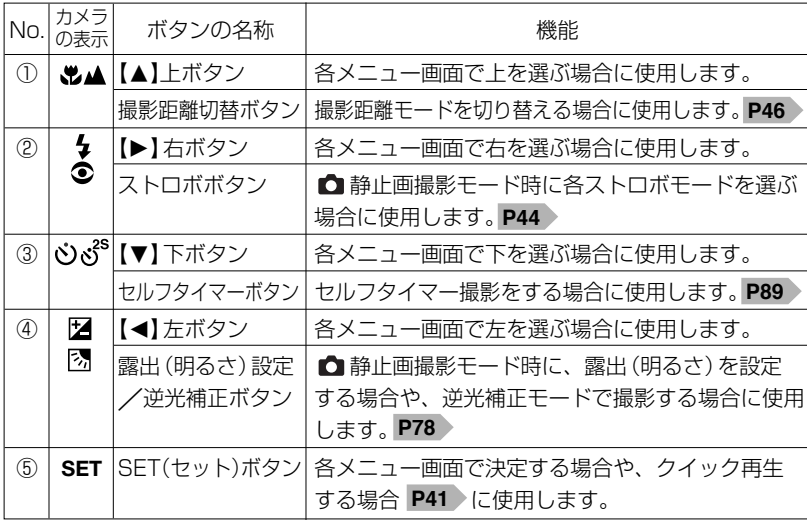

#### **〈 再生モード時〉**

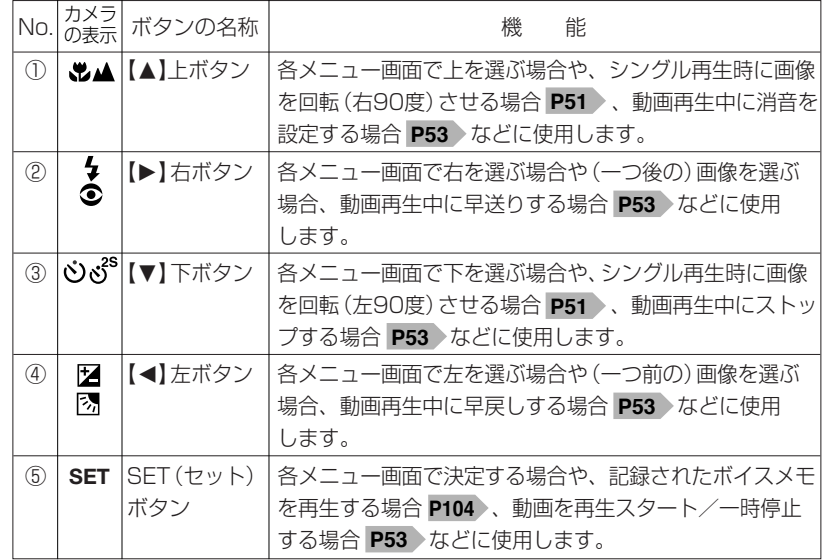

● 以降、この取扱説明書では、ズームボタン、**MENU**(メニュー)ボタン、 **面消去ボタン、 □ディスプレイ/HELP(ヘルプ)ボタン、コントロールパネル** での操作を次のように表記します。 ・ズームボタン、**MENU**(メニュー)ボタン、消去ボタンMODE(モード)ボタン、 ディスプレイ/HELP(ヘルプ)ボタンを押す操作 → 444 、「4」、MENU、 面 、 I□Iを押す ・コントロールパネルを【▲】【▼】【◀】【▶】方向に押す操作 → [▲] [▼] [◀] [▶] を押す →【▲】【▼】【◀】【▶】選ぶ ・SETボタンを押す操作 →**SFT**を押す ● 以降、この取扱説明書では、静止画撮影モード、動画撮影モード、再生モードを △モード、皆モード、回モードと表記します。

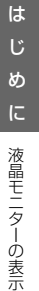

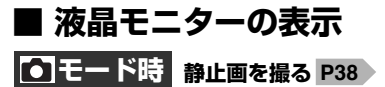

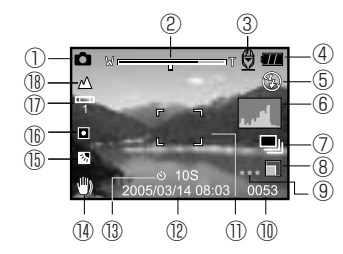

① 台静止画撮影モードマーク ②ズームバー **P42** ③ボイスメモ撮影マーク **P83** ※[オフ]時は表示なし ④バッテリー残量 **P29** ■バッテリーの残量は十分です。 バッテリーの残量が少なくなっています。 ■まもなくバッテリーの残量がなくなります。 バッテリーの残量がありません。 ⑤ストロボモード **P44** (表示なし) オートモード ● 2 赤目軽減干ード (強制発光) 強制発光モード 発光禁止モード 夜景モード(強制発光) ⑥ヒストグラム **P23** ⑦撮影モード (表示なし)シングル撮影モード 連写撮影モード **P86 AEB**AE連写撮影モード **P86** ⑧画像サイズ **P75** □ 2560x1920 (約500万画素) 2048x1536(約315万画素) 1280x960(約123万画素) 640x480(約31万画素)

#### スタンダード(標準圧縮(1/8)モード) エコノミー(高圧縮(1/16)モード) ⑩撮影可能枚数 **P131** ⑪フォーカスフレーム ※シャッターボタン半押し時に有効 12日付/時刻 P35 ⑬セルフタイマー **P89** :10秒 **10s** :2秒 **2s** :10秒+2秒 **10+2s** ⑭ 手ぶれ注意マーク **手ぶれについて P41** ⑮露出(明るさ)補正/逆光補正モード マーク ※[オート]時は表示なし 露出(明るさ)補正 **P78** -2.0EV~+2.0EV(1/3ステップ) 逆光補正モード **P79** ⑯測光方式 **P94** (表示なし):マルチ測光  $\blacksquare$ : スポット測光 ⑰ホワイトバランス **P80** (表示なし)オート 白熱灯 蛍光灯1 蛍光灯2 晴天 曇天 マニュアル ⑱撮影距離モード **P46** (表示なし):オートモード ₩: 近距離(マクロ)モード ▲:風景(無限遠)モード

ファイン(低圧縮(1/4)モード)

⑨画質 **P75**

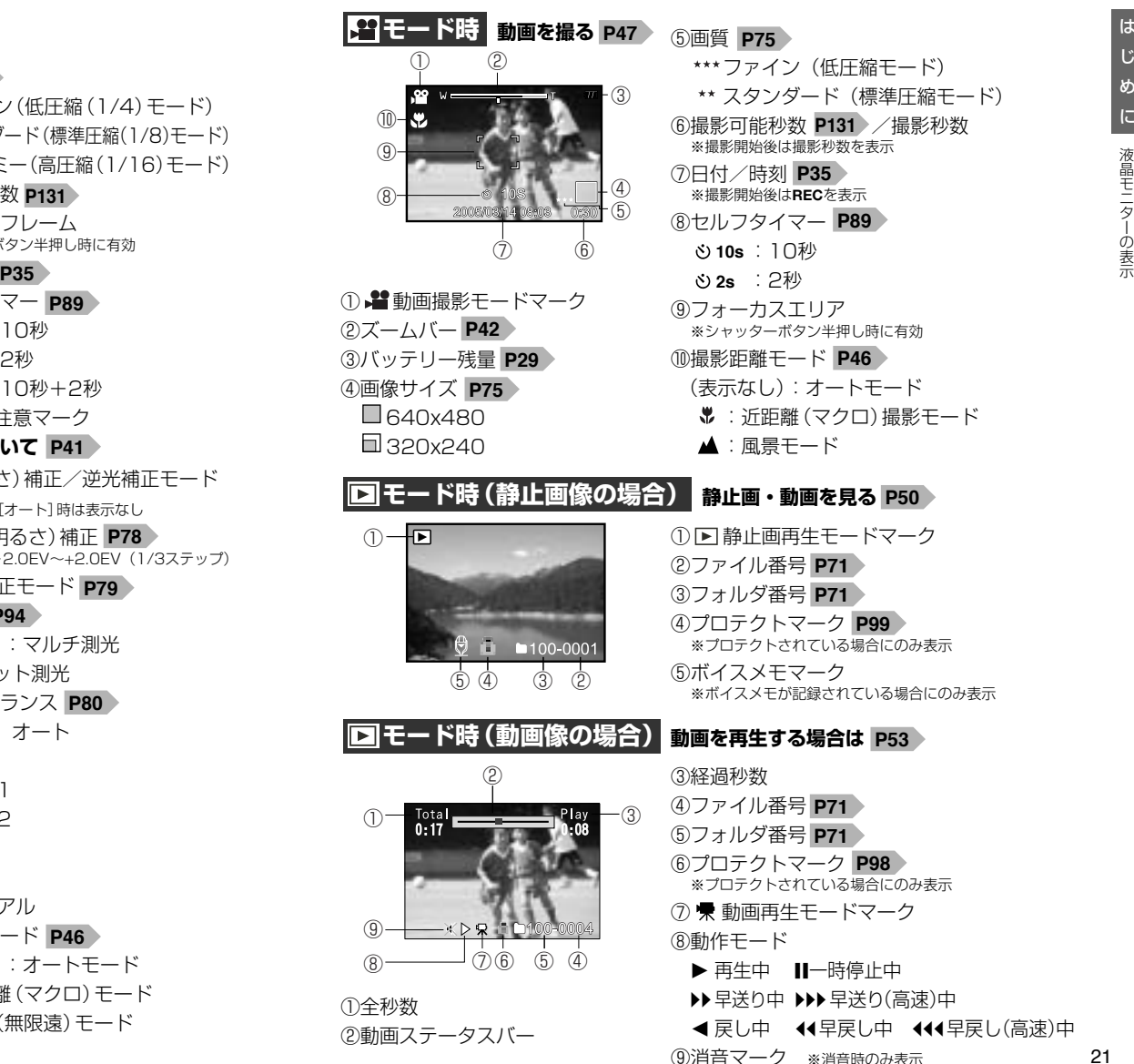

\*\* スタンダード (標準圧縮モード)  $\bullet$ : 近距離 $(\nabla \times \mathcal{L})$ 撮影モード

※プロテクトされている場合にのみ表示 ※ボイスメモが記録されている場合にのみ表示

※プロテクトされている場合にのみ表示 ⑦ 動画再生モードマーク ▶ 再生中 ■ ■ 一時停止中 ▶ 早送り中 ▶▶ 早送り(高速)中 ◆ 戻し中 ◆ ◆ ◆ 早戻し中 ◆ ◆ ◆ 早戻し(高速)中 ⑨消音マーク ※消音時のみ表示

# 上げ め に 液晶モニターの表示

は

#### **液晶モニターの表示切替について**

各モードの液晶モニターの表示は、Ⅰ□ を押して切り替えることができます。

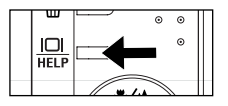

#### **ロモード時**

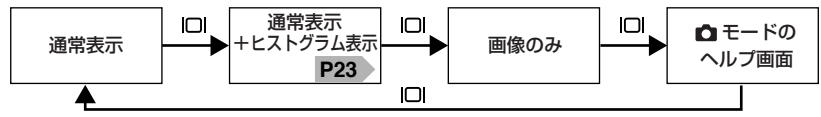

**「全 モード時** 

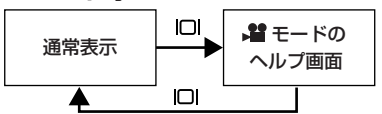

**トロモード時** 

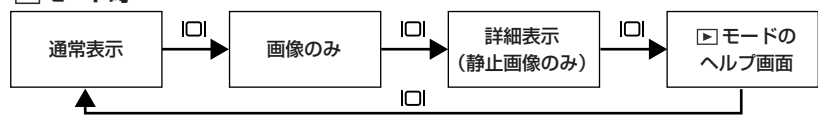

- ●動画撮影中 P47 、ボイスメモ録音中 P83 P103 、ボイスメモ再生中 P104 は液晶モニターの表示を切り替えることはできません。
- ♪ ニード時は、ヒストグラム表示や画像のみを選ぶことはできません。
- $\blacktriangleright$  モード時でも動画像の場合は、ヒストグラム表示など画像の詳細表示は表示 されません。
- 下 モード時でも、ズーム再生やインデックス再生をすると、ヒストグラム表示 などの詳細表示は表示されません。

#### **≪ヒストグラムについて≫**

ヒストグラムとは、画像の明るさをグラフ化したもので、横軸に明るさ、縦軸にその 明るさの画素数を積み上げて表します。撮影した画像のヒストグラムの形状を見る ことによって、その画像の露出状況を判断することができます。

・中央を中心とした山の形状になっている場合:

暗い部分、中間の部分、明るい部分がバランスよく撮影された適正露出の画像

#### ・山の高い部分が極端に左側に寄っている形状の場合:

暗い部分が多すぎる露出アンダー気味の画像。夜景など黒いものが画像の大部分 を占めている場合もこのような形状になります。

・山の高い部分が極端に右側に寄っている形状の場合:

明るい部分が多すぎる露出オーバー気味の画像。白いものが画像の大部分を占め ている場合にもこのような形状になります。

●撮影前のヒストグラムはそのときに画面に表示されている画像のヒストグラム を表示しています。

撮影前と撮影後では、ヒストグラムに差が生じます。特に、ストロボ発光時や 暗い場所での撮影時には、大きく差が出る場合がありますので、撮影後は、 モード(詳細表示)で確認してください。

- ●他機で撮影した画像はヒストグラムが表示されない場合があります。
- 撮影したい画像を意図的に露出オーバーやアンダーにする場合もありますので、 必ずしも中央を中心とした山の形状になっている場合が適性ではありません。

### **クイックヘルプについて**

#### **液晶モニターの表示切替について P22** > にあるように、本機にはクイックヘルプ

画面が搭載されています。

各モードでの操作時にボタンの機能や役割を確認する際に便利です。

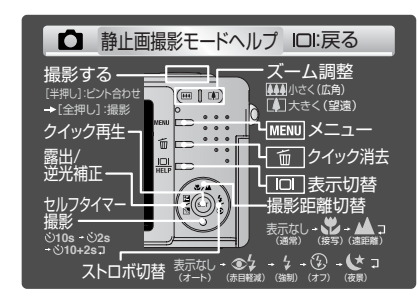

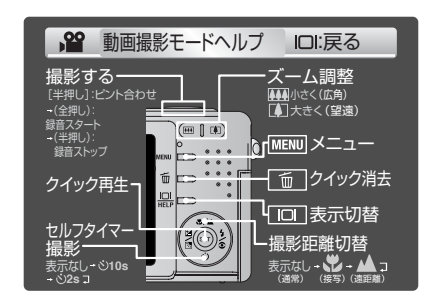

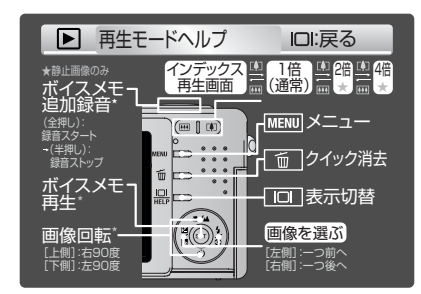

クイックヘルプ画面を非表示にすることはできません。

#### **≪各クイックヘルプ画面からの各ボタンの操作≫**

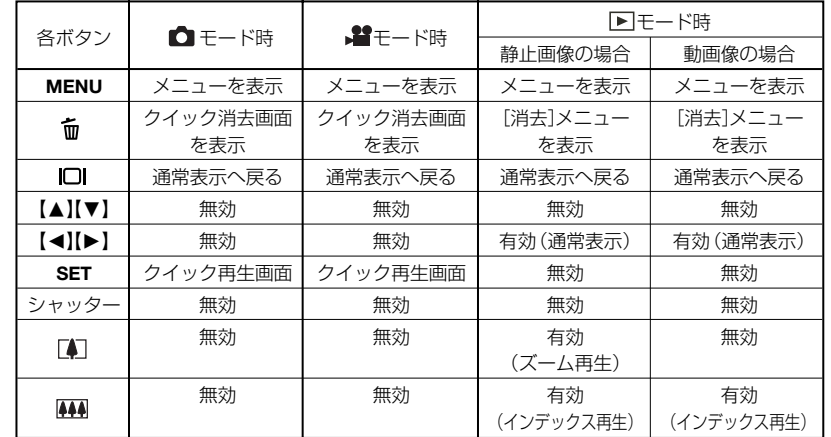

# **■ 動作確認用ランプの表示**

動作確認用ランプ(グリーン/レッド/オレンジ)は、本機の状態や操作を点灯や 点滅表示でおしらせします。

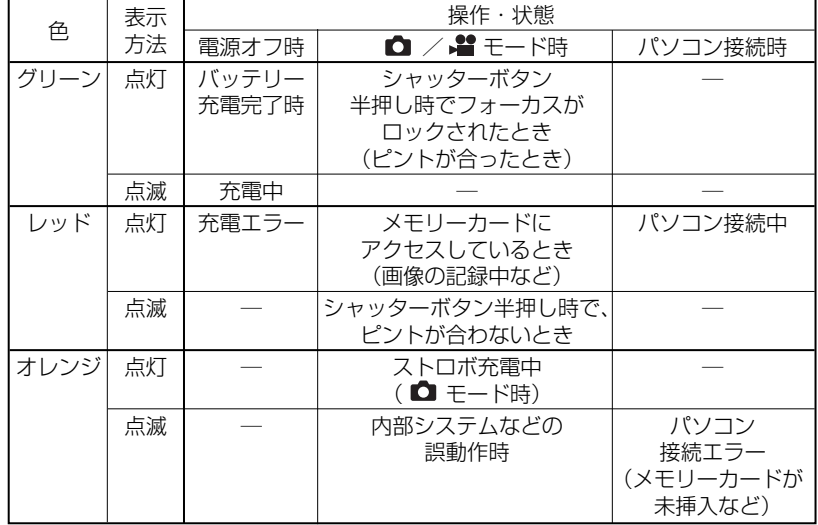

モード時でも、メモリーカードにアクセスしているとき(画像を選んでいる 場合など)は、同様に動作確認用ランプが、レッドで点灯します。

# **基本操作編 基本操作編**

カメラの基本的な操作を説明します。本項の内容で、カメラの基本的な操作を行うことが できます。

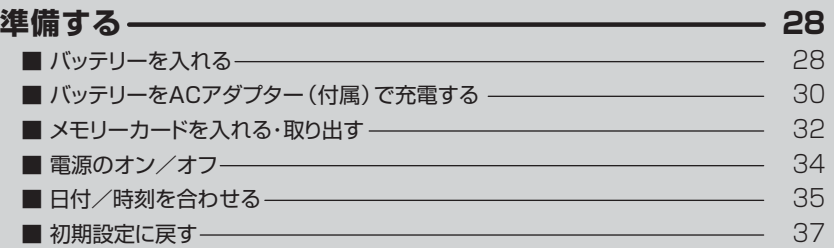

#### **静止画/動画を撮る –––––––**

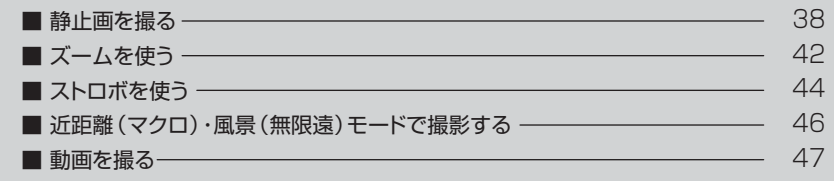

**38** 

**50** 

**59** 

# **静止画/動画を見る ––––––––––**

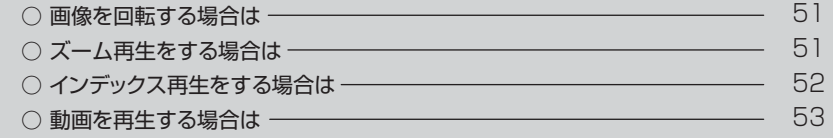

#### **画像を消去する** ○ 1枚ずつ消去する場合は ––– ○ すべての画像を消去する場合は ───────────────────── ○ 画像を選んで(複数)消去する場合は ○ クイック消去する場合は **54**  54 56 57 58

#### **テレビを使って再生/撮影する**

# 準備する�

# **■ バッテリーを入れる**

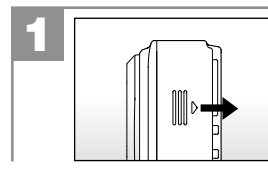

バッテリー/メモリーカードカバーを矢印の 方向へスライドさせて開きます。

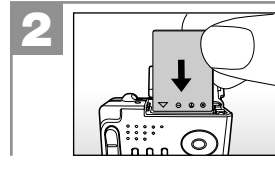

バッテリーを入れる向き(極性)を確認します。 (極性表示のある面:本体背面側)

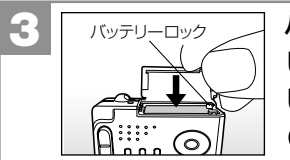

バッテリー側面で、バッテリーロックをずら しながら、バッテリーがロックされるまで しっかりと押し込みます。 **無理に押し込まないでください。**

バッテリーを取り出すときは、バッテリーロックをずらして取り出します。

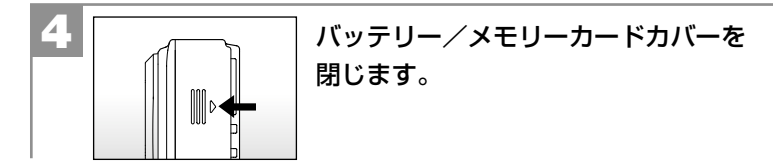

- バッテリー/メモリーカードカバーが完全に閉まらない場合は、一度バッテリー を取り出してから、もう一度入れ直してください。
- ●バッテリーの交換は電源をオフにして行ってください。また、バッテリーが落下 しないようにご注意ください。
- ●バッテリー/メモリーカードカバーを乱暴に開かないでください。破損する恐れ があります。

#### **バッテリー残量の表示**

- ■バッテリーの残量は十分です。
- バッテリーの残量が少なくなっています。
- ■まもなくバッテリーの残量がなくなります。
- バッテリーの残量がありません。
	- **バッテリーを充電する P30** 》か 、十分に充電されたバッテリーを使用して ください。

● 使用状況や環境によって正しく表示されないことがあります。

● バッテリー残量の表示はご使用上の目安としてお使いください。

**バッテリー使用時のご注意 P12 、仕様 P132 をあわせてお読みくだ** さい。

# バ ッテリ ーをACアダプター (付属) で充電する

# **■ バッテリーをACアダプター(付属)で充電する**

- ●同梱のACアダプターの取扱説明書および**ACアダプター使用時のご注意 P**13 、 **バッテリー使用時のご注意 P12 、仕様 P132 を、あわせてお読みください。**
- ACアダプターを使用する場合は、カメラの電源をオフにしてから行ってください。
- 完全に使い切った状態から、 フル充電になるまでの時間は、約120分です(当社 測定基準による)。充電時間は、周囲の温度や充電状態によって異なります。 ● 充電は0℃~40℃の温度範囲で行ってください。範囲外の温度で充電すると、
- 充電時間が長くなったり、十分な充電ができない場合があります。
- 24時間以上にわたる連続充電はしないでください。

はじめてお使いになるときや、バッテリーがなくなったときは、バッテリーを充電 してからお使いください。

**バッテリーを入れる P28 の手順に従って、バッテリーを正しく** 入れます。 **1**

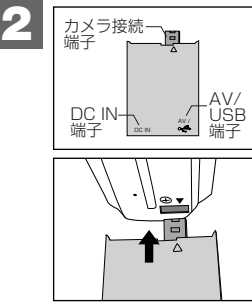

変換アダプター(付属)のカメラ接続端子を 図の向きで、カメラ本体に差し込みます。 **無理に差し込まないでください。**

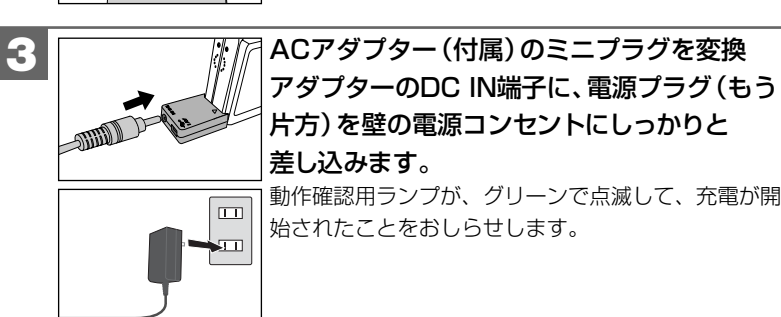

- 充電が終了すると動作確認用ランプ(グリーン)の点滅が、点灯に変わります。
- 充電が終了したら、ACアダプター、変換アダプターを取り外します。壁の電源 コンセントからも取り外してください。
- ●充電中や充電後は、バッテリーおよびカメラ本体が温かくなりますが、異常で はありません。

#### **ACアダプター(付属)を海外で使用する場合は**

ACアダプター(付属)はAC100V~240V・50/60Hzの電源に対応していますの で、海外でも使用できます。

- 電源プラグの形状は滞在先の国や地域によって異なります。あらかじめ、旅行 代理店などで使用可能かどうかをご確認ください。
- ●市販の変圧器などは故障の原因となる場合があるので、使用しないでください。

# 本 操 作 編 メモリー カードを入れる・取り出す

# **■ メモリーカードを入れる・取り出す**

本機を使用して撮影する場合は、必ずSDメモリーカード(64MB付属)が必要です (32/64/128/256/512MB対応)。

- ・撮影可能枚数・時間の目安については、**画像記録枚数・時間/データサイズ P131** をご覧ください。
- ・ご使用中のメモリーカードのカードサイズやメモリ残量の情報は、 トキードの [設定]メニュー内[カード情報]で確認できます。**メニュー項目と設定内容 P133** 操作方法は、 FIモードから、MENUを押して、【◀】【▶】で [設定] メニューを 表示させ、【M】【N】で[カード情報]を選び**SET**を押します。

● **SDメモリーカード使用時のご注意 P11** ♪をあわせてお読みください。

- メモリーカードを入れたり、取り出したりする場合は、必ず電源がオフ、レン ズが収納されている状態で行ってください。メモリーカードやメモリーカード 内のデータが破損する原因になる場合があります。
- 他のデジタルカメラやパソコンでフォーマット(初期化)したメモリーカードを 使用する場合は、本機でフォーマット(初期化)してから使用してください。 **フォーマットする P105**

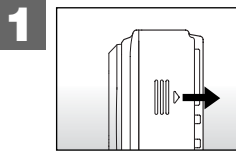

バッテリー/メモリーカードカバーを矢印の 方向にスライドさせて開きます。

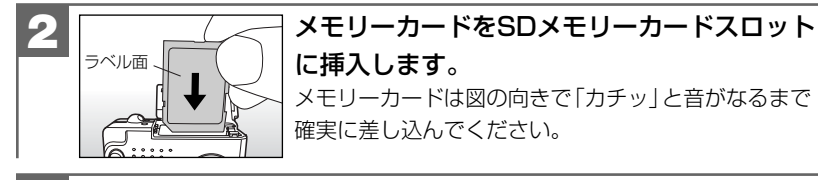

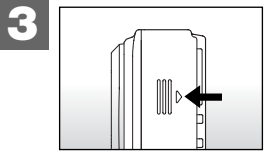

バッテリー/メモリーカードカバーを 閉じます。

<sub>32</sub> カードを取り出してから、もう一度入れ直してください。<br><sub>32</sub> カードを取り出してから、もう一度入れ直してください。 バッテリー/メモリーカードカバーが完全に閉まらない場合は、一度メモリー

## **メモリーカードを取り出すには**

バッテリー/メモリーカードカバーを開き、メモリーカードを1回押して取り出して ください。

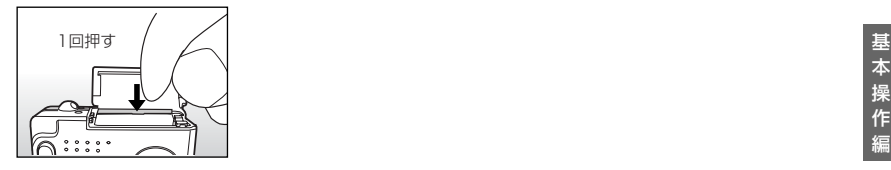

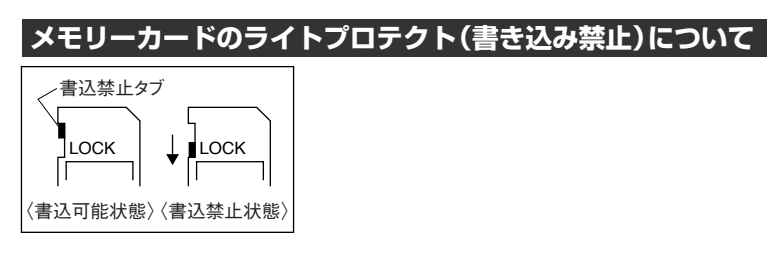

メモリーカードにはライトプロテクト(書き込み禁止)スイッチがついています。 ライトプロテクト(書き込み禁止)スイッチが、「LOCK」になっていると液晶モニター に「カードがプロテクトされています」と表示され、通常の撮影や消去ができません。

# 本 操 作 編 電源のオン/オフ・日付/時刻を合わせる

基

# **■ 電源のオン/オフ**

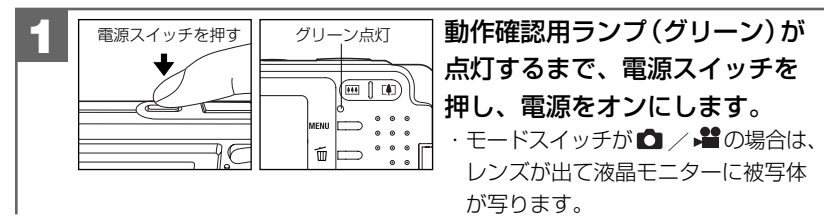

**2** 液晶モニターが消えるまで電源スイッチ押し、電源をオフにします。

- ●電源スイッチを押す操作が短すぎると、電源がオン/オフしない場合があります。 その場合はゆっくりと操作をやり直してください。
- 操作音の設定が [オン] になっている場合 (初期設定は [オン] P66 〉)は、 電源オン時とオフ時に起動音や"ピッ"という音で操作をおしらせします。
- 電源オン時の起動音や起動画面を変更することはできません。

#### **オートパワーオフ機能について**

電源オンのままで一切の操作を行わずにカメラを放置する(初期設定は[1分] P67 >) と、節電のために自動的に電源がオフになります。 再び使用するときは電源スイッチを操作して電源をオンにしてください。

- **ACアダプターを使ってカメラを操作する** 場合もオートパワーオフ機能 **P69** は有効です。
- **USB接続している** 場合や**スライドショー再生**  をしている **P109 P116 P97**場合は、オートパワーオフ機能ははたらきません。
- ●各項目を設定中にオートパワーオフ機能がはたらき電源がオフになったときは、 その前に設定した内容が保持されていない場合があります。その場合は、再度 設定し直してください。

# **■ 日付/時刻を合わせる**

初めてお使いになる場合や、バッテリーをはずして長時間保管されていた場合など 内部時計がリセットされた場合には、日付/時刻を設定する画面が電源オン時に表示 されます。

その場合は、以下の手順で日付/時刻を設定してください。

●バッテリーをはずして長時間保管されていた場合などは、必ず時計表示を確認 してください。

内部時計は約1時間バックアップしますが、バッテリーの使用時間によっては、 日付/時刻の設定をクリアにする場合があります。

● 設定された日付/時刻は、電源をオフにした後や**初期設定に戻す** 操作を **P37** 行っても保持されます。

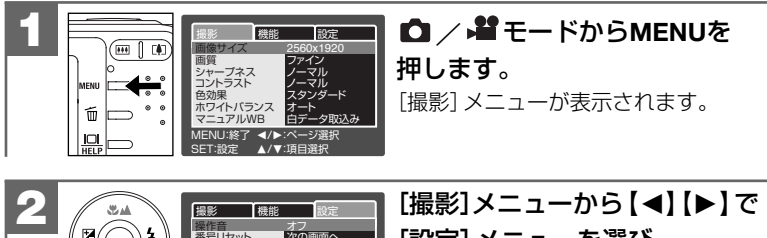

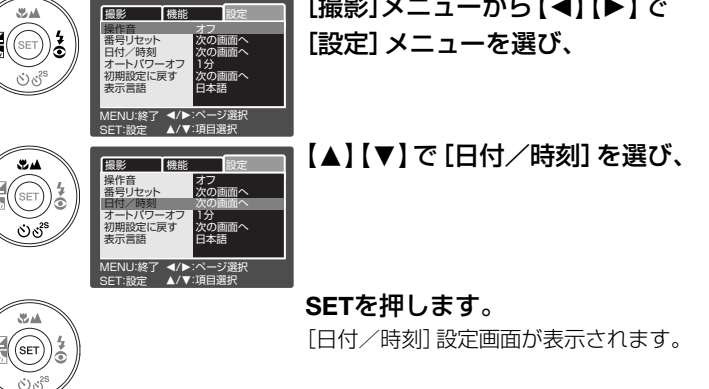

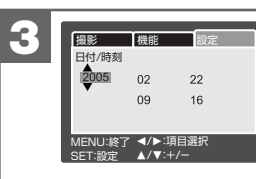

「年」→「月」→「日」→「時」→「分」の順に 【▲】【▼】【▲】【▶】を使って合わせ、すべて 合わせたら**SET**を押します。

設定した内容を保持し、[設定]メニューに戻ります。

【M】/【N】:数値の+(プラス)/-(マイナス) 【◀】/【▶】:項目の選択と数値の決定

# **■ 初期設定に戻す**

ご使用中に様々な設定をしてしまったなど、元の設定に戻したい場合は、以下の操作 で各設定項目を初期設定に戻します。

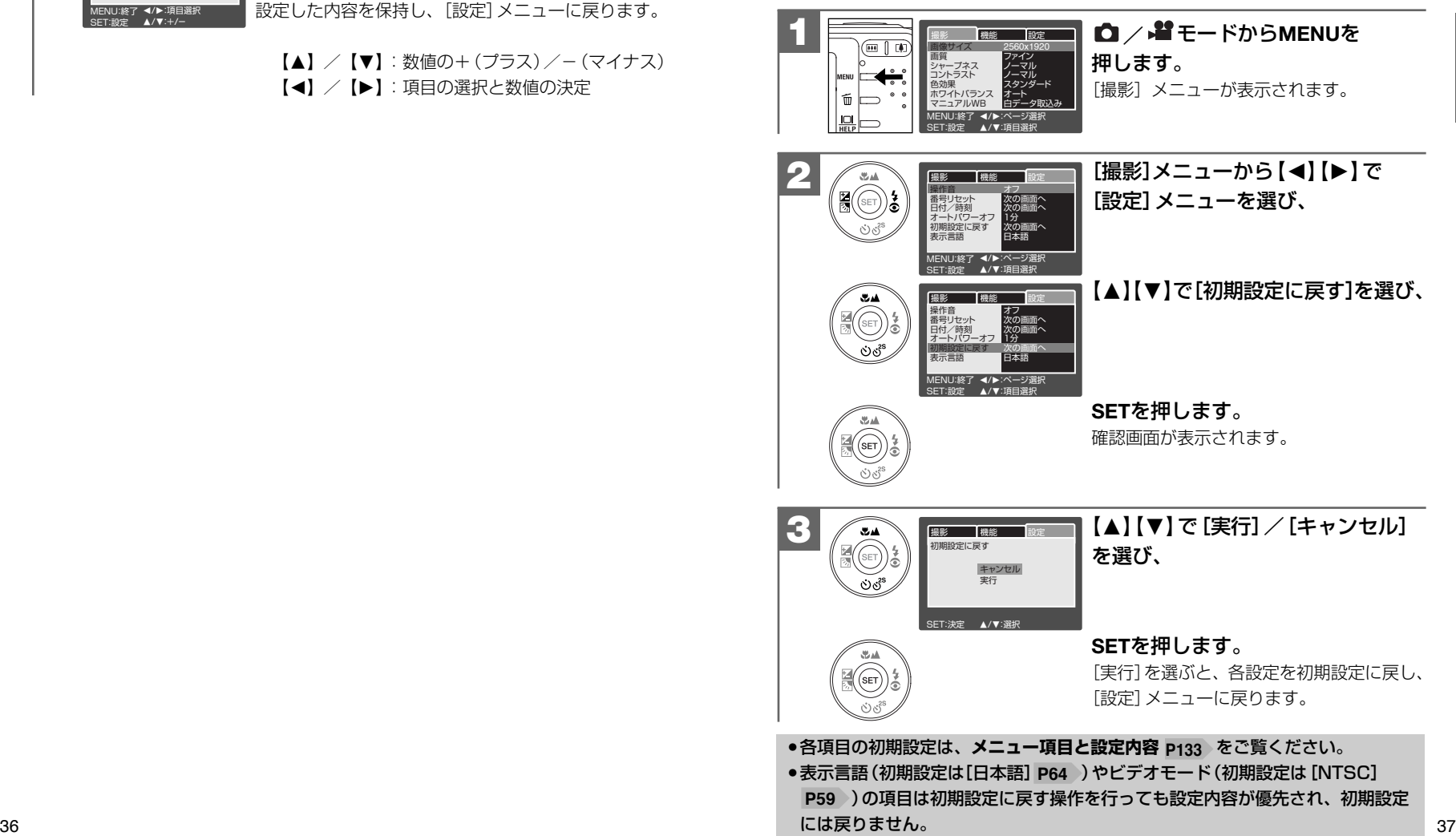

基

#### 基 本 操 作 編

静 止 画 を 撮 る

# 静止画/動画を撮る

# **■ 静止画を撮る**

シャッターボタンは半押しと全押しの2段階で動作します。 半押しと全押しの操作(感覚)については、実際に撮影される前に必ずお試しくだ さい。**ためし撮りについて P10**

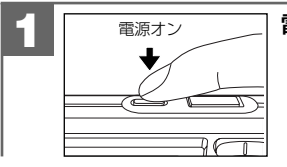

**1** 電源スイッチを押し、電源をオンにします。

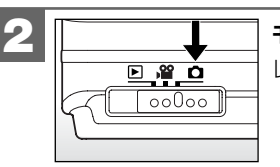

モードスイッチを にします。 レンズが出て液晶モニターに被写体が写ります。

**3**

両手でカメラを構え、被写体が液晶モニターに収まるように、 構図を決めます。

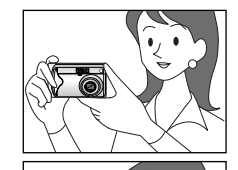

・横に持つ場合

両方の手でカメラを持ち、脇を締めてカメラを しっかりと固定してください。

・縦に持つ場合

縦に持つ場合は、レンズよりストロボが上にくる ようにして、カメラをしっかりと固定してください。

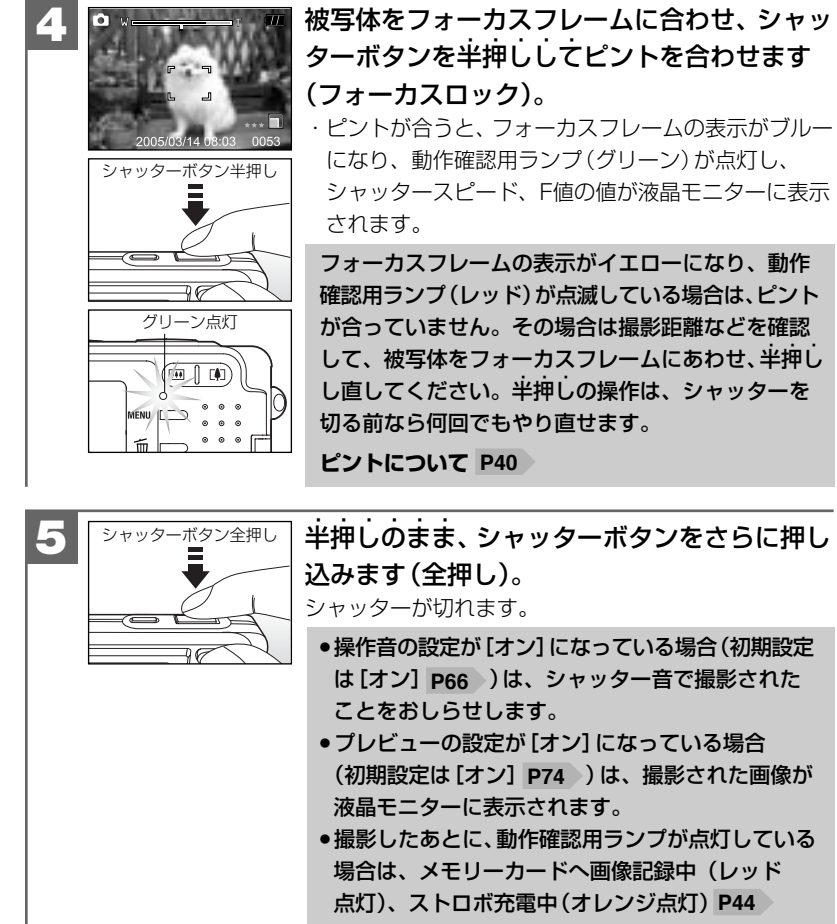

のため、次の撮影はできません。

#### **ピントについて**

·ピントが合う範囲は、50cm~∞です (♥ 近距離 (マクロ) モード時: 6cm (ワイド端 (444 広角側))/35cm (テレ端 (「4]望遠側))~∞)。 ・ピント合わせ(半押し時)の状況は、フォーカスフレームと動作確認用ランプの色で 確認できます。

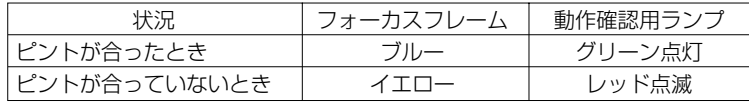

・本機のオートフォーカス機能は、CCD上のコントラストの状態を検知して距離を 測るコントラスト方式を採用しています。

・以下のような被写体はピントが合いにくい場合があります。その場合は、構図を 変更したり、被写体と同距離にあるコントラスとのはっきりしたものでピントを あわせたあと、構図を決めて撮影してください。

- ― 階調のない壁などコントラストがはっきりしないもの
- ― 画面中央に極端に明るいものがある
- ― 鏡や発光物など反射、光沢のある被写体
- ― 遠いものと近いものが混在する(ガラス越しなど)
- ― 動きのはやいもの
- ― ピントを合わせたいものが中央にない
- ― 暗い場所にある被写体
- ・フォーカスロックされて、ピントが合っても、シャッターボタンを離すとピント が解除されます。その場合は、もう一度半押ししてピントを合わせてください。 ・半押ししてピントが合ってないときでも、全押しして撮影することはできますが、 ピント合わせは正しく設定されていません。

#### **AF補助光について**

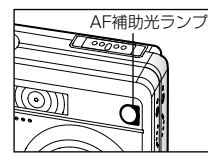

・暗い場所などでシャッターボタンを半押しした場合、 AF補助光ランプ(レッド)が光る場合があります。 これは、被写体が暗くてピントが合いにくいときに、光を 当ててピントを合いやすくする機能です。

- AF補助光のオン/オフの設定はできません。
- AF補助光の発光部を近くで見ないようにご注意ください。
- ●撮影距離モードを ▲ 風景モードに設定している場合 P46 》は、AF補助光は発
- 光されません。 40

#### **手ぶれについて**

・シャッターボタンを全押しするときは、手ぶれに十分ご注意ください。

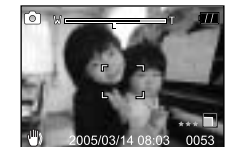

・被写体の明るさやストロボモードの状態(暗い場所でストロ ボが発光禁止になっているなど)から、手ぶれしやすい場合 は、 手ぶれ注意マークが表示されます。

・ 手ぶれ注意マークが表示されている場合は、被写体や 撮影モード(ストロボモードなど)を変更するか、三脚を 使う、またはセルフタイマー撮影(2秒など)をする **P89** などして、カメラをしっかりと固定して撮影してください。 基

#### **クイック再生について**

**€1 / 望** モードで、SFTを押すと、一番最後に撮影された画像をクイック再生します。 **再度SET**を押すか、【▲】【▼】【▲】【▶】を押すとクイック再生を解除し、 △ モードに戻ります。

プレビューの設定を「オフ]にしている場合などで、撮影した直後に上手く撮影さ れているかを確認する場合などに便利です。

● クイック再生機能は ■ モード時も有効です。

●クイック再生画面で、ズーム再生 P51 ♪ や画像回転 P51 →、動画再生 P53 →、 画像の消去 P54 )などの操作を行うことはできません。

**■ ズームを使う**

被写体を光学ズーム倍率3倍(35mmフイルム換算約32mm~約96mm)で拡大し て撮影できます。

デジタルズーム(4倍)と組み合わせて使用すると最大12倍の撮影ができます。

- 高倍率での撮影は手ブレが起こりやすくなります。手ブレ防止のため、三脚を 使用するか、セルフタイマー撮影(2秒など)をする P89 などして、カメラを 固定してください。
- ■ モード時のズームの調整は撮影前に行います。撮影開始後にズームを調整 することはできません。
- <sup>2</sup> モードで画像サイズが [640X480] になっている場合は、デジタルズーム 撮影はできません。

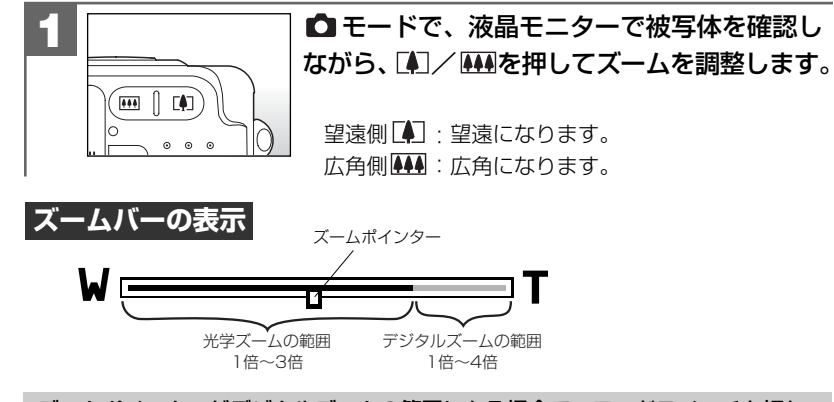

ズームポインターがデジタルズームの範囲にある場合で、モードスイッチを切り 替えたり液晶モニターの表示切替で、ヘルプ画面を表示したりすると、デジタル ズームは解除されます。

#### **デジタルズームを使う場合**

光学ズームが最も望遠側(3倍)になった状態から、 さらに「▲「を押すと、中央部分 をデジタルズームして撮影することができます。

デジタルズームの初期設定は「オン]が設定されていますが、設定を変更される場合 は、以下の操作で変更します。

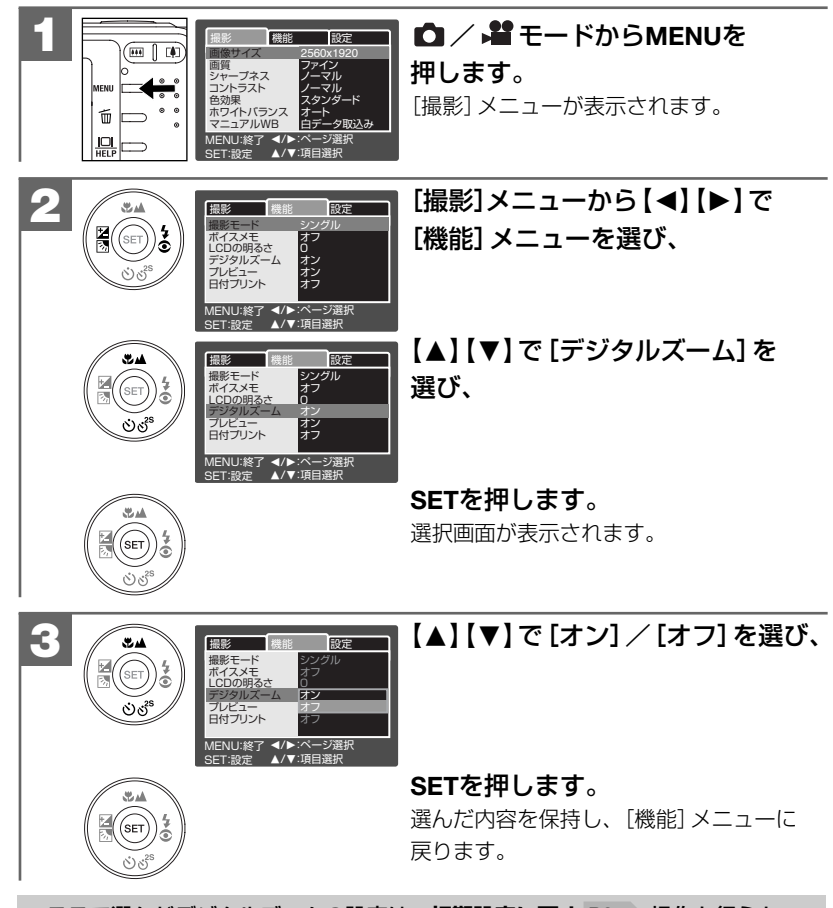

● ここで選んだデジタルズームの設定は、**初期設定に戻す** 操作を行うと **P37** [オン]に戻ります。

**■ ストロボを使う**

撮影状況、目的に応じてストロボの設定を選んでください。

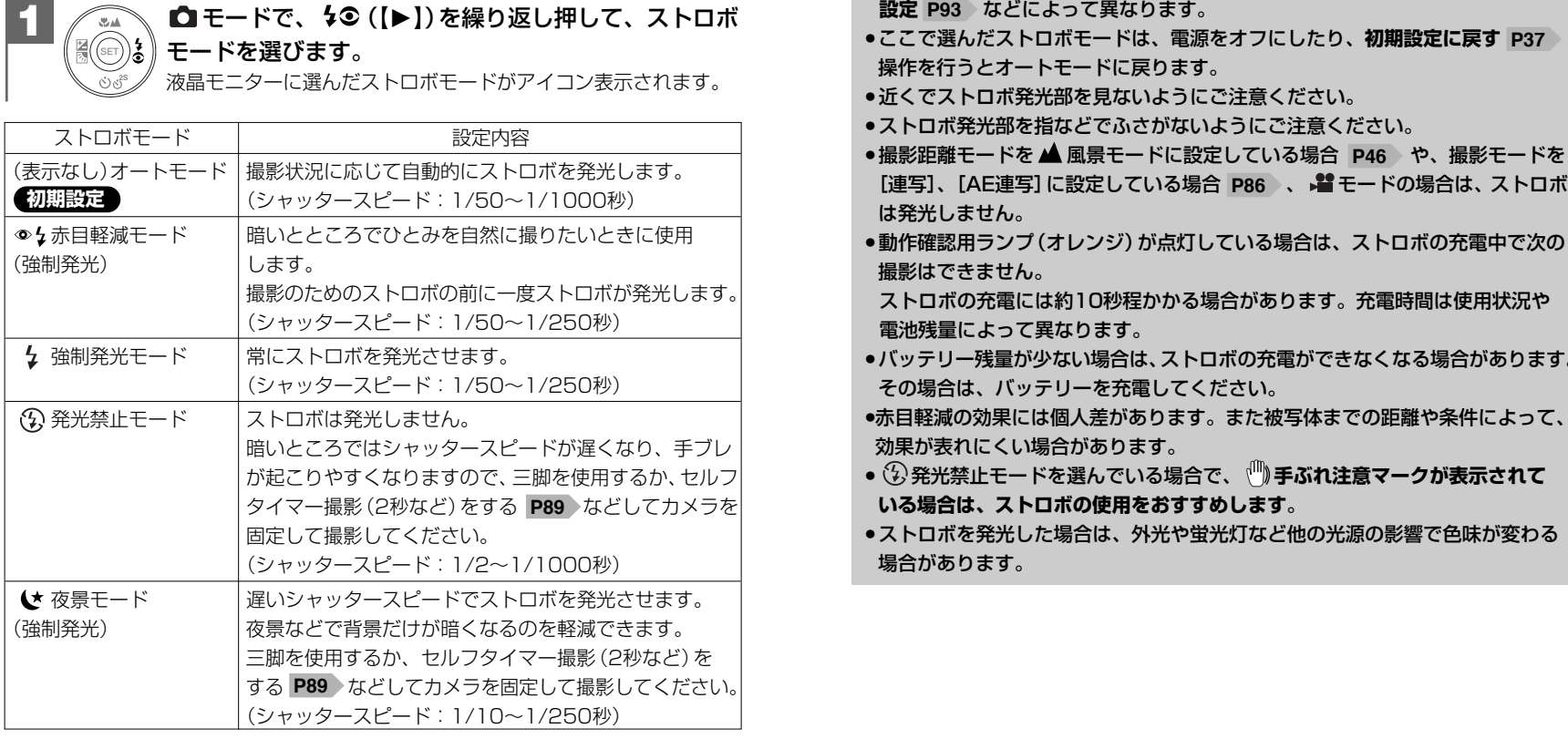

● ストロボによる連動範囲 (推奨)は、約0.5m~約2.4m (テレ端 (「4]望遠側))/ 約2.7m(ワイド端( 444 広角側))です。

この範囲外の被写体に対しては適切な効果が得られません。また、**ISO感度の 設定 P93**)などによって異なります。

- ここで選んだストロボモードは、電源をオフにしたり、**初期設定に戻す P37** 基 操作を行うとオートモードに戻ります。
- 近くでストロボ発光部を見ないようにご注意ください。
- ストロボ発光部を指などでふさがないようにご注意ください。
- ●撮影距離モードを ▲ 風景モードに設定している場合 P46 > や、撮影モードを は発光しません。
- 動作確認用ランプ (オレンジ) が点灯している場合は、ストロボの充電中で次の 撮影はできません。

ストロボの充電には約10秒程かかる場合があります。充電時間は使用状況や 電池残量によって異なります。

- ●バッテリー残量が少ない場合は、ストロボの充電ができなくなる場合があります。 その場合は、バッテリーを充電してください。
- ●赤目軽減の効果には個人差があります。また被写体までの距離や条件によって、 効果が表れにくい場合があります。
- 発光禁止モードを選んでいる場合で、 **手ぶれ注意マークが表示されて いる場合は、ストロボの使用をおすすめします**。
- ストロボを発光した場合は、外光や蛍光灯など他の光源の影響で色味が変わる 場合があります。

# **■ 近距離(マクロ)・風景(無限遠)モードで撮影する**

撮影状況、目的に応じて撮影距離モードの設定を選んでください。

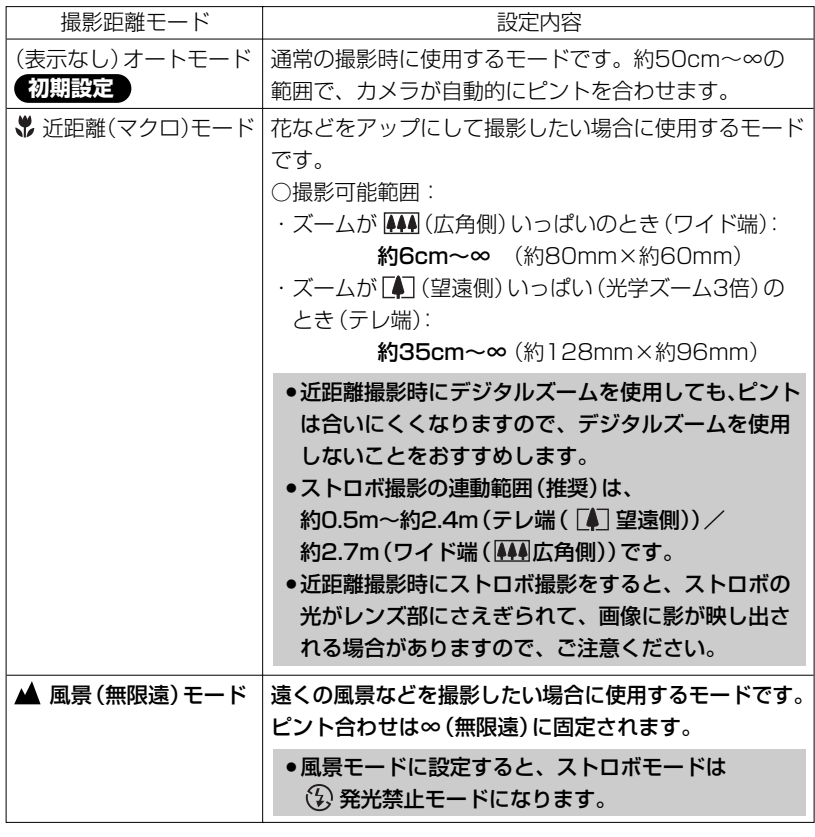

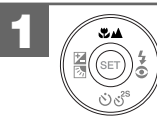

■ / 輩モードで、 ■ ([▲])を繰り返し押して、 撮影距離モードを選びます。

液晶モニターに選んだ撮影距離モードがアイコン表示されます。

46 — последництва на Станция Станция и Станция и Станция и Станция и Станция и Станция и Станция и Станция и С<br>Абдистик Станция и Станция и Станция и Станция и Станция и Станция и Станция и Станция и Станция и Станция и С ここで選んだ撮影距離モードは、電源をオフにした後も保持されますが、**初期設定 に戻す P37** 操作を行うとオートモードに戻ります。

本機は動画(音声付き)を撮影できます。撮影した動画は、カメラで再生したり、 付属のAVケーブルを使用してテレビで見ることができます。

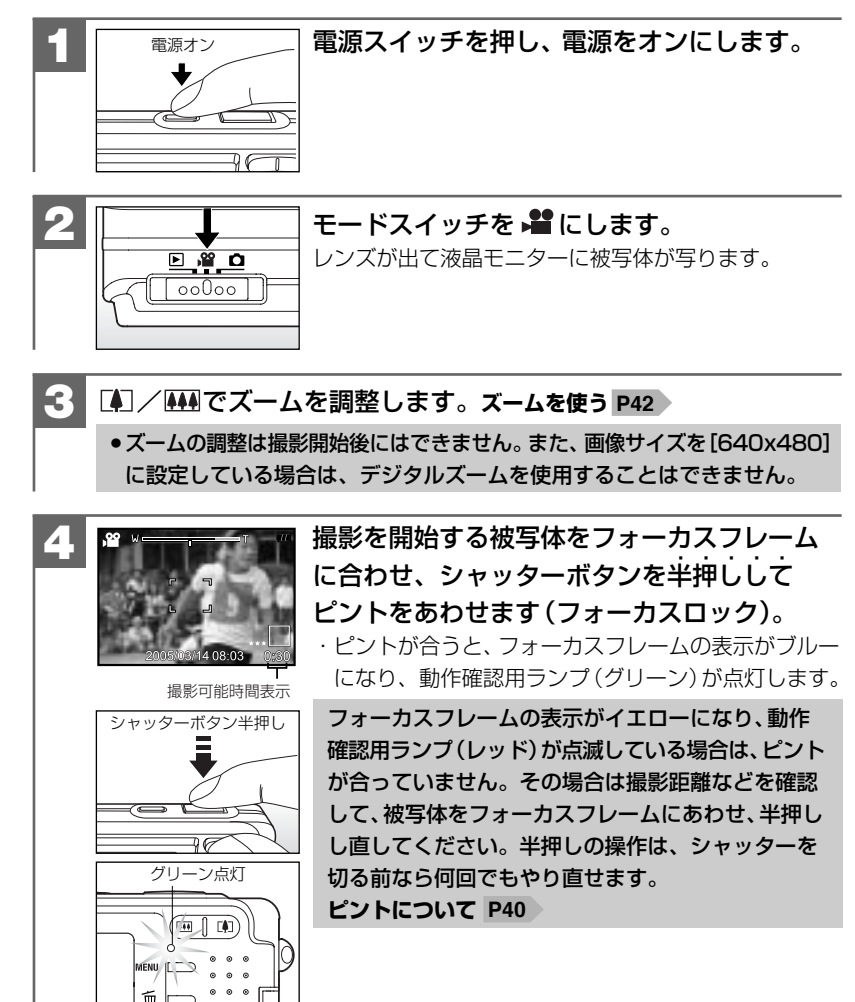

基

#### (※)Windows Media Playerをお使いの場合は、動画ファイルを再生でき ない場合があります。 その場合は、コーデック(Compression/Decompressionの略で音声や 動画の圧縮・伸張(再生)を行うための専用プログラム)が含まれる

DirectX 8.1などの、機能拡張ツールが必要です。

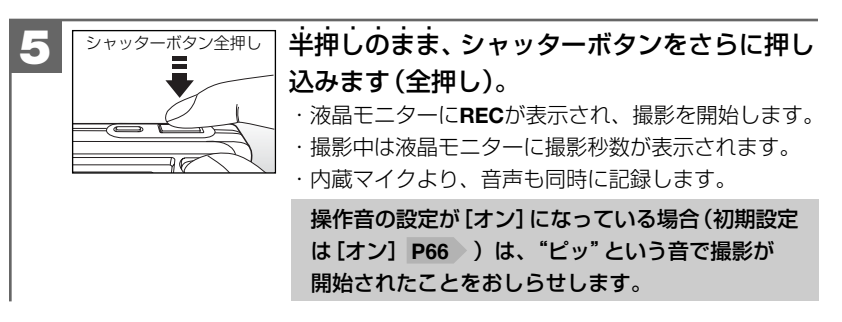

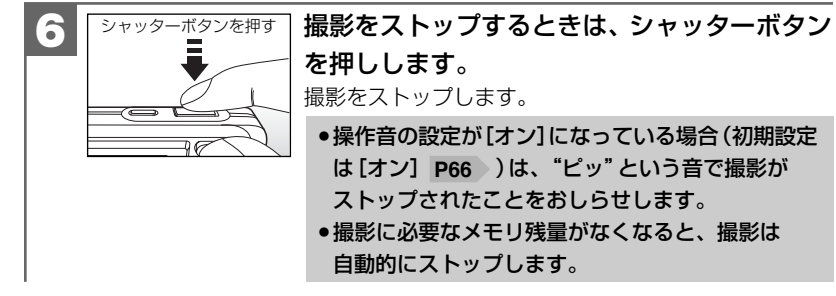

- ●音声なしで撮影することはできません。
- ●画像サイズ(記録画素数) P75 〉、画質(圧縮率)P75 〉、コントラスト P92 〉、 色効果 P82 、撮影距離モード P46 の設定やセルフタイマー撮影 P89 は 動画撮影時も有効ですが、それ以外の設定はできません。

設定可能な項目については、**メニュー項目と設定内容 p**133)をご覧ください。 ● ピントやF値、露出などは撮影を開始したとき(最初のフレーム)の設定値に固定

- されます。
- 磁気が発生するところや電磁波が発生するところ(電子レンジやテレビ、携帯 電話など)からは、できるだけ離れて撮影してください。電磁波の影響で画像や 音声が乱れる場合があります。
- ■ モード時もクイック再生 P41 〉、クイック消去 P58 > 機能は有効です。

# **動画ファイルについて**

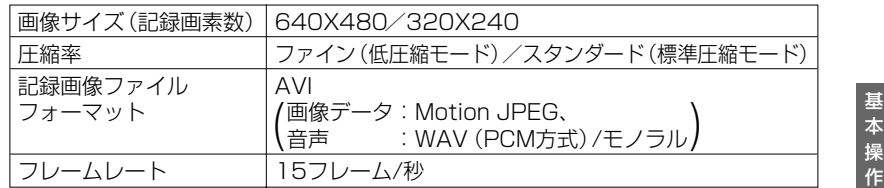

● 画像記録時間/データサイズについては、**画像記録枚数・時間/データサイズ** P131 をご覧ください。 ●動画ファイル(ファイル形式: AVI、圧縮形式: Motion JPEG)をパソコンで

再生するには、QuickTime3.0以上やWindows Media Player(※)などの 記録画像ファイルフォーマットに対応した再生用のソフトウェアが必要です。

# 1止画/動画を見る

撮影した静止画や動画は液晶モニターで再生できます。基本的な再生方法には、 シングル再生、ズーム再生(1倍/2倍/4倍)、画像回転、インデックス再生(9分割)、 動画再生があります。

スライドショー再生やボイスメモ再生については、スライドショー再生をする **P97** 、**ボイスメモを再生する P104** をご覧ください。

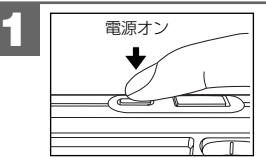

**1** 電源スイッチを押し、電源をオンにします。

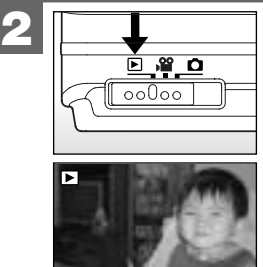

モードスイッチを 国にします。

最後に撮影された画像が表示されます(シングル再生)。

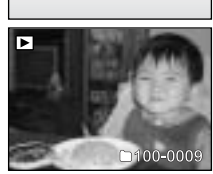

【**◀】【▶】で画像を選びます。コントロールパネル P18** ・動画像の場合は最初の1フレームが表示されます。

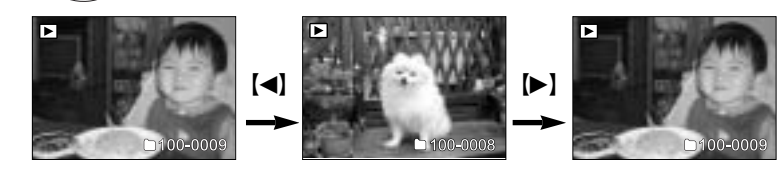

 $50$  51 液晶モニターに ♡ が表示されている場合は、ボイスメモ(音声)付きの静止画です。 記録されたボイスメモを再生する場合は、**ボイスメモを再生するP104** をご覧ください。

# **画像を回転する場合は**

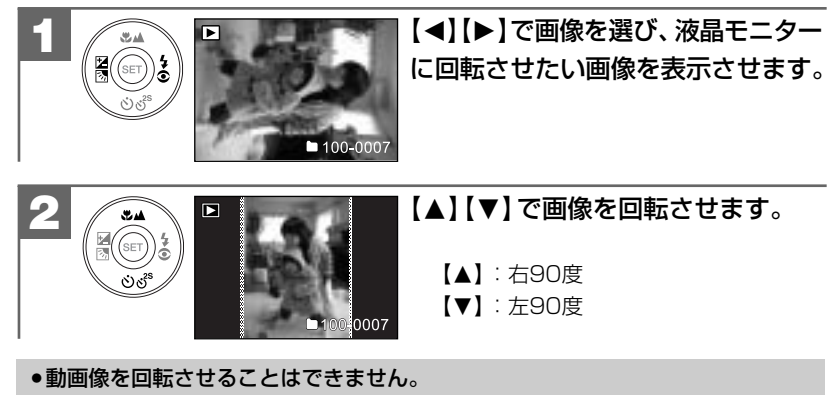

● 液晶モニターの表示を「詳細表示」や「ヘルプ画面」にしている場合は、 画像回転 はできません。「通常表示」や「画像のみ」の状態で操作してください。 **液晶モニターの表示切替について P22**

# **ズーム再生をする場合は**

シングル再生で表示された画像を、2倍、4倍の倍率でズーム再生することができます。

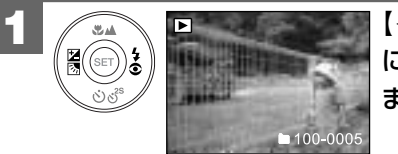

【◀】【▶】で画像を選び、液晶モニター にズーム再生したい画像を表示させ ます。

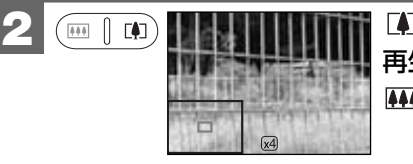

を押すと中央部分を拡大して 再生します。 を押すと拡大を解除します。

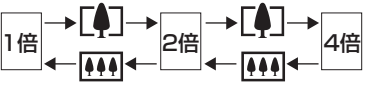

**3**

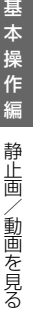

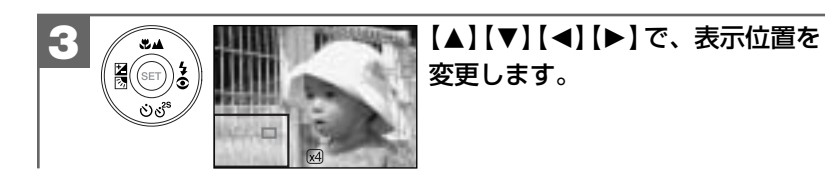

●動画像はズーム再生できません。

●ズーム再生しているときの液晶モニターの表示(ガイド)は、 □ポタンで、 表示オン/オフを切り替えることができます。

#### **インデックス再生をする場合は**

液晶モニターに9分割で複数の画像を表示させることができます。たくさんの画像を 撮影した場合など、画像を選ぶのに便利です。

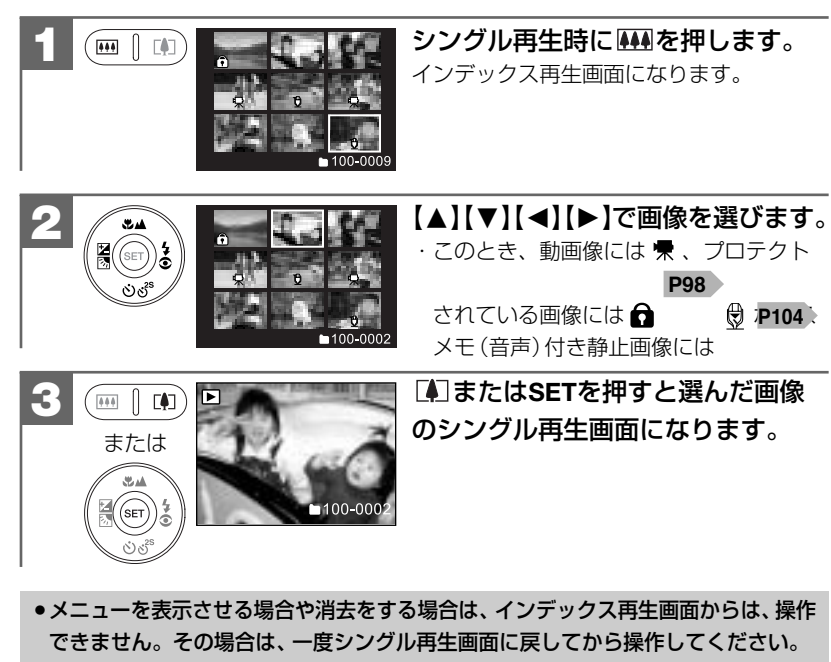

●大容量のメモリーカードを使用している場合は、表示に時間がかかる場合があります。

#### **動画を再生をする場合は**

**1**

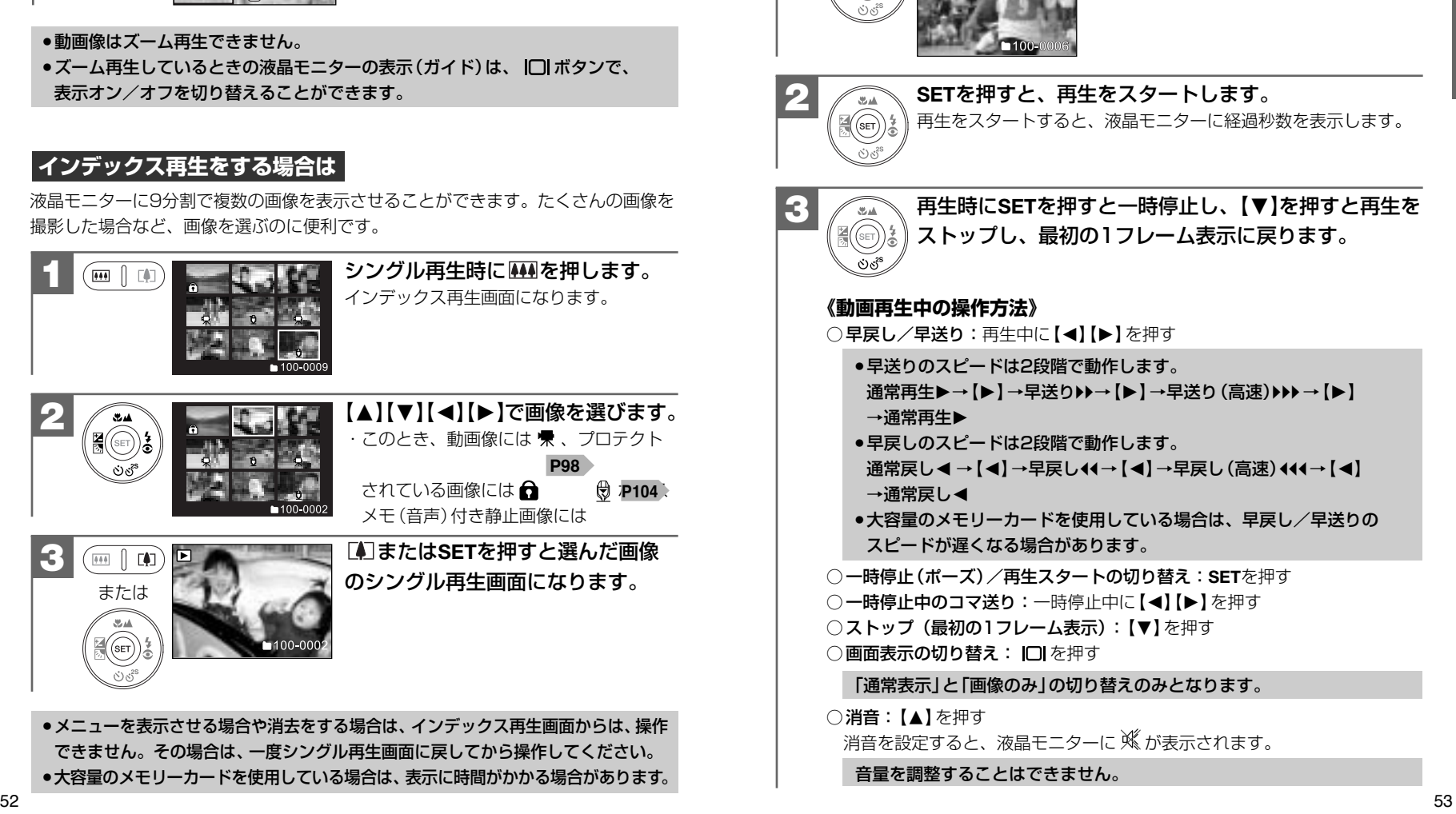

ます。

【◀】【▶】で再生したい動画像を選び

画像を消去する 画像を消去する

画像を消去するには

- ・1枚ずつ消去する
- ・すべての画像を消去する
- ・画像を選んで(複数)消去する
- ・クイック消去する

の4つの方法があります。クイック消去以外は トキードから操作します。

- ●一度消去してしまった記録内容は二度と元に戻すことはできません。消去を行う ときは、本当に不要な画像(ファイル)かどうかよく確かめてから行ってください。 特にすべての画像を消去する場合は、すべての内容を一度に消去してしまいます ので、内容をよく確かめてから操作してください。
- **●消去中にカメラの電源がオフになると、正しく消去されず、メモリーカードが** 正常に使用できなくなる場合がありますので、消去する場合は、十分に充電され たバッテリーまたは、ACアダプターを使用してください。

**ACアダプターを使ってカメラを操作する P69**

- ●画像プロテクト P98)された画像は消去できませんので、画像プロテクトを 解除してから操作してください。
- ボイスメモ (音声)付き静止画を消去すると、画像ファイルと音声ファイルの両方を 消去します。

**ボイスメモ撮影 、撮影したあとにボイスメモ(音声)を入れる P83 P103**

#### **1枚ずつ消去する場合は**

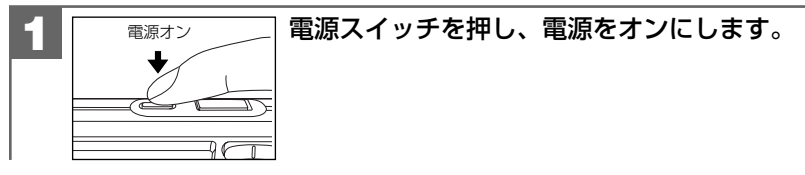

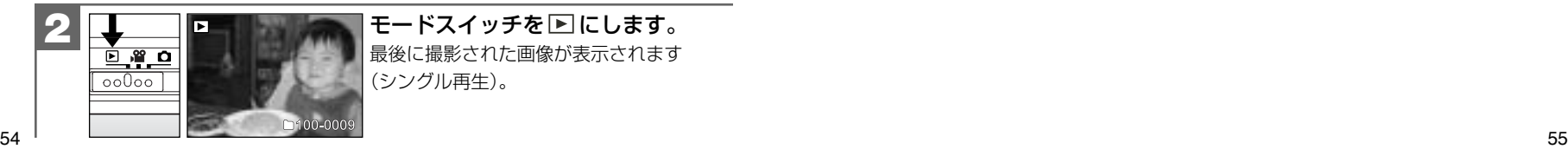

モードスイッチを 下にします。 最後に撮影された画像が表示されます (シングル再生) 。

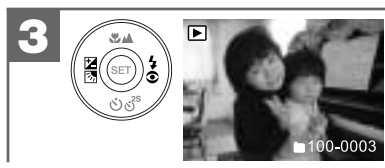

#### 【◀】【▶】で消去したい画像を選びます。 ・動画像の場合は最初の1フレームが表示 されます。

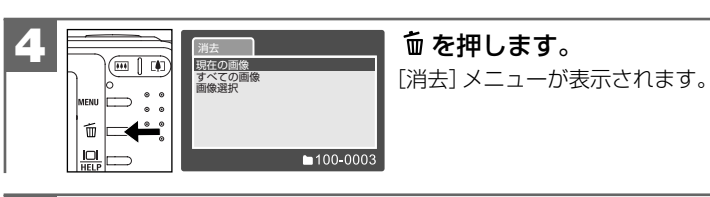

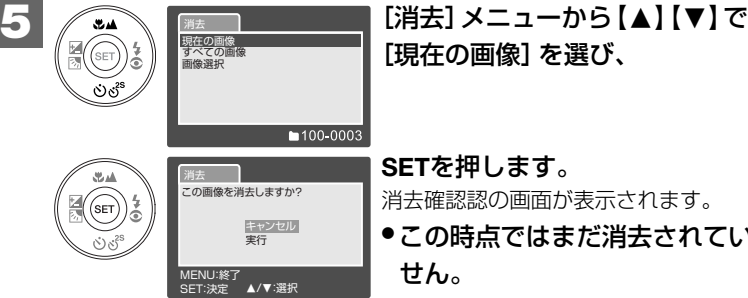

- **SET**を押します。 消去確認認の画面が表示されます。
- この時点ではまだ消去されていま

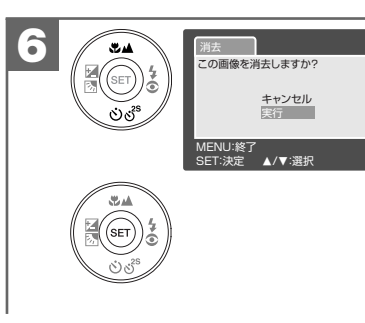

# | 【▲】【▼】で [実行]/[キャンセル] を 選び、**SET**を押します。

- ・[実行]を選ぶと、選んだ画像が消去され、 シングル再生画面に戻ります。
- ・[キャンセル]を選ぶと、消去を中止して、 シングル再生画面に戻ります。 続けて消去を行う場合は、再度 面 を 押して[消去]メニューから操作して ください。

基本操作編

基本操 作 編

画像を消去する

画像を消去する

#### **すべての画像を消去する場合は**

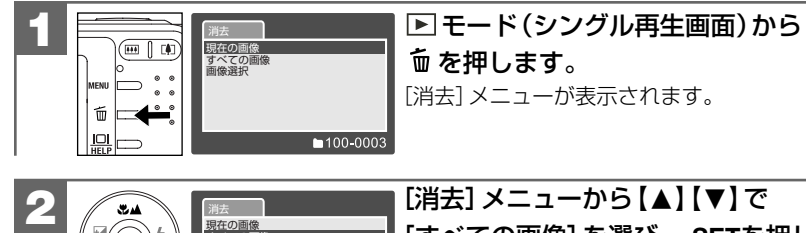

現在の画像<br>すべての画像 画像選択

MENU:終了 ---------------<br>SET:決定 ▲/▼:選択

3 **1 3 1 1 200** 

.<br>SET

実行

の画像を消去しますか?

キャンセル 実行

MENU:終了 SET:決定 M/N:選択

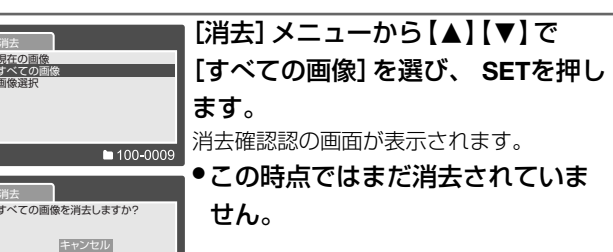

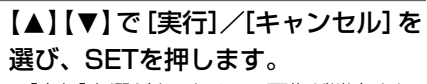

・[実行]を選ぶと、すべての画像が消去され、 「画像がありません」と表示されます。 操作は慎重に行ってください。

・[キャンセル]を選ぶと、消去を中止して、 シングル再生画面に戻ります。 続けて消去を行う場合は、 再度 而 を 押して「消去] メニューから操作して ください。

# **画像を選んで(複数)消去する場合は**

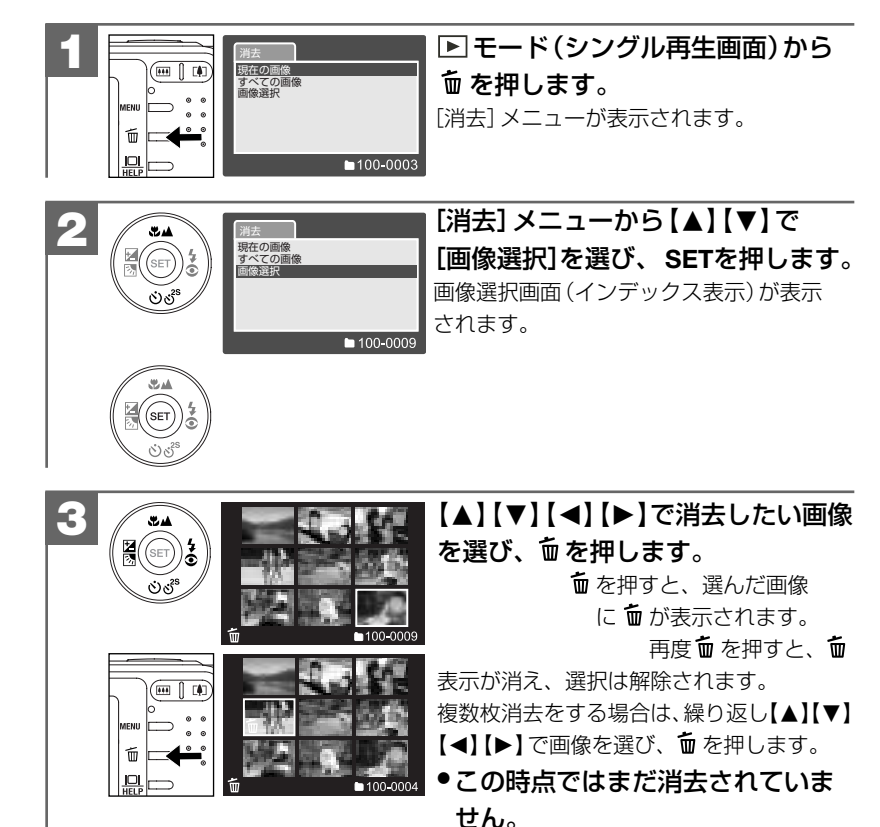

画像選択画面から、**MENU**を押すと、 消去を中止してシングル再生画面に戻り ます。

基

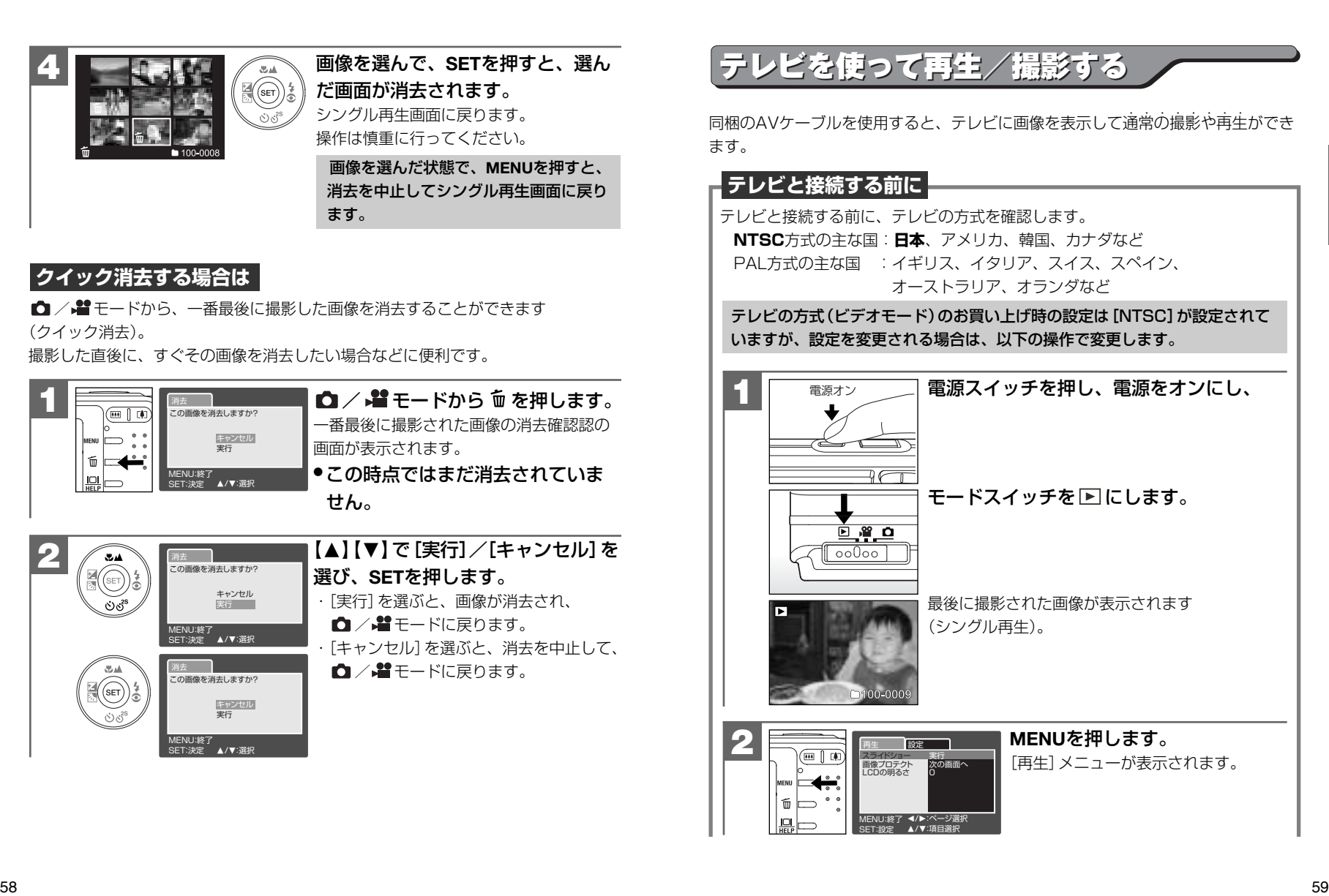

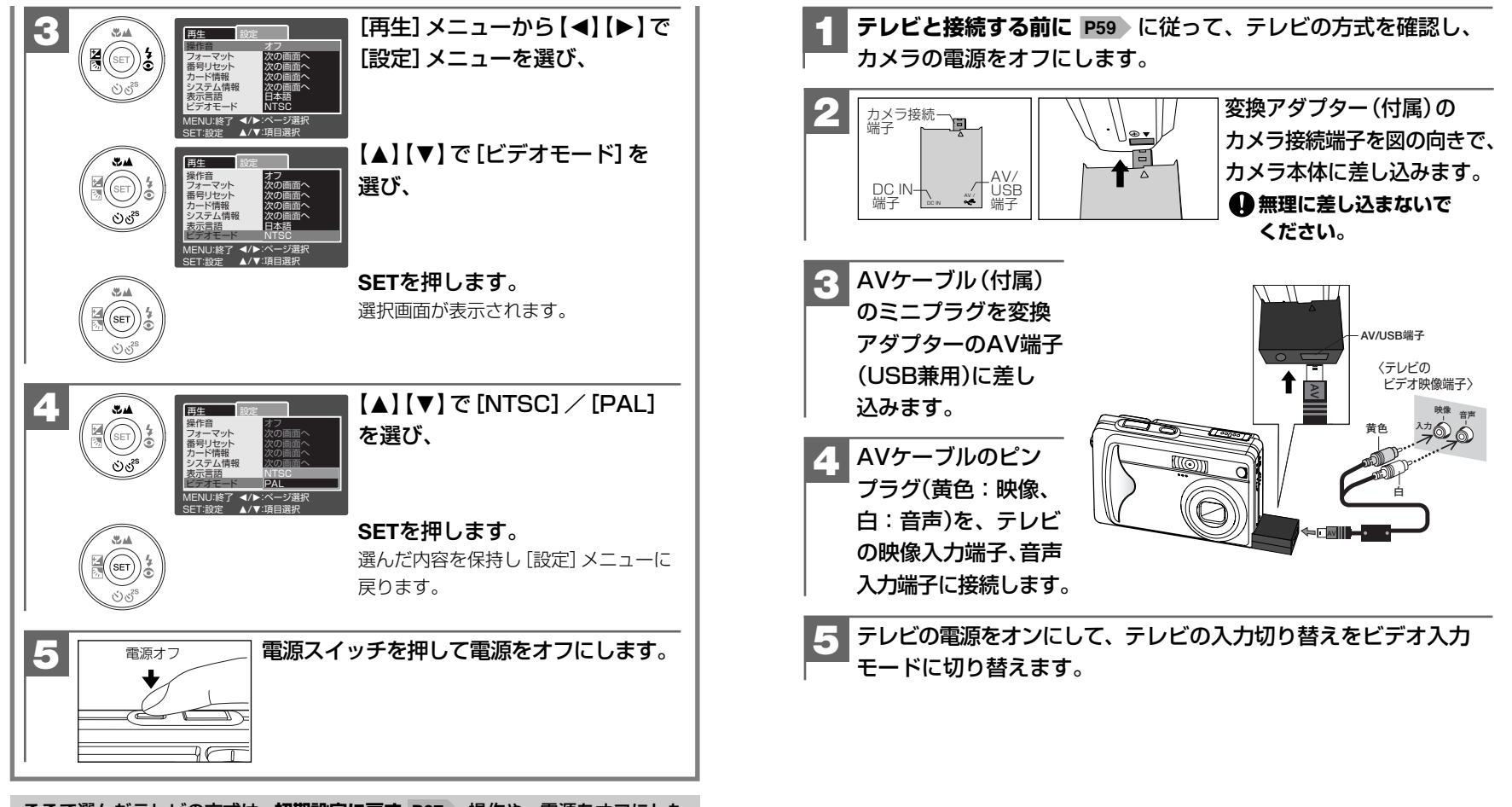

ここで選んだテレビの方式は、**初期設定に戻す P37** )操作や、電源をオフにした

後も保持されます。

基 本 操 作 編

テレビを使って再生/撮影する

再生する場合は、モードスイッチを に します。 **7** ● AVケーブルを接続したり、取り外すときは、必ずカメラとテレビの電源をオフ にして行ってください。 ● 接続した際は、AVケーブルをたるませてください。過度な力が加わると端子を 破損する恐れがあります。 ● テレビに接続しているときは、液晶モニターは表示されません。 カメラの電源をオンにします。 テレビに画像が表示されます。 **6** 電源オン **準備について**  ■ 表示言語を設定する ■ 操作音のオン/オフを設定する ■ オートパワーオフの時間を設定する ■ ACアダプター(付属)を使ってカメラを操作する ■ ファイル番号をリセットする ■ 液晶モニター(LCD)の明るさを設定する ■ プレビューのオン/オフを設定する **撮影(静止画・動画)について**  ■ 画像サイズ(記録画素数)と画質(圧縮率)を設定する ■ 露出(明るさ)を設定する ○ 露出補正の段階を設定して撮る ○ 逆光補正モードで撮る ■ ホワイトバランスを設定する ○ ホワイトバランスを手動(マニュアル)で設定する場合は ■ 色効果を設定する ■ ボイスメモ撮影をする ■ 連写撮影をする(通常連写・AE連写) ■ セルフタイマーで撮る ■ シャープネスを設定する ■ コントラストを設定する ■ ISO感度(撮像感度)を設定する ■ 測光方式を設定する ■ 日付プリントを設定する **再生(静止画・動画)について**  ■ スライドショー再生をする ■ 画像プロテクトを設定する ○ 1枚ずつプロテクトを設定する場合は ○ すべての画像のプロテクトを設定する場合は ○ 画像を選んで(複数)プロテクトを設定する場合は ■ 撮影したあとにボイスメモ(音声)を入れる(アフレコ機能) ■ ボイスメモを再生する **消去について**  ■メモリーカードをフォーマットする より細かいカメラの設定内容について説明します。ご使用の目的に応じてお読みください。 応用操作編の各項の≪モードスイッチ設定≫の表記は、その項の機能や設定が使用できる モードを表しています。その項の機能や設定を行う場合は、モードスイッチをそのモードに 合わせてご使用ください。 **応用操作編 応用操作編** 

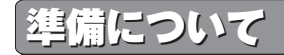

#### ■ 表示言語を設定する モードスイッチ設定: ☆/*#/*Fi

液晶モニターの表示言語は、以下の言語から選ぶことができます。

#### 日本語

イタリア語(Italiano)

英語(English)

中国語1 (繁體中文)

フランス語(Français) 中国語2 (简体中文)

スペイン語 (Español)

- 表示言語のお買い上げ時の設定は [日本語] が設定されていますが、設定を変更 ..... される場合は 、以下の操作で変更します。 ......
- ここで選んだ表示言語は、**初期設定に戻す P37** 》操作や、電源をオフにした後 も保持されます。

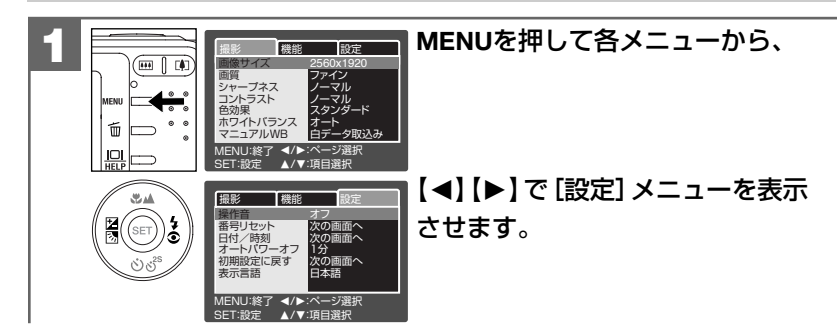

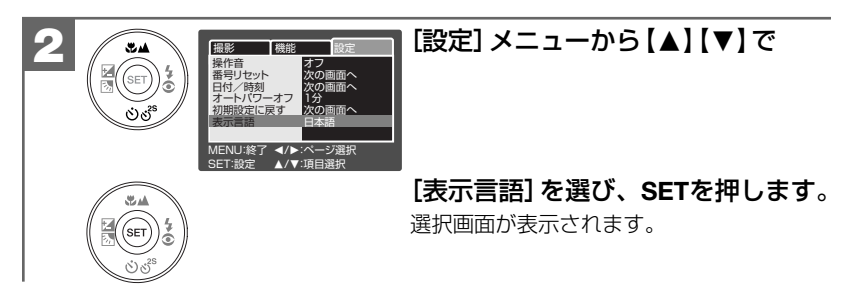

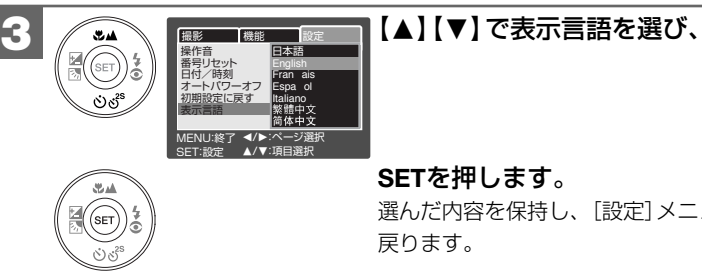

**SET**を押します。

選んだ内容を保持し、[設定]メニューに 戻ります。

応 用

# **■ 操作音のオン/オフを設定する**

モードスイッチ設定: C / 4 / F

操作音の[オン] <mark>(初期設定 )</mark> / [オフ] を設定できます。

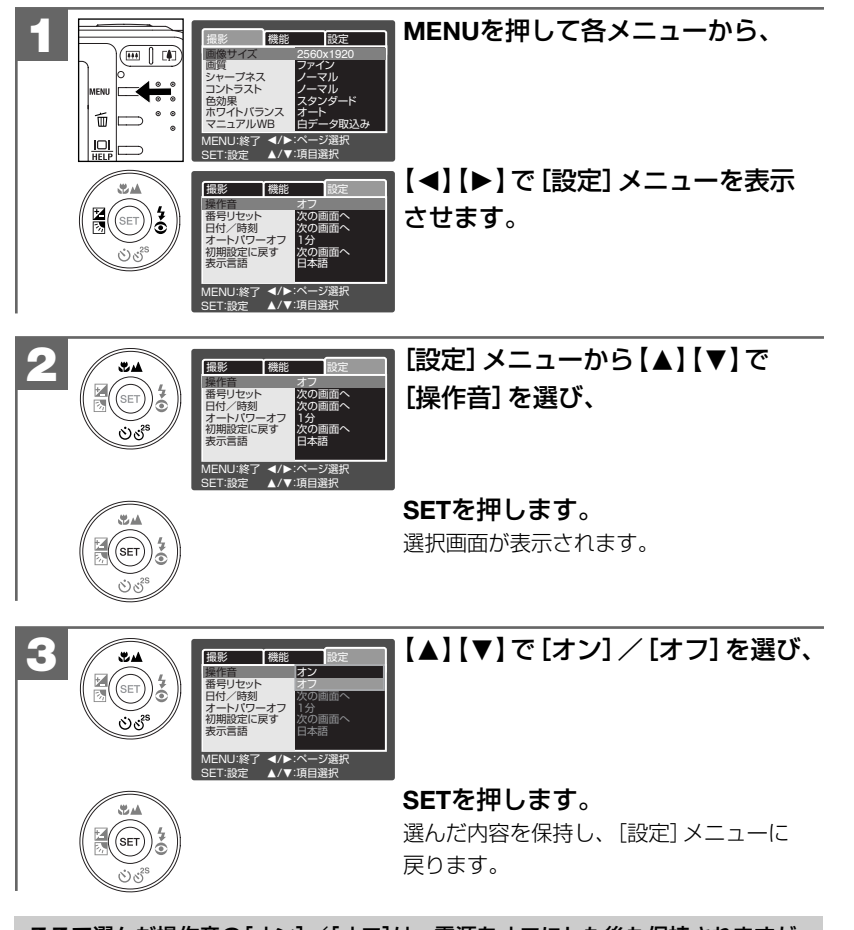

ここで選んだ操作音の[オン]/[オフ]は、電源をオフにした後も保持されますが、 **初期設定に戻す P37** 操作を行うと[オン]に戻ります。

# **■ オートパワーオフの時間を設定する**

モードスイッチ設定: *☆ / .*≌

- オートパワーオフの時間(1分 /2分/3分)を設定できます。 **初期設定**
- **オートパワーオフ機能について P34**

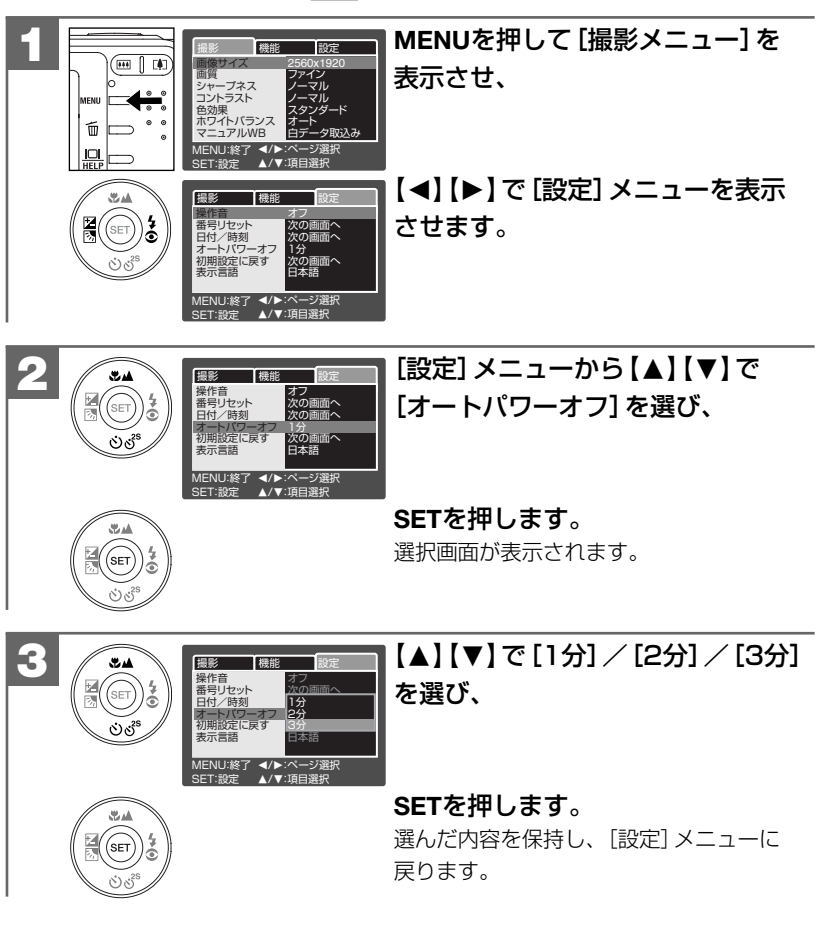

- ●ここで選んだオートパワーオフの時間は、電源をオフにした後も保持されます が、**初期設定に戻す** 操作を行うと[1分]に戻ります。 **P37**
- **ACアダプターを使ってカメラを操作する P69 ☆場合もオートパワーオフ機能** は有効です。
- ●USB接続している P109 P116 場合やスライドショー再生 P97 をしている 場合は、オートパワーオフ機能ははたらきません。
- ●各項目を設定中にオートパワーオフ機能がはたらき電源がオフになったときは、 その前に設定した内容が保持されていない場合があります。その場合は、再度 設定し直してください。

#### **■ ACアダプター(付属)を使ってカメラを操作する** モードスイッチ設定:*白 / 集 /* 同

本機はACアダプターを使用して操作することができます。 テレビで再生する場合や、パソコン接続時、プリンタ接続時など、長時間カメラの電源 をオンにする場合は、ACアダプターを使用するとバッテリーの消耗を軽減できます。

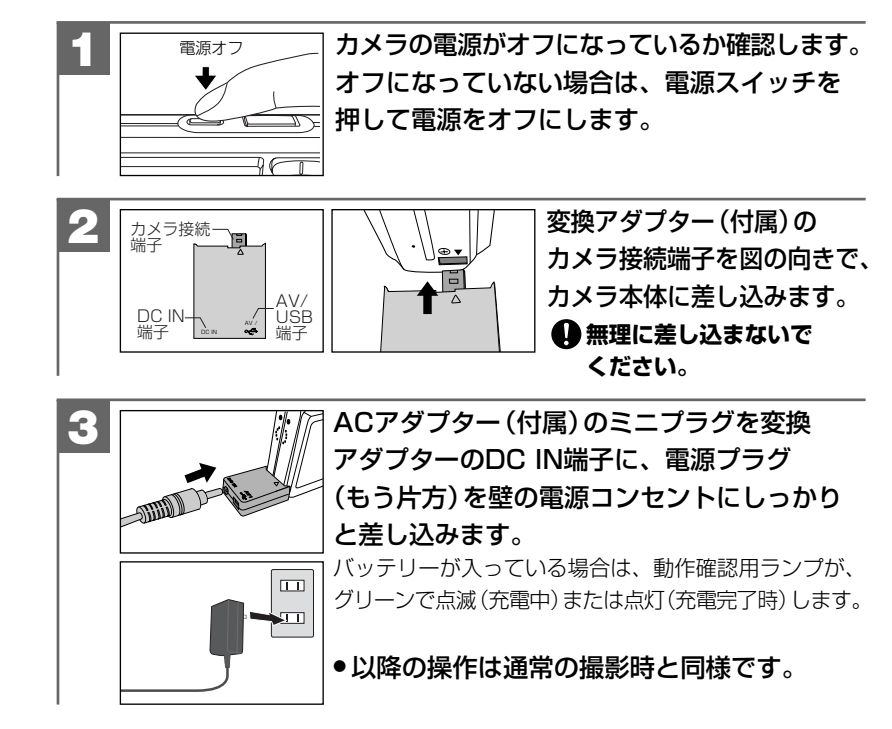

- 同梱のACアダプターの取扱説明書、**ACアダプター使用時のご注意 P13** および**仕様 P**132)を、あわせてお読みください。
- ACアダプターを接続したり、取り外すときは、必ずカメラの電源をオフにして 行ってください。
- 接続した際はACアダプターのケーブルをたるませてください。過度な力が 加わると端子を破損する恐れがあります。
- ACアダプター接続時は、バッテリーからは電源が供給されません。
- ACアダプターはバッテリーを入れない状態でも使用できます。
- ●ACアダプターを接続時もオートパワーオフの設定 P67 ♪は有効です。
- 海外での使用については、**ACアダプター(付属)を海外で使用する場合は P31** をご覧ください。

# **■ ファイル番号をリセットする**

#### モードスイッチ設定:*☆ / \*\* /* 下|

次に撮影される画像ファイル番号を0001から記録したい場合に使用します。

## **フォルダ名とファイル名の基本ルール**

フォルダ名とファイル名は以下のルールに従って、カメラが自動的に作成します。 ファイル番号をリセットする操作を行うと、新しいフォルダが作成され、ファイル 番号が0001から始まります。

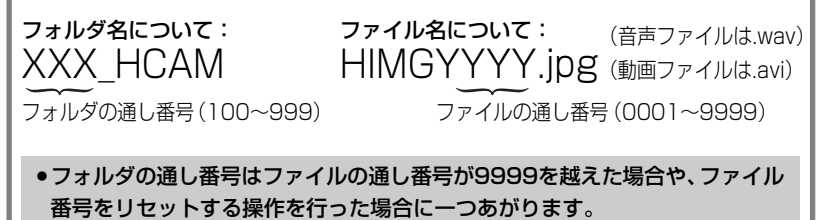

●詳しいフォルダ構造については、**メモリーカード内のフォルダ構造 P**134 をご覧ください。

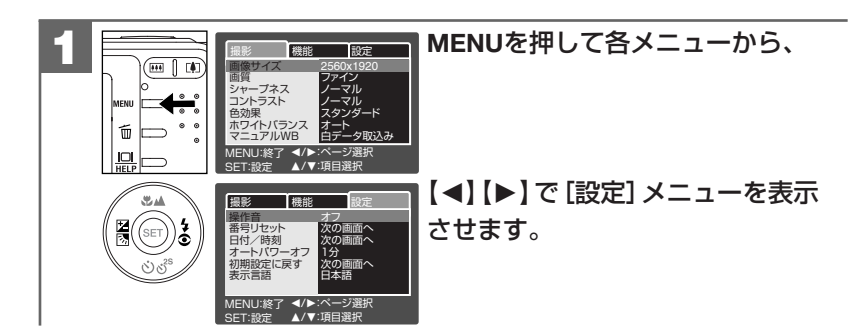

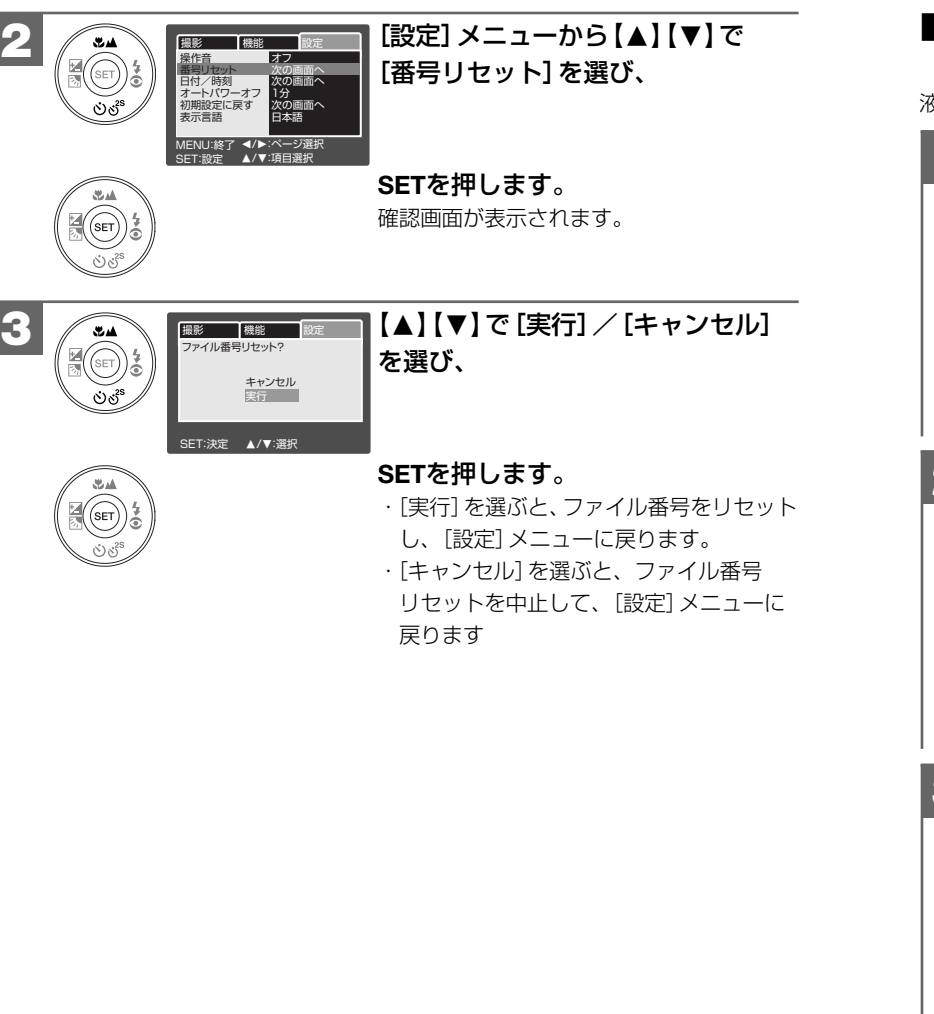

# **■ 液晶モニター(LCD)の明るさを設定する**

モードスイッチ設定: *☆ / <u></u> /* / 戸

液晶モニターの明るさを11段階(-5~+5、初期設定は[0] )で調整できます。

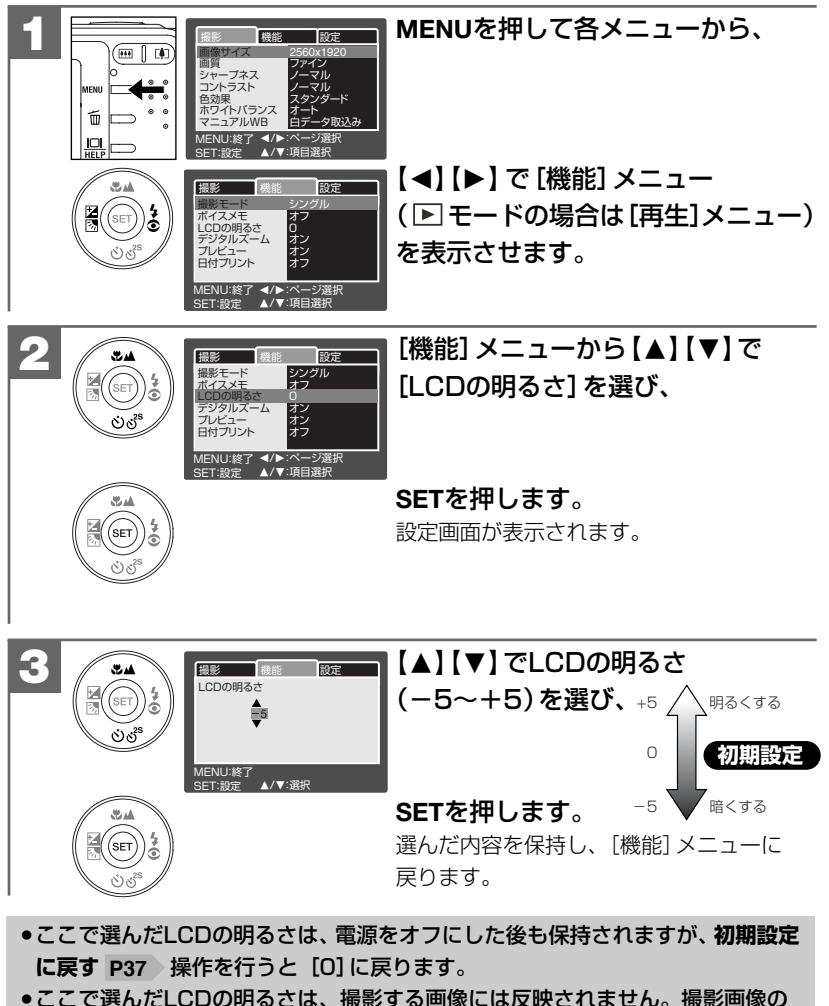

# **■ プレビューのオン/オフを設定する モードスイッチ設定:**

モードで、撮影後に撮影画像を表示するプレビューの設定(初期設定は[オン]) ができます。

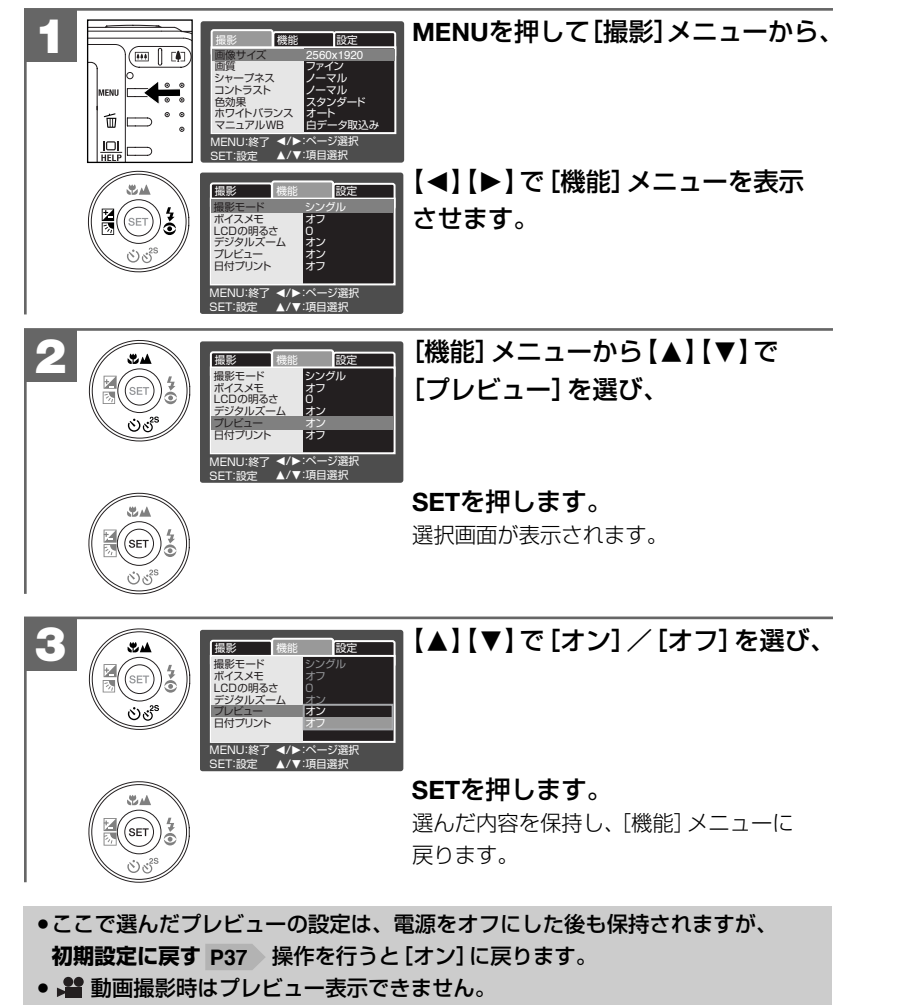

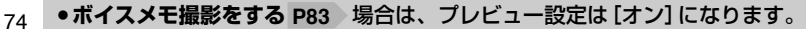

撮影(静止画・動画)について

# **■画像サイズ(記録画素数)と画質(圧縮率)を設定する モードスイッチ設定: ウ/ぷ**

目的に応じて、画像サイズ(記録画素数)と画質(圧縮率)を設定できます。 ■■モード時と ■モード時では設定できる内容が異なります。

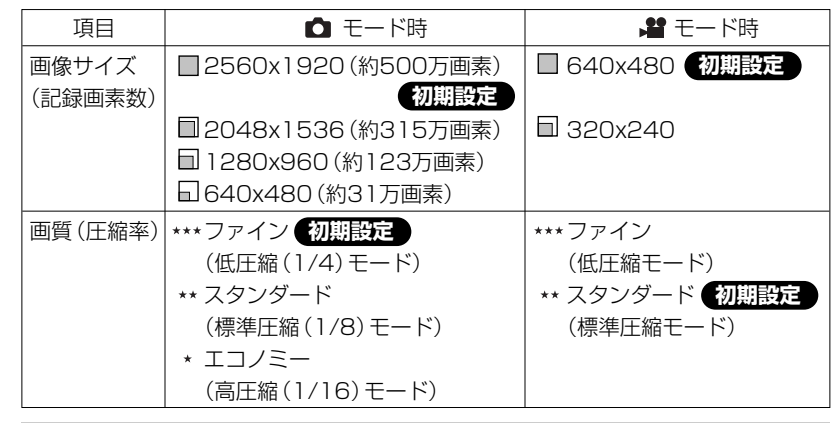

● 各画像サイズや画質での記録枚数やデータサイズについては、画**像記録枚数 及び時間/データサイズ P131**)をご覧ください。 ● ここで選んだ画像サイズ、画質は、電源をオフにした後も保持されますが、 **初期設定に戻す P37** 操作を行うと、各項目の初期設定に戻ります。

# **画像サイズ(記録画素数)と画質(圧縮率)について**

画像サイズを大きくし、画質をファインにすると、画像はよりきれいになりますが、 データ容量は大きくなり、メモリなどに記録できる画像枚数が少なくなります。 以下の内容を目安にお試しいただき、目的に応じた設定をしてください。

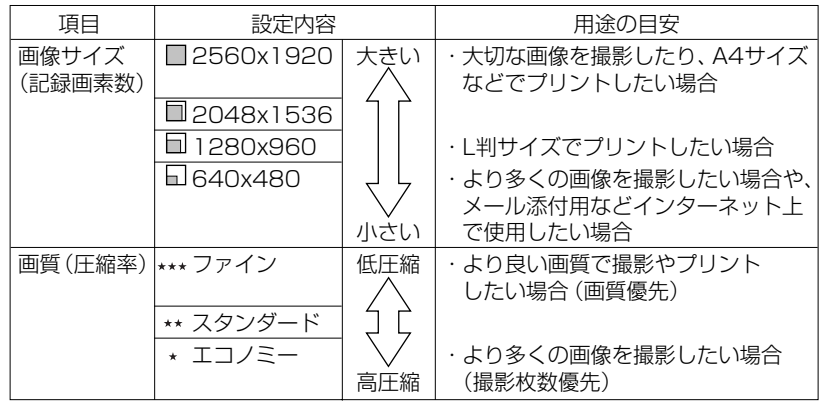

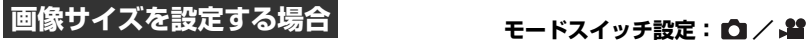

而 ⇁ 画質

色効果

SET:設定

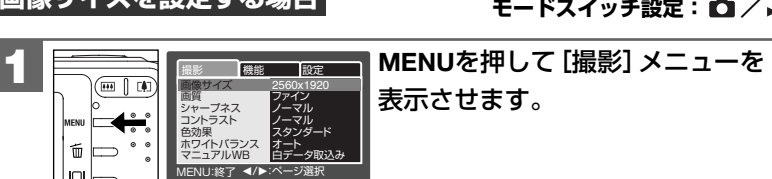

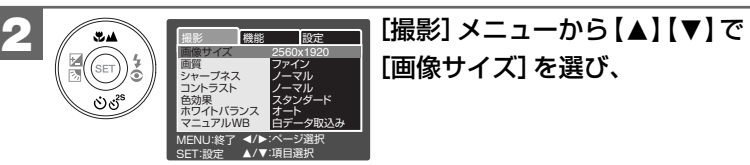

M/N:項目選択

**SET**を押します。 選択画面が表示されます。

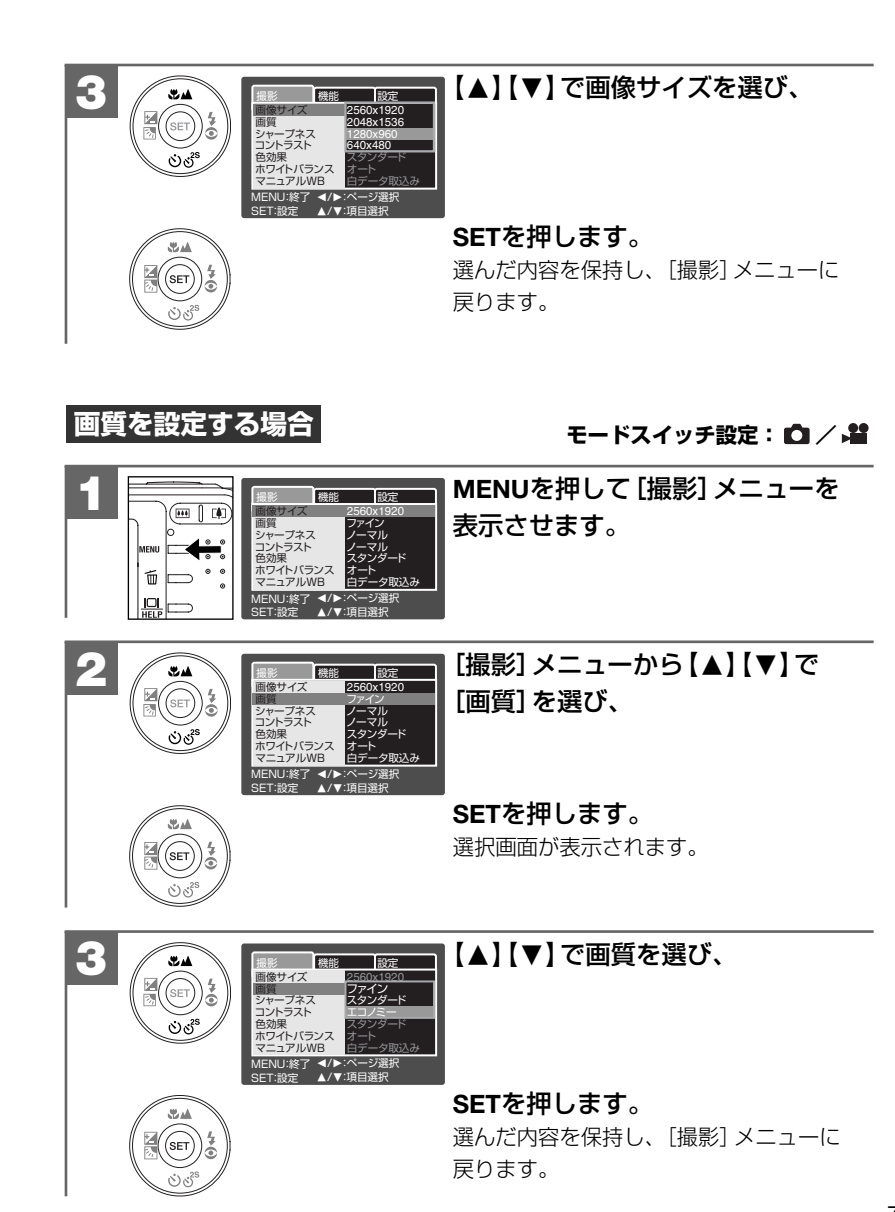

# **■ 露出(明るさ)を設定する モードスイッチ設定:**

逆光時の撮影や、間接照明の室内での撮影、背景が明るい場所での撮影など被写体 が暗くなってしまった場合に露出を補正できます。

#### 露出を補正する方法には、

- ・露出補正の段階を設定して撮影する方法
- ・逆光補正モード で撮影する方法

があります。

#### **露出補正の段階を設定して撮る**

設定できる露出補正の段階(単位: FV (Exposure Value、露出量を表す単位)):  $-2.0$  -1.7 -1.3 -1.0 -0.7 -0.3 0.0 +0.3 +0.7 +1.0 +1.3 +1.7 +2.0

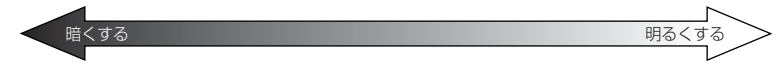

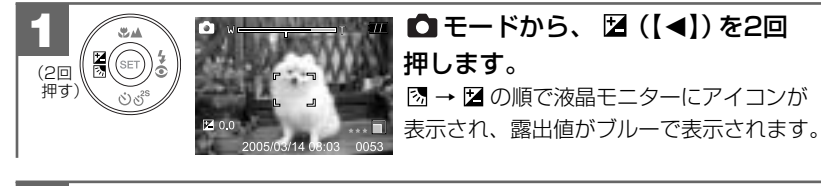

【▲】【▼】で、露出補正の段階(露出補正値)を選び、 図 (【◀】)を 押します。 **2**

露出補正値の表示が白に切り替わり、固定されます。

● 以降の操作は通常の撮影時と同様です。

- 設定した露出補正の段階はシャッターボタン半押し ... 時に有効になります。 半押ししても適正な露出が得られていない場合は、再度【▲】【▼】 で、露出値を 変更してください。
- ヒストグラムを表示させながら、露出補正の段階を設定するとより効果的な 補正ができます。
- ヒストグラム表示については、**液晶モニターの表示切替について** を **P22** ご覧ください。
- ここで選んだ露出補正の段階は、電源をオフにした後も保持されますが、 **初期設定に戻す P37 》操作を行うと [0.0] に戻ります。**
- 本機には露出補正の段階を自動的に変えながら連写撮影(3枚)するAE連写 モードが搭載されています。

詳しくは、**連写撮影をする(通常連写・AE連写) P86** をご覧ください。

#### **逆光補正モードで撮る**

逆光補正モードに設定すると、露出補正の段階を+1.3EVに固定して、ストロボオート モードを選んでいる場合は、ストロボを強制発光して撮影します。 ストロボ発光禁止モードを選んでいる場合は、ストロボは発光しません。

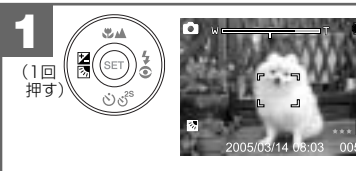

#### ■■モードから、 図 (【◀】)を1回 押します。

液晶モニターに が表示され、逆光補正 モードに設定されたことをおしらせします。

#### ●以降の操作は通常の撮影時と同様 です。

...

- 逆光補正モードはシャッターボタン半押し 時に有効になります。 半押ししても適正な露出が得られていない場合は、**露出補正の段階を設定して 撮る**に従って、露出補正の段階を設定してください。
- **●逆光補正モードを選んだあとに、ストロボモードの設定を変更すると、変更した** 内容が優先されます。
- ここで設定した逆光補正モードは、電源をオフにした後も保持されますが、 **初期設定に戻す P37** 操作を行うと解除されます。

# 応 用 操 作 編 ホワイトバランスを設定する

# **■ ホワイトバランスを設定する モードスイッチ設定:**

撮影時の光源に合わせて、被写体をより自然な色合いで撮影できるように白を基準 に色味を調整するホワイトバランスを設定できます。

(表示なし)オート:カメラが自動的にホワイトバランスを設定します。

(色温度3,000~6,500K) **初期設定**

- 白熱灯:白熱灯下での撮影(色温度3,000K)
- 蛍光灯1:蛍光灯下での撮影(色温度5,000K)
- 字 蛍光灯2:蛍光灯下での撮影 (色温度6.500K)
- 晴天:太陽光での撮影(色温度5,000K)
- 曇天:曇天での撮影(色温度5,700K)

●▲ マニュアル:白い紙などを使って、その場の光源に合わせて手動で設定します。

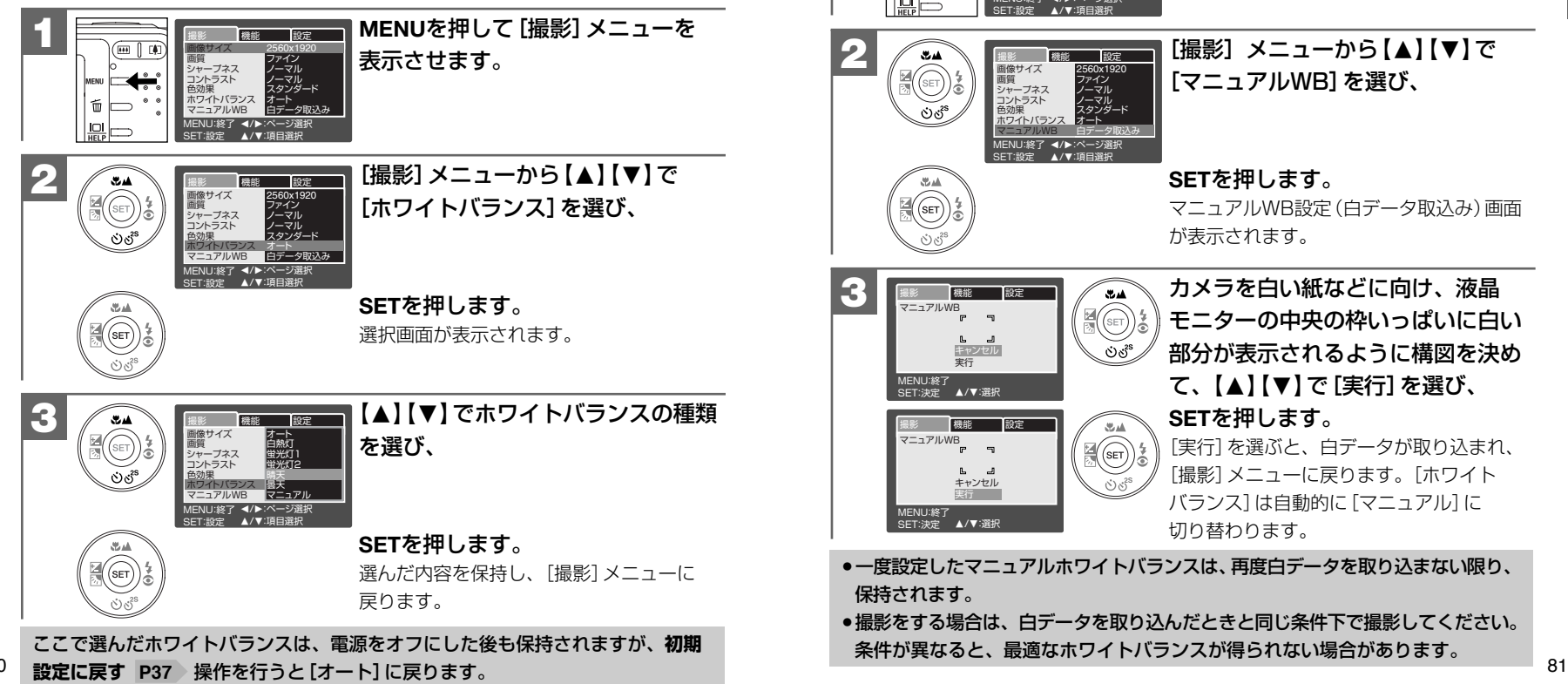

#### **ホワイトバランスを手動(マニュアル)で設定する場合は**

白い紙など、白を基準としたいものをカメラに記憶させ、その場の光源で最適な ホワイトバランスを設定できます。

特に以下のような場合は、オートモードではホワイトバランスが調整できない場合 がありますので、マニュアルホワイトバランスを設定することをおすすめします。 ―近距離(マクロ)で撮影する場合 ―単一な色の被写体(空、海など)を撮影する場合 ―水銀灯など特殊な光源下で撮影する場合

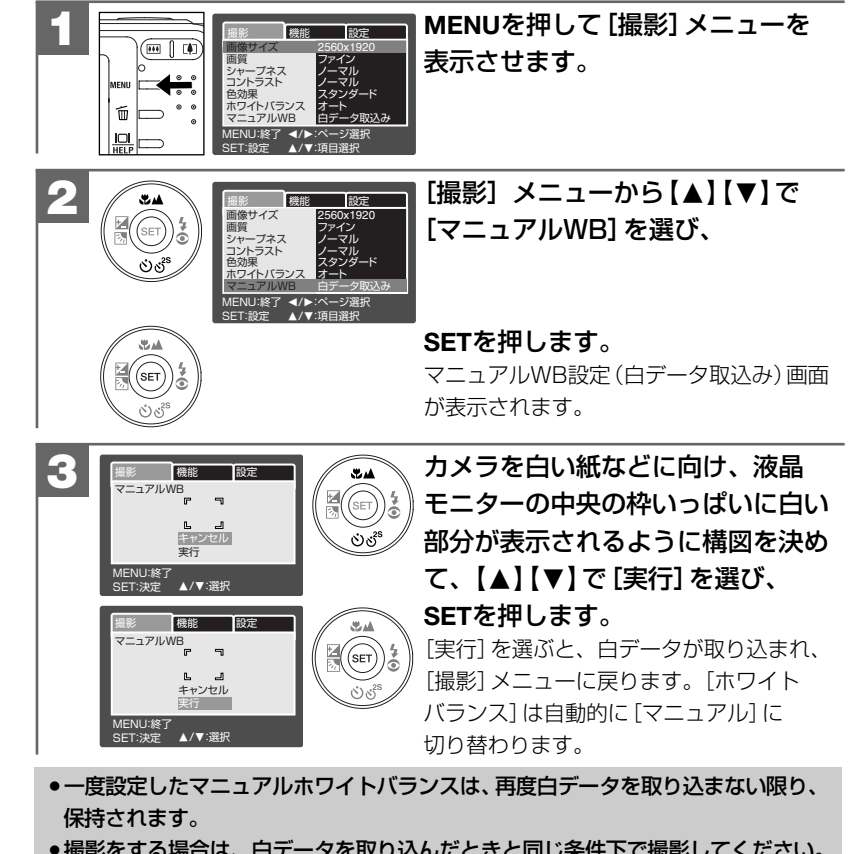

● 撮影をする場合は、白データを取り込んだときと同じ条件下で撮影してください。 条件が異なると、最適なホワイトバランスが得られない場合があります。

80

# ■ 色効果を設定する

#### モードスイッチ設定:10 / 20

撮影画像の色効果を設定できます。

スタンダード:通常の撮影時の設定です。初期設定

鮮明:コントラストと色の濃さを強調し、よりくっきりとした色合いで撮影します。 セピア:セピア色で撮影します。

白黒:白黒で撮影します。

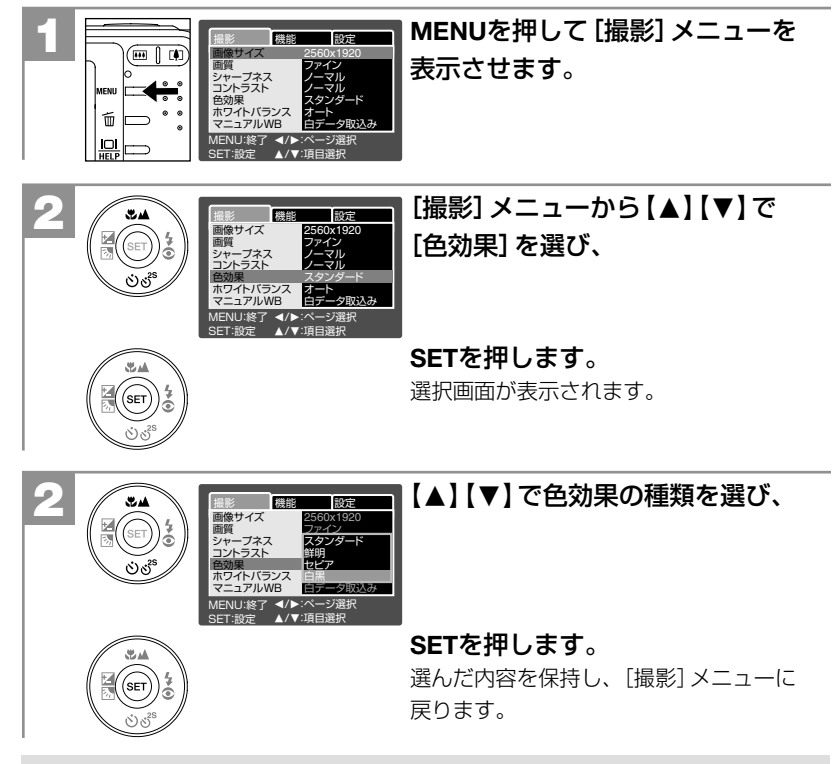

ここで選んだ色効果は、電源をオフにした後も保持されますが、初期設定に戻す P37 ) 操作を行うと [スタンダード] に戻ります。

# ■ ボイスメモ撮影をする

#### モードスイッチ設定: 白

静止画撮影時に、最長約30秒のボイスメモ (音声)を録音することができます。 記録されたボイスメモは、撮影した静止画像と同ファイル名で、拡張子が「WAVI で記録されます。メモリーカード内のフォルダ構造 P134

撮影した静止画像に、あとからボイスメモ (音声)を録音すること (アフレコ機能)も できます。 **P103** 

# ポイスメモ(音声)ファイルについて

 $\binom{1}{\mathsf{S}\mathsf{E} \mathsf{T}}$ 

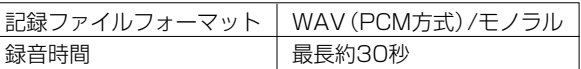

ボイスメモ (音声) ファイル (ファイル形式: WAV) をパソコンで再生するには、 Windows Media Playerなどの記録ファイルフォーマットに対応した再生用の ソフトウェアが必要です。

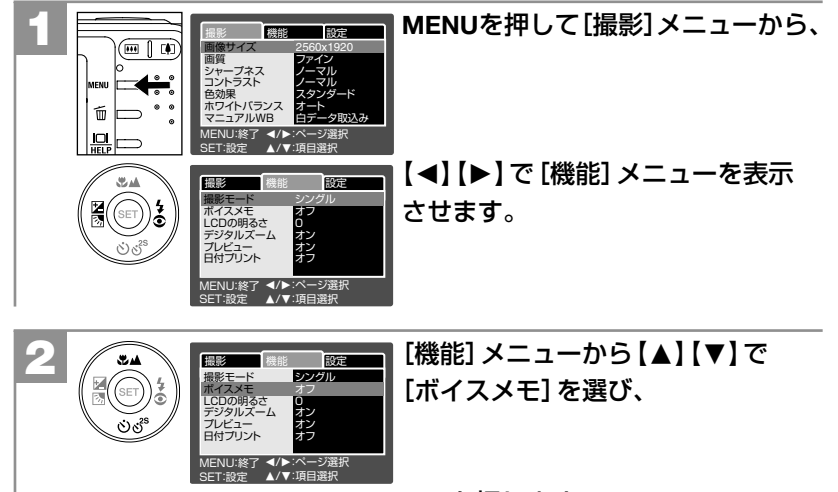

SETを押します。 選択画面が表示されます。

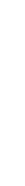

- 【M】【N】で[オン]を選び、 **SET**を押します。 選んだ内容を保持し、[機能]メニューに 戻ります。 **3**  $\left( \begin{array}{c} 24 \\ 1 \end{array} \right)$   $\left[ \begin{array}{c} 1 \ \text{RBE} \\ 1 \ \text{RBE} - \text{R} \end{array} \right]$ 撮影モード ボイスメモ LCDの明るさ デジタルズーム プレビュー 日付プリント シングル オフ MENU:終了 ◀/▶:ページ選択<br>SET:設定 ▲/▼:項目選択 **MENU**を押して、[撮影]メニューを 終了します。 液晶モニターに ♥ が表示されます。 **4**
	- 構図を決め、シャッターボタンを押して、通常 **5** の撮影を行うと、撮影された画像がプレビュー **VOICE RECORDING** 表示され、 <u>WOICE RECORDING</u> の表示で、ボイス メモ録音を開始します。  $100 - 0005$

録音中は動作確認用ランプ(レッド)が点灯します。

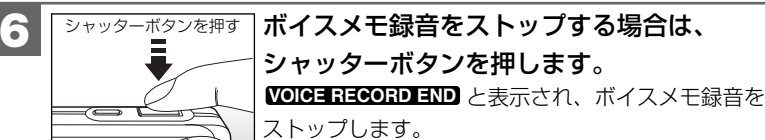

- ●ボイスメモ録音は、最長約30秒です。シャッターボタンを押さなくても、 約30秒で自動的にストップします。
- **メモリ残量が少ない場合は、録音できない場合があります。**
- カメラ前面部にあるマイクを指などでふさがないようにご注意ください。 また録音の対象がカメラから離れるときれいに録音できません。
- ●一度録音したボイスメモを録音し直すことはできません。
- ボイスメモ撮影したボイスメモ(音声)付き静止画を再生する場合は、**ボイスメモ を再生する P104** をご覧ください。
- ボイスメモ撮影は、撮影モードを[連写]、[AE連写]に設定している場合 は使用できません。
- ボイスメモを[オン]に設定している場合でも、**セルフタイマー撮影 P89**の を使用すると、ボイスメモは録音されません。 **10+2s**
- ●ここで選んだボイスメモの設定は、電源をオフにした後も保持されますが、 **初期設定に戻す P37** 》操作を行うと [オフ] に戻ります。

# **■ 連写撮影をする(通常連写・AE連写)**

**モードスイッチ設定:**

本機は連写撮影をすることができます。

連写撮影には、

- ・通常連写:通常の連写撮影で、最大3枚まで(約0.6秒間隔)の連写撮影ができます。
- · AE連写: 露出補正の段階を自動的に変えながら3枚 (0.0、-0.7EV、+0.7EV)の 画像を撮影します。 被写体の明るさによってうまく撮影できない場合などに、AE連写で 撮影すると、撮影したあとに最適な露出の画像を選ぶことができます。 (AE:Auto Exposureの略)

の2種類があります。目的に応じて設定してください。

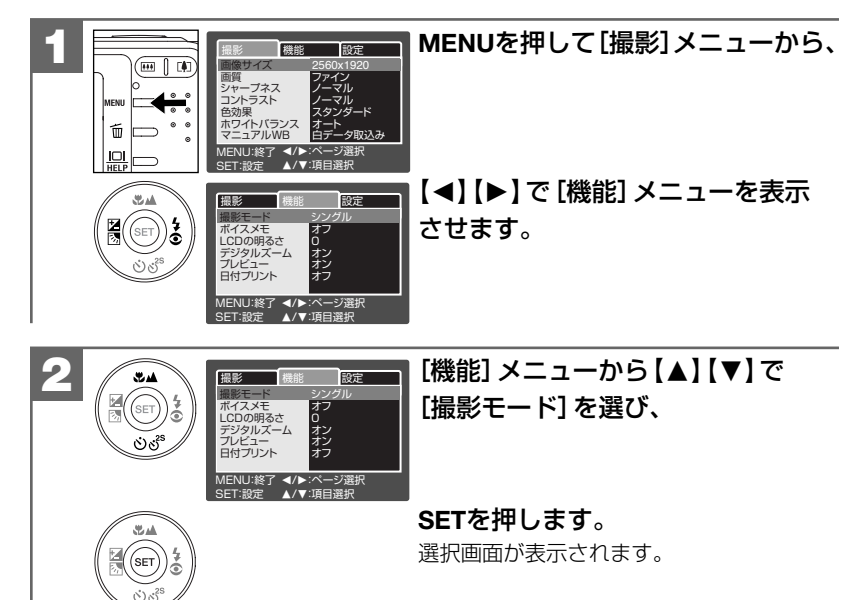

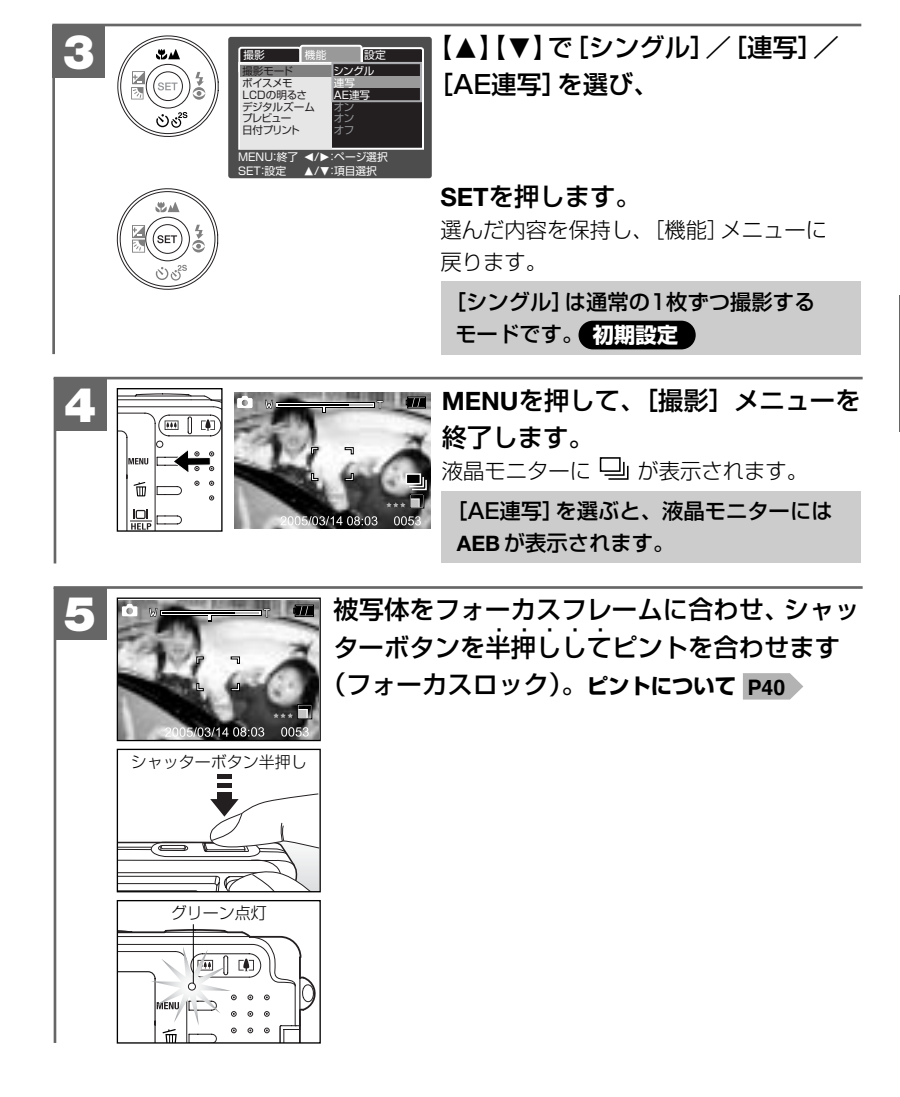

応 用 操

応

#### 半押しのまま ...... 、シャッターボタンをさらに押し込みます(全押し)。 **6**

- **・[連写]モードを選んでいる場合は、全押しし続け ます。**最大3枚の画像を連写撮影します。 連写の途中で、シャッターボタンを離すと、そこで 連写撮影をストップします。
- **・[AE連写]モードを選んでいる場合は、全押しし続け る必要はありません。**1回のシャッターボタンの操作 で、自動的に3枚の画像を連写撮影します。

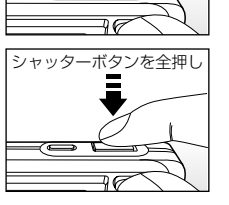

シャッターボタンを全押しし続ける

- 操作音の設定が [オン] になっている場合 (初期設定は [オン] P66 )は、 シャッター音で撮影されたことをおしらせします。
- プレビューの設定が [オン] になっている場合 (初期設定は [オン])は、 撮影された画像が液晶モニターに表示されます。
- 撮影したあとに、動作確認用ランプ(レッド)が点灯している場合は、 メモリーカードへ画像記録中のため、次の撮影はできません。

- 選んだ撮影モードは、電源をオフにした後も保持されますが、**初期設定に戻す** 操作を行うと[シングル]に戻ります。 **P37**
- [連写] / [AE連写] を選んでいる場合は、ストロボは発光しません。 (2) モード になります。
- [連写] / [AE連写] を選んでいる場合は、**セルフタイマー撮影**の ♡ 10+2s を 選ぶことはできません。
- ●[連写]/[AE連写]を選んでいる場合は、**ボイスメモ撮影 P83** をすることは できません。

# **■ セルフタイマーで撮る モードスイッチ設定: /**

本機はセルフタイマー機能を使用して撮影することができます。

セルフタイマー撮影を行う場合は、三脚を使用するなどしてカメラを固定して撮影 してください。

**10s** : 10秒後に撮影されます。

- : 2秒後に撮影されます。 **2s**
	- ・ 手ぶれ注意マークが表示されている場合などに、シャッターボタン を押し押したときのカメラぶれを防ぐのに効果的です。
	- **10+2s**:10秒後と2秒後に2回撮影されます。(✿ モード時のみ) ・集合写真などを撮影する場合に、念の為に2回撮影しておきたい場合 などに便利です。

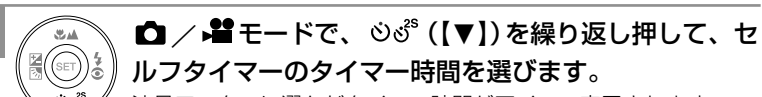

液晶モニターに選んだタイマー時間がアイコン表示されます。

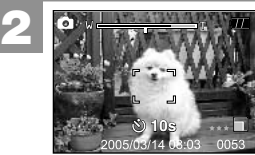

**1**

被写体をフォーカスフレームに合わせ、シャッ ターボタンを半押ししてピントを合わせます (フォーカスロック)。**ピントについて P40**

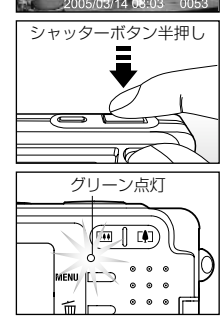

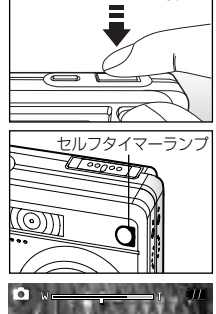

08

**3** シャッターボタン全押し

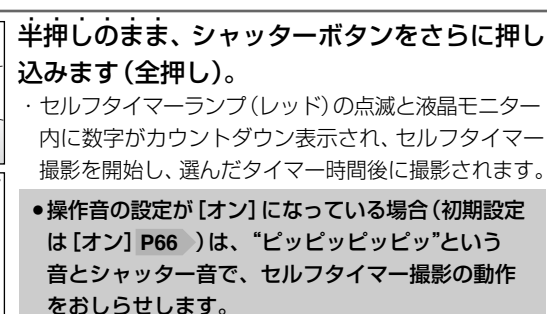

- セルフタイマー撮影を途中で解除する場合は、**SET**を押します。
- ●撮影モードを [連写]、[AE連写] に設定している場合 P86 ♪は、 シ 10+2s は できません。
- ◇ 10+2s を設定している場合は、[ボイスメモ] の設定に関わらず、音声を録音 することはできません。
- 10s / シ 2s を設定している場合は、ボイスメモ撮影は有効です。
- ●撮影時の各設定(画像サイズ、画質、ズーム、ホワイトバランス、露出など)は セルフタイマー時も有効です。
- ●一度セルフタイマー撮影を行うと、セルフタイマー機能は解除されます。続け てセルフタイマー撮影を行う場合は、再度設定し直してください。

# **■ シャープネスを設定する モードスイッチ設定:**

- 撮影画像のシャープネス(鮮鋭度)を設定できます。
- ハード : 鲜鋭度が高い
- ノーマル: **初期設定**
- ソフト : 鮮鋭度が低い

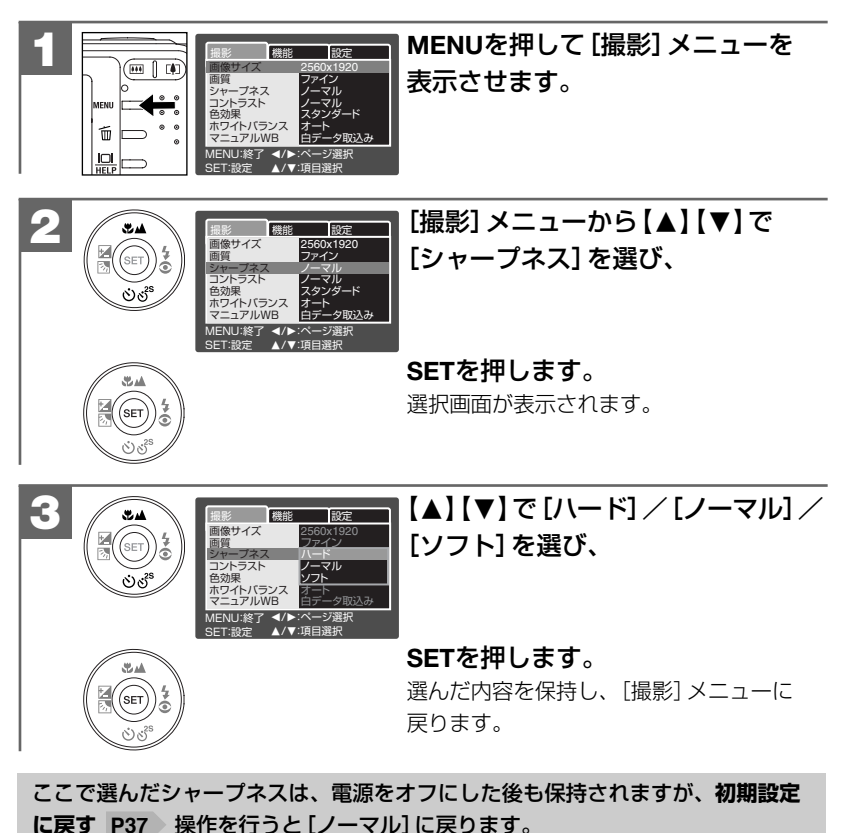

# ■ コントラストを設定する モードスイッチ設定: ∩/.≌

撮影画像のコントラスト(明暗の差)を設定できます。

- ハード : 明暗がはっきりする
- ノーマル: **初期設定**
- ソフト : 明暗が平坦になる

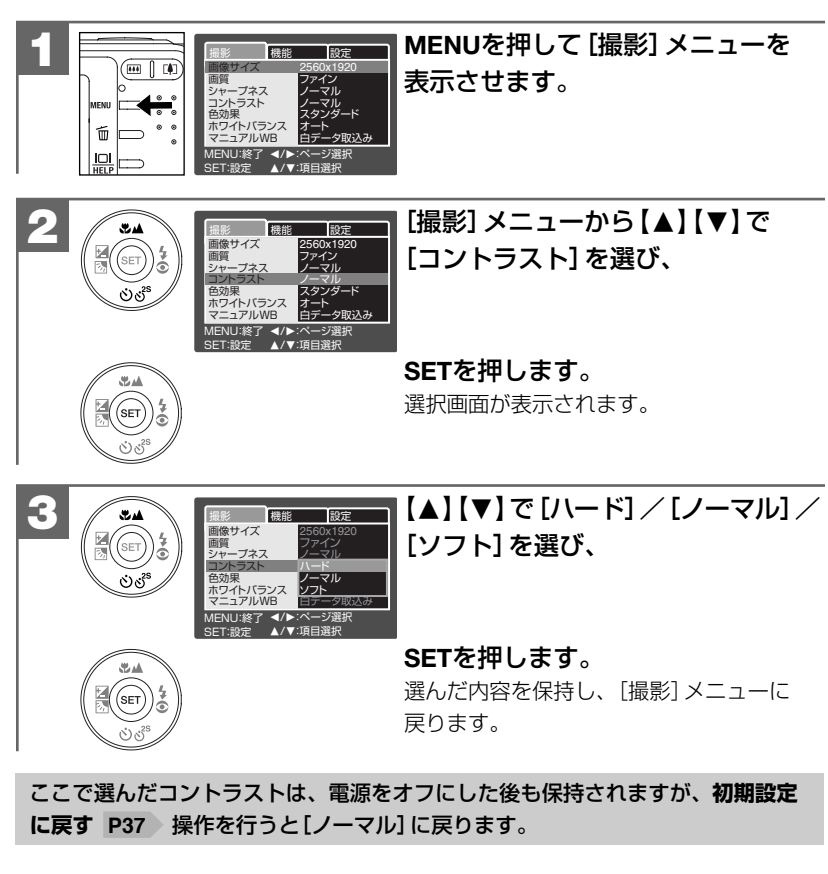

# **■ ISO感度(撮像感度)を設定する** モードスイッチ設定: △

ISO感度を設定できます。

ISO感度とは、写真用フイルムの感度を表す単位で、光を感じる能力を数値化したも のです。数字の大きいものほど感度が高く、少ない光(暗い場所)での撮影が可能に なりますが、画像にノイズが増えます。

ノイズが気になる場合は、ISO感度をなるべく低く設定してください。

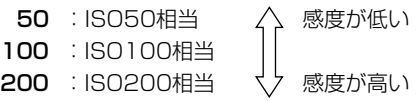

オート:カメラが自動的に撮像感度を設定します。

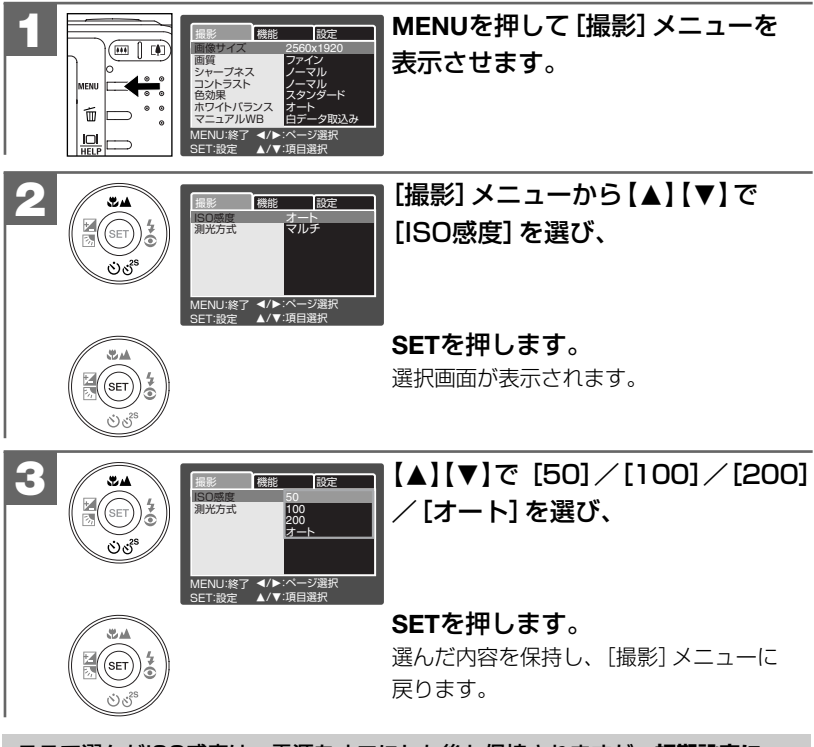

92 93 **戻す P37** 操作を行うと[オート]に戻ります。 ここで選んだISO感度は、電源をオフにした後も保持されますが、**初期設定に**

# **■ 測光方式を設定する モードスイッチ設定:**

測光方式を切り替えて撮影できます。

- (表示なし)マルチ測光:中央部重点平均測光で、画面中央部の被写体に重点を置き ながら、画面全体を平均的に測光します。 **初期設定**
- スポット測光 : 液晶モニター中央部のフォーカスフレーム内を測光します。 画面中央の被写体に露出を合わせたい場合に使用します。

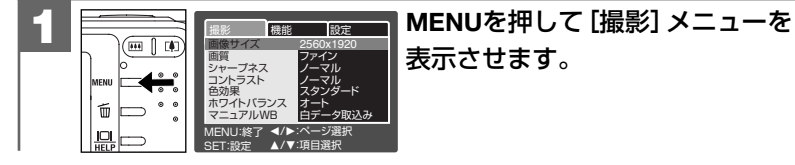

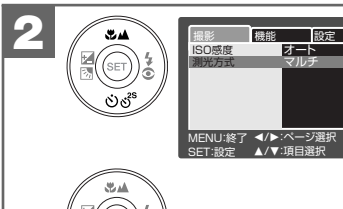

[撮影] メニューから 【▲】 【▼】で [測光方式]を選び、

**SET**を押します。 選択画面が表示されます。

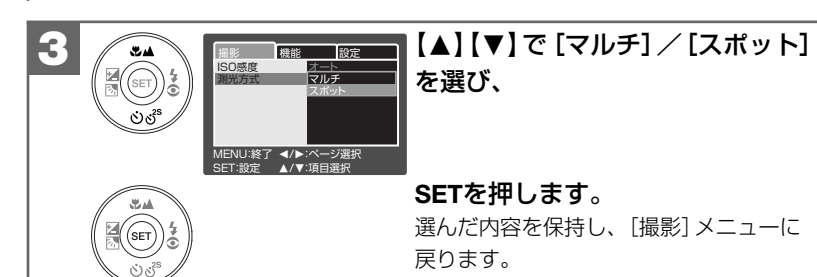

ここで選んだ測光方式は、電源をオフにした後も保持されますが、**初期設定に 戻す P37** 操作を行うと[マルチ]に戻ります。

# **■ 日付プリントを設定する モードスイッチ設定:**

撮影画像に撮影時の日付を焼き付けることができます。

日付プリントの設定を[オン]にして撮影すると、撮影画像のJPEGファイル自体 (右下部)に日付が焼き付けられます。プリンタなどの設定でファイルの日付情報 を印刷する操作とは異なりますのでご注意ください。

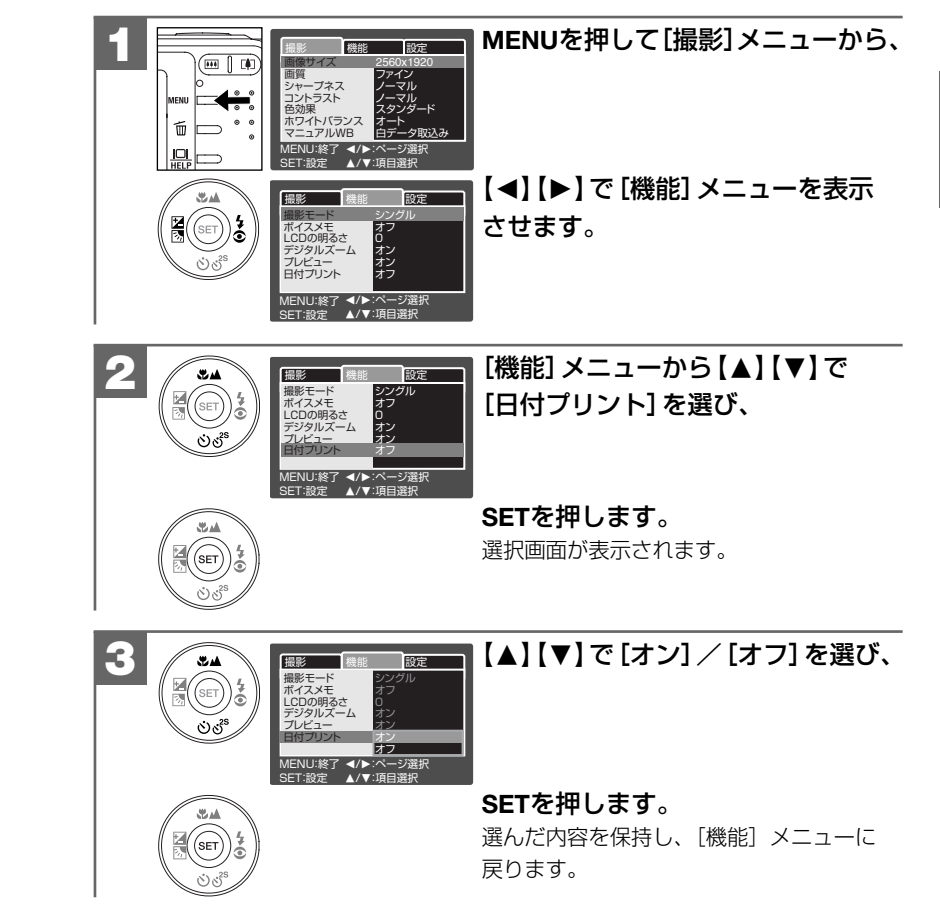

応 用

- ここで選んだ日付プリントは、雷源をオフにした後も保持されますが、初期 **設定に戻す P37 》操作を行うと[オフ]に戻ります。**
- ●日付プリントの文字はブルーのため、背景が同様の色の場合は文字が見えにく い場合があります。
- ●日付プリントの形式や、文字の色や大きさを設定することはできません。

# 再生(静止画・動画)について

# **■ スライドショー再生をする モードスイッチ設定:**

メモリ内にあるすべての静止画像を約3秒間隔でスライドショー再生することができ ます。

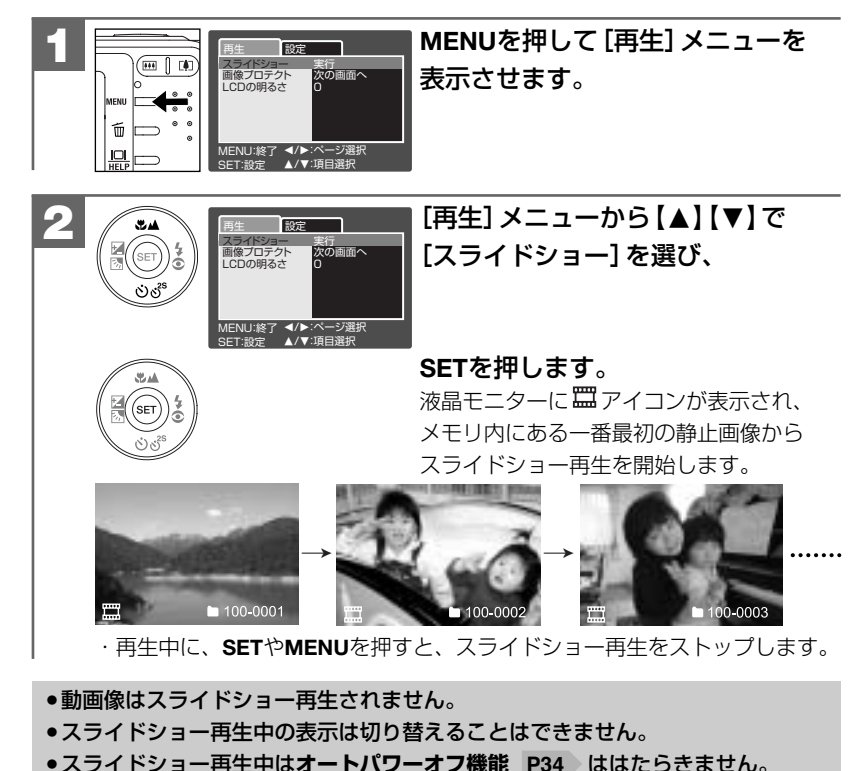

用 操 作 編 日付プリントを設定する・スライドショー再生をする

# **■ 画像プロテクトを設定する モードスイッチ設定:**

誤操作による画像の消去などを防止するために、画像ファイルにプロテクトをかける ことができます。

画像プロテクトを設定する方法には、

- ・1枚ずつプロテクトを設定する
- ・すべての画像のプロテクトを設定する
- ・画像を選んで(複数)プロテクトを設定する

の3つの方法があります。

- プロテクトされた画像は消去できません。消去したい場合は、プロテクト設定 を解除してください。
- プロテクトされた画像は、画像の消去時は有効ですが、フォーマッ**トする** 操作を行うと消去されます。 **P105**
- プロテクトを設定していなくても、 メモリーカードのライトプロテクト (書き込み禁止)スイッチ P33 )を、「LOCK」側にすると画像の消去はできません。

# **1枚ずつプロテクトを設定する場合は**

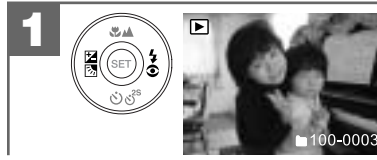

# 【◀】【▶】でプロテクトを設定したい 画像を選びます。

動画像の場合は最初の1フレームが表示 されます。

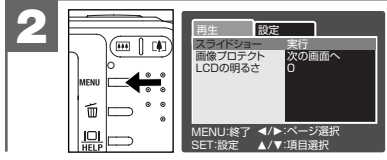

**MENU**を押して[再生]メニューを 表示させます。

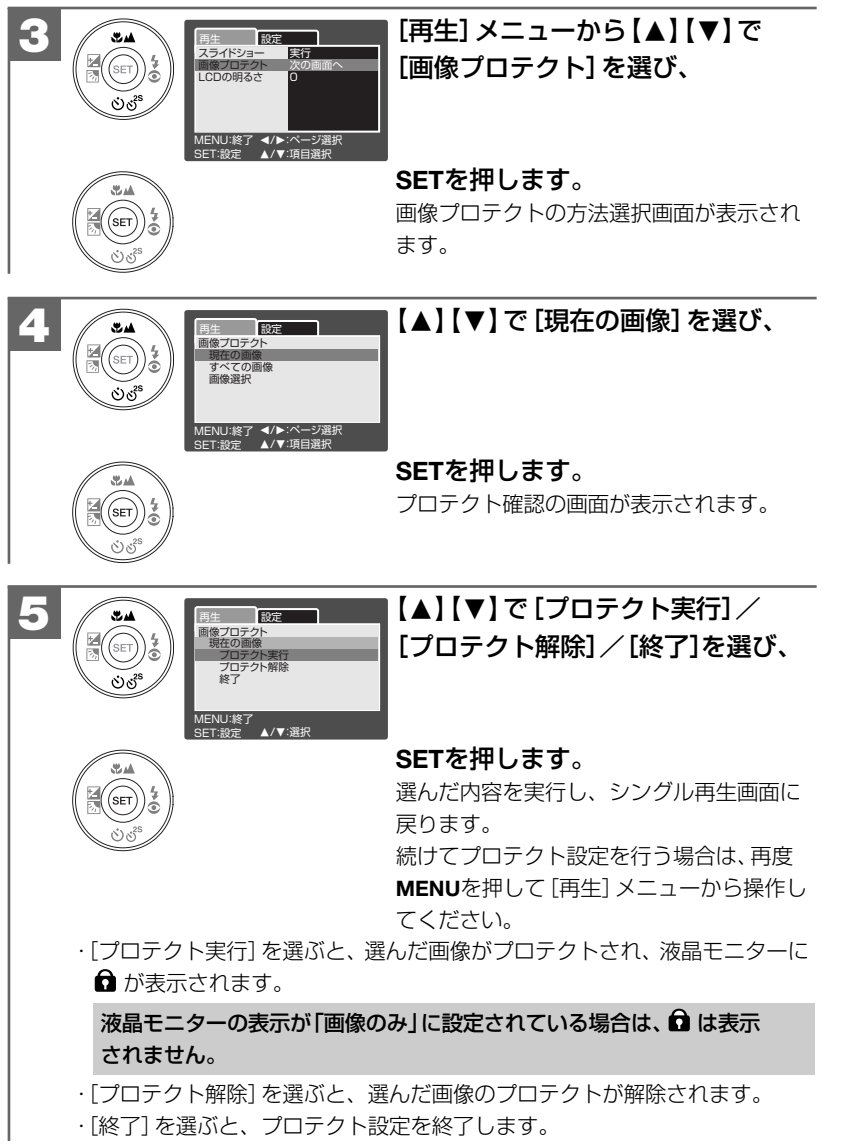

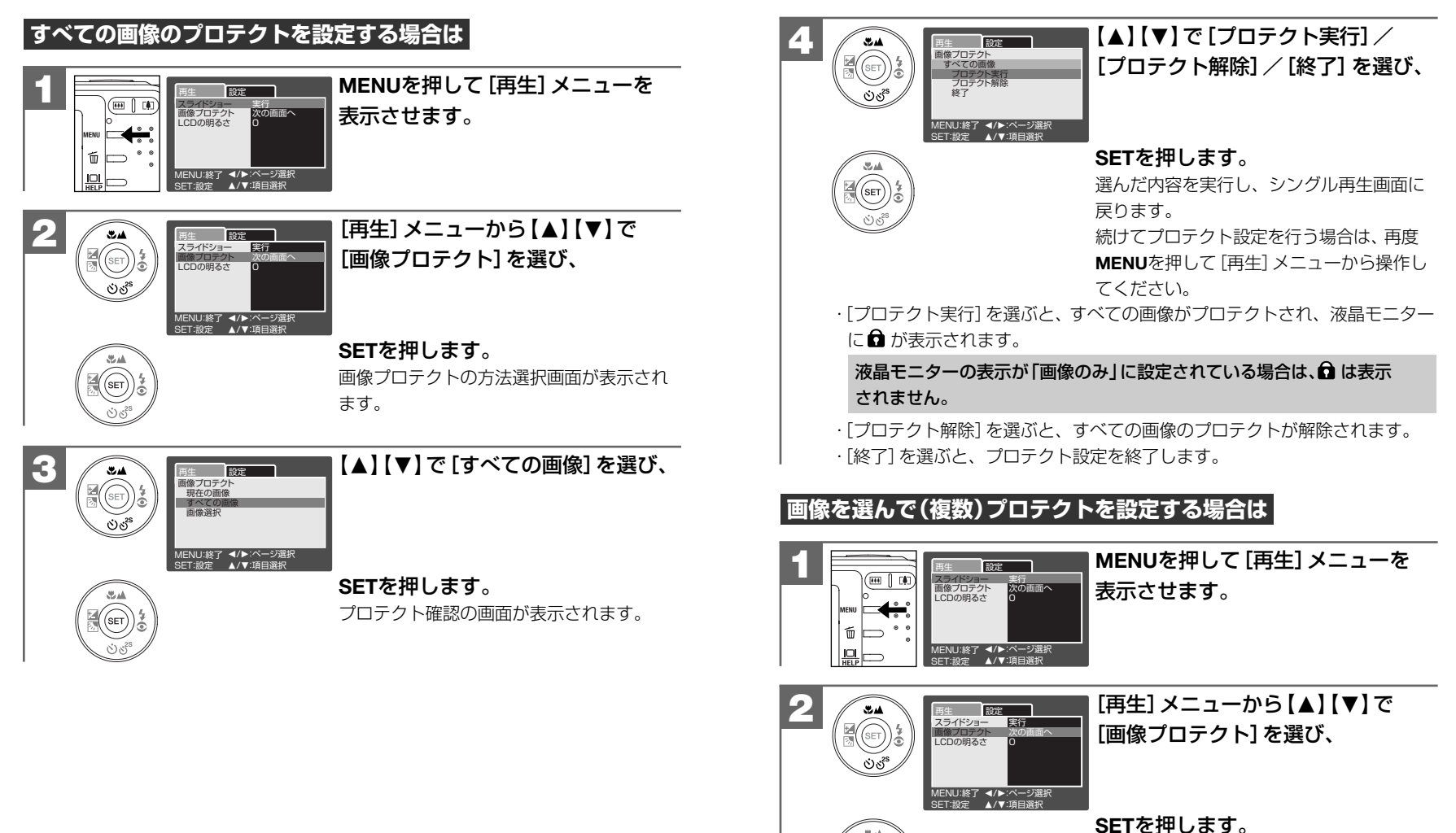

.<br>SET

画像プロテクトの方法選択画面が表示され ます。

応 用 操 作 編

画像プロテクトを設定する

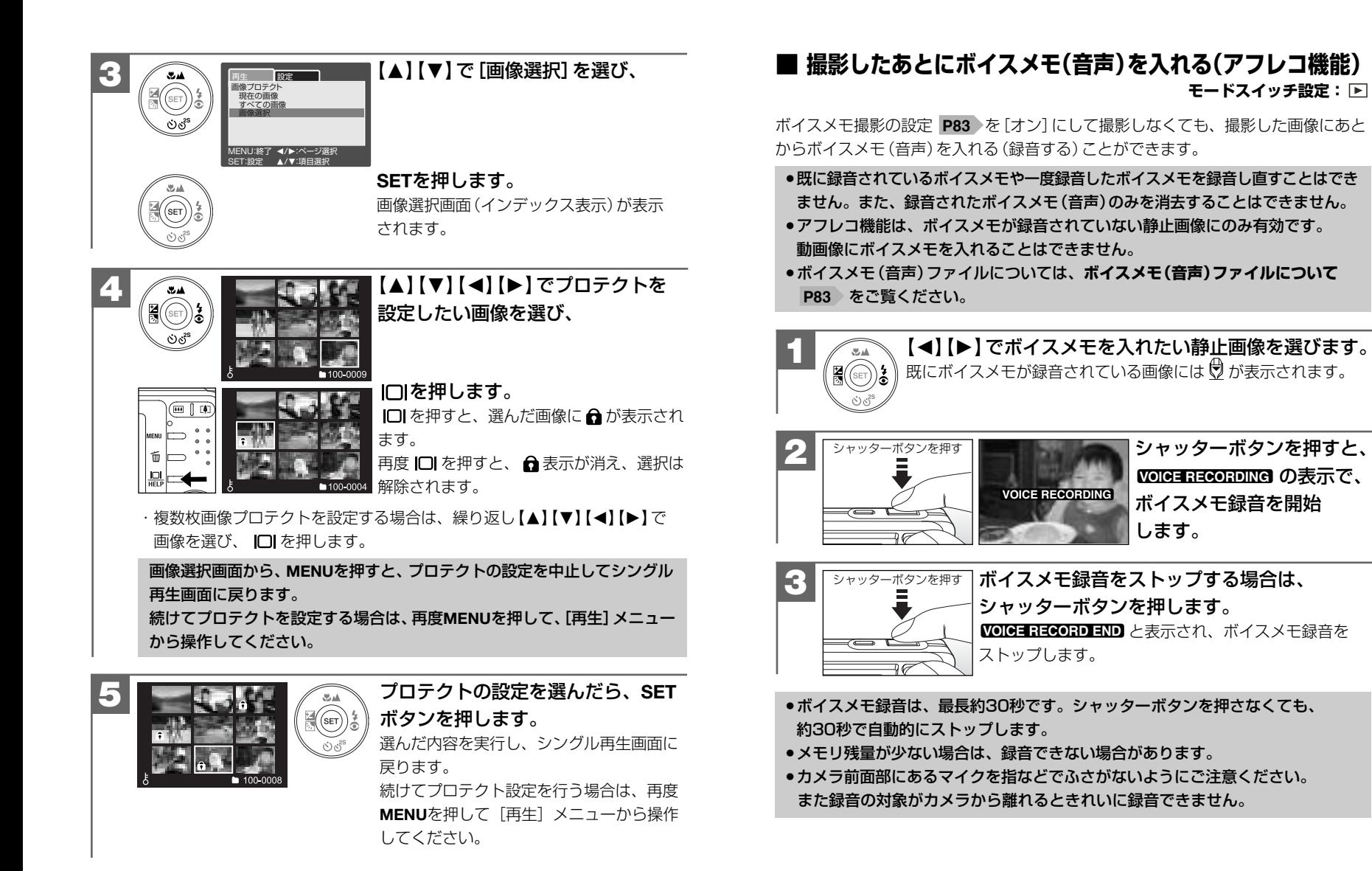

応 用

**■ ボイスメモを再生する モードスイッチ設定:**

ボイスメモ撮影やアフレコ機能で録音したボイスメモを再生することができます。

![](_page_52_Picture_4.jpeg)

#### 【◀】【▶】でボイスメモが録音されて いる静止画像を選びます。 既にボイスメモが録音されている画像には

 $\Theta$ が表示されます。

![](_page_52_Picture_7.jpeg)

**SET**を押すと、 と **2 VOICE PLAYBACK** 表示され、録音されたボイスメモの 再生を開始します。

![](_page_52_Picture_9.jpeg)

# 消去について

# ■ メモリーカードをフォーマットする モードスイッチ設定: 同

- **SDメモリーカード使用時のご注意 P11** ♪ をあわせてお読みください
- メモリーカードをフォーマット(初期化)するとメモリーカードの内容がすべて 消去されますので、内容をよく確かめてから操作してください。
- ※プロテクトされている画像 P98 > も消去されます。
- 新しいメモリーカードを使用される場合は、一度フォーマットをしてから使用 されることをおすすめします。
- 他のデジタルカメラやパソコンで使用されたメモリーカードを使用する場合は、 本機でフォーマット(初期化)してから使用してください。
- フォーマット行うときは、必ず本機でフォーマットしてください。パソコンで フォーマットすると処理速度が遅くなったり、互換性・性能等で問題が生じる 場合があります。
- フォーマットを行うときは、バッテリー残量を確認してから行ってください。 フォーマット中に電源がオフになると、正しくフォーマットされず、メモリー カードが正常に使用できない場合があります。

![](_page_52_Picture_19.jpeg)

![](_page_53_Picture_0.jpeg)

[設定] メニューから 【▲】 【▼】 で [フォーマット]を選び、**SET**を 押します。

●この時点ではまだフォーマット されていません。

![](_page_53_Picture_3.jpeg)

#### 【▲】【▼】で[実行] /[キャンセル] を選び、**SET**を押します。 ・[実行]を選ぶと、フォーマットが実行され、 「画像がありません」と表示されます。 操作は慎重に行ってください。 ・[キャンセル]を選ぶと、フォーマットを 中止して、[設定]メニューに戻ります。

# **パ ソパ ソコ ンコ ン接続編 接続編**

パソコンに接続して画像ファイルを取り込む方法について説明します。

**■ パソコンの動作環境を確認する –– 108**

# **■ 画像ファイルをパソコンにコピーするまでの流れ 108**

![](_page_53_Picture_197.jpeg)

- **2** 画像ファイルをパソコンにコピーする(リーダ/ライタ接続)––––––––––112
- **3** カメラを取り外すときは 114

# **■ パソコンの動作環境を確認する**

パソコンとUSB接続(撮影画像の取り込みなど)する場合には、以下の条件が揃って いることが必要です。 接続する前に必ずご確認ください。

□OS:Microsoft Windows Me/2000/XP 日本語版 □USBインターフェース(1.1仕様)を標準装備している機種

- OSはプリインストールしたモデルに限ります。自作パソコンや上記のOS でもアップグレードされた場合の動作は保証いたしません。
- USBハブや拡張USBボードに接続した場合の動作は保証いたしません。
- 機器の構成によっては正常に動作しない場合があります。

![](_page_54_Figure_6.jpeg)

**USBケーブルでパソコンと接続する 1**

#### **USB接続時のご注意**

- カメラとパソコンを接続する場合は、必ずカメラの電源をオフにして行って ください。
- ●USB接続中は**オートバワーオフ機能 P34** )ははたらきません。<br>-
- カメラとパソコンを接続する場合は、バッテリー残量が十分にあることを必ず ........ 確認してください。

パソコンとの接続中は、オートパワーオフ機能などははたらきませんが、 バッテリー残量がなくなると、カメラは途中で電源がオフになります。 接続中にカメラの電源がオフになると、パソコンが正常に動作しなくなったり、

- 記録されているデータが破損する恐れがあります。
- 長時間ご使用の場合は、ACアダプター(付属)でのご使用 P69 をおすすめ します。
- 雷源はパソコン本体から供給されません。

DC IN DC IN-<br>端子

AV/<br>USB<br>端子

- コピー(通信)中はUSBケーブルを抜いたり、カメラの電源をオフにしたりなど、 カメラの操作をしないでください。記録されているデータが破損する恐れが あります。
- ●カメラを取り外すときは、必ず**カメラを取り外すときは P114** に従って操作 してください。

![](_page_54_Figure_18.jpeg)

カメラ接続端子を図の向きで、 カメラ本体に差し込みます。 **無理に差し込まないで ください。**

パ ソ コ ン 接 続 編 バソコンの動作環境を確認する  $\overline{a}$ 画 像 フ ァ イルをパソコ ンにコピ ーするまでの流れ

![](_page_55_Figure_0.jpeg)

パ ソ コ ン 接 続 編 USBケーブルでパソコンと接続する

**2 画像ファイルをパソコンへコピーする P112** へ進んでください。

#### **画像ファイルをパソコンにコピーする(リーダ/ライタ接続) 2**

市販の画像編集ソフトなどを使って、画像ファイルを編集する場合は、以下の操作 で画像ファイルを任意の場所(マイドキュメント内など)へコピーしてから行うこ とをおすすめします。

**1 USBケーブルでパソコンと接続する <u>P109</u> に従い、カメラと** パソコンを接続します。

液晶モニターに**USB**と表示され、カメラがリムーバブルディスクとして認識 されます。

 $1$  USBケーブルでパソコンと接続する 5 | P111 ) では、[パソコン接続] を選んでください。

![](_page_56_Picture_5.jpeg)

**1**

3

[マイコンピュータ]を開き、[リムーバブル ディスク]をダブルクリックして開きます。 ・[リムーバブルディスク]が表示されていない場合 は、**故障とお考えになる前に P**126 をご覧ください。

[DCIM]フォルダをダブルクリックして 開きます。

**ファイル番号をリセットする |P71 ♪などの操作で、|** 新しいフォルダを作成していない場合は、 [100\_HCAM]フォルダのみ表示されます。

![](_page_56_Picture_9.jpeg)

コピーしたい画像の入っているフォルダを ダブルクリックして開きます

●詳しいフォルダ構造については、 メモリーカード **内のフォルダ構造 P134**をご覧ください。

![](_page_56_Picture_12.jpeg)

パソコンにコピーする(取り込む)画像 ファイルをフォルダ内から選び、任意 の場所(マイドキュメント内など)に ドラッグ&ドロップしてコピーします。 ・同様に任意の場所(マイコンピュータなど) から任意のデータを、フォルダ(カメラ)内 にドラッグ&ドロップしてコピーすること ができます。

### **ドラッグ&ドロップ・・・**

マウスを使った操作法の一つで、マウス操作によってデータやファイルの 移動を行うこと。

画面上でマウスポインタがファイルのアイコンなどに重なった状態でマウス のボタンを押し、そのままの状態でマウスを移動(ドラッグ)させ、別の場所 でマウスのボタンを離す(ドロップ)こと。

- コピー (通信) 中は、カメラの動作確認用ランプ (レッド) が点灯します。 コピー(通信)中はUSBケーブルを抜いたり、カメラの電源をオフにしたりなど、 カメラの操作をしないでください。記録されているデータが破損する恐れが あります。
- フォルダ(カメラ)内に任意のデータをコピーした場合、コピーしたデータは **フォーマットする** 操作を行うと、すべて消去されてしまいます。操作に **P105** は十分ご注意ください。
- コピー先に同じファイル名の画像がある場合は、元の画像を上書きしてもよい か確認するメッセージが表示されます。上書きすると、元のファイルは消去 されます。

#### **カメラを取り外すときは 3**

カメラを取り外すときは、必ず以下の手順に従って操作してください。この操作 を行なわずにカメラの電源をオフにしたり、カメラを取り外したりする(USB ケーブルを抜く)と、パソコンが正常に動作しなくなったり、記録されている データが破損する恐れがあります。

![](_page_57_Figure_2.jpeg)

- ません」という警告画面が表示される場合があります。その場合は、カメラ とパソコンが通信中でないことを確認し、カメラを取り外します。
- ●[ハードウェアの取り外し]アイコンは、OSの設定によっては非表示に なる場合があります。

「安全に取り外すことができます」ダイアログが表示されたら、 [OK]をクリックします。 (Windows XPでは [OK] のクリックは不要です。)

4 カメラの電源をオフにしてから、カメラを取り外します。

**プリント編 プリント編** 

PictBridgeに対応したプリンタに直接接続して、撮影した画像をプリントする方法に ついて説明します。

![](_page_57_Picture_9.jpeg)

PictBridge(ピクトブリッジ)は カメラ映像機器工業会(CIPA) 制定の規格です。

114

3

本製品は、USBケーブル(付属)を使って、PictBridgeに対応したプリンタに直接 接続し、本機の液晶モニター上で、プリントする画像を選んだり、プリントの開始 を指示することができます。

#### **USB(PictBridge)接続時のご注意**

- プリンタがPictBridgeに対応していない場合は、本機能を使用することはでき ません。
- カメラとプリンタを接続する場合は、必ずカメラの電源をオフにして行って ください。また、プリンタの状態(インク残量など)を事前に確認してください。 インク残量が少なくなっている場合などは、「エラー」などの警告表示が表示 され、正しく動作しない場合があります。
- USB接続中は**オートバワーオフ機能 P34** ♪ ははたらきません。
- カメラとプリンタを接続する場合は、バッテリー残量が十分にあることを必ず  $.04$   $.0001$   $.0200$   $.0001$ 確認してください。 ........
- プリンタとの接続中は、オートパワーオフ機能などははたらきませんが、 バッテリー残量がなくなると、カメラは途中で電源がオフになります。 プリント中にカメラの電源がオフになると、プリンタが正常に動作しなくなっ たり、記録されているデータが破損する恐れがあります。

ご使用 P69 をおすすめします。 プリントには時間がかかる場合がありますので、ACアダプター(付属)での

- 電源はプリンタから供給されません。
- プリント中はUSBケーブルを抜いたり、カメラの雷源をオフにしたり など、カメラの操作をしないでください。記録されているデータが破損する 恐れがあります。

![](_page_58_Figure_10.jpeg)

カメラの電源がオフになっているか確認 します。オフになっていない場合は、電源 スイッチを押して電源をオフにします。

![](_page_58_Figure_12.jpeg)

USBケーブルの大きいコネクタをプリンタ本体のPictBridge 接続用端子へ接続し、小さいコネクタを変換アダプターのUSB 端子(AV兼用)へしっかりと接続します。 **3**

![](_page_58_Picture_14.jpeg)

![](_page_58_Picture_15.jpeg)

SET)

[PictBridge]メニューが表示されます。

プ リ

![](_page_59_Picture_0.jpeg)

#### **[PictBridge]メニューで設定できる項目**

![](_page_59_Picture_301.jpeg)

![](_page_59_Picture_3.jpeg)

![](_page_59_Picture_5.jpeg)

![](_page_60_Picture_0.jpeg)

![](_page_60_Picture_42.jpeg)

![](_page_61_Picture_0.jpeg)

# **■ 故障とお考えになる前に**

### **電池・電源**

![](_page_61_Picture_441.jpeg)

# **静止画・動画を撮る**

![](_page_61_Picture_442.jpeg)

付

![](_page_62_Picture_442.jpeg)

# **静止画・動画を見る**

![](_page_62_Picture_443.jpeg)

# **画像/データを消去する**

![](_page_62_Picture_444.jpeg)

# **テレビを使って再生/撮影する**

![](_page_62_Picture_445.jpeg)

# **画像ファイルをパソコンにコピーする**

![](_page_63_Picture_515.jpeg)

#### **〈デバイスマネージャ〉**

[デバイスマネージャ]は、[マイコンピュータ]から 右クリックで[プロパティ]を選ぶか、[コントロール パネル]から[システム]をダブルクリックして、 [システムのプロパティ]から開きます。

![](_page_63_Figure_4.jpeg)

# **PictBridge対応プリンタでプリントする**

![](_page_63_Picture_516.jpeg)

![](_page_64_Picture_508.jpeg)

# **その他**

![](_page_64_Picture_509.jpeg)

# **警告表示など**

![](_page_64_Picture_510.jpeg)

付

# **■ 仕様**

![](_page_65_Picture_299.jpeg)

![](_page_65_Picture_300.jpeg)

(※1)AV出力及びDC入力の接続には専用変換アダプターが必要です。

#### 付属品

SDメモリーカード64MB、専用ACアダプター(HDC531-001)、専用変換アダプター(HDC531-002)、 専用充電式リチウムイオンバッテリー(HLB-1)、専用USBケーブル、専用AVケーブル、ネックストラップ、 カメラポーチ、クリーナー(ペット型)、取扱説明書(保証書付)

#### 画像記録枚数・時間/データサイズ (※2)

![](_page_65_Picture_301.jpeg)

(※2)画像記録枚数・時間及びデータサイズはあくまでも目安であり、被写体や撮影条件によって異なります。

#### バッテリー性能(電池寿命の目安)(※3)

![](_page_66_Picture_529.jpeg)

(※3)温度23℃/湿度50%、液晶モニターオン、SDメモリーカード使用、バッテリーフル充電時で、 以下の条件で撮影・再生した場合の電源が切れるまでの目安であり、保証撮影枚数・時間ではありません。 ご使用の状況や環境によって少ない数値になる場合があります。

(※4) CIPA (カメラ映像機器工業会)規格による撮影条件

・30秒間隔でズームのワイド端(広角側)とテレ端(望遠側)で交互に撮影

・ストロボを2回に1回発光

・10枚撮影ごとに電源をオフにし、バッテリーをはずして10分間放置

(※5)約3秒1コマを連続で再生した場合

#### 専用充電式リチウムイオンバッテリー(HLB-1)

![](_page_66_Picture_530.jpeg)

・**バッテリー使用時のご注意 P12** をあわせてお読みください。

・本バッテリーは別売アクセサリーとしてお求め頂けます。

#### 専用ACアダプター(HDC531-001)

![](_page_66_Picture_531.jpeg)

・**ACアダプター使用時のご注意 P13** をあわせてお読みください。

# **■ メニュー項目と設定内容**

#### 【 】:初期設定

![](_page_66_Picture_532.jpeg)

付

# **■ メモリーカード内のフォルダ構造**

・ ・ ・

**DCIM** 

100\_HCAM ――― 記録フォルダ **HIMG0001.jpg ―― 静止画像ファイル HIMG0002.avi ― 動画像ファイル HIMG0003.jpg ―― ボイスメモ(音声)付き静止画の静止画像ファイル HIMG0003.wav ――** ボイスメモ(音声)付き静止画の音声ファイル 101\_HCAM ――― 記録フォルダ(※1) ・ ・ ・

102\_HCAM ―― 記録フォルダ(※1)

(※1)フォルダの通し番号101以降はファイル番号を リセットする操作を行った場合や、ファイルの 通し番号が9999を超えた場合に作成されます。

# 日立家電品についてのご相談や修理は お買上げの販売店へ

 なお、転居されたり、贈物でいただいたものの修理などで、ご不明な点は 下記窓口にご相談ください。

![](_page_67_Picture_193.jpeg)

株式会社日立リビングサプライ:ホームページアドレス

http://www.hitachi-ls.co.jp/

付